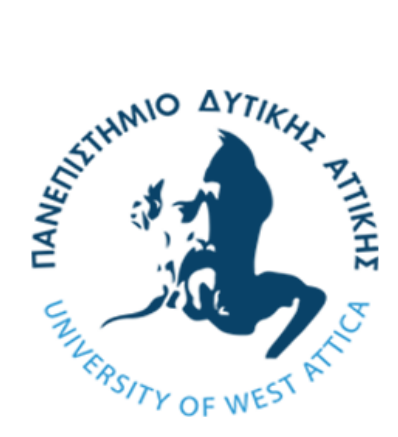

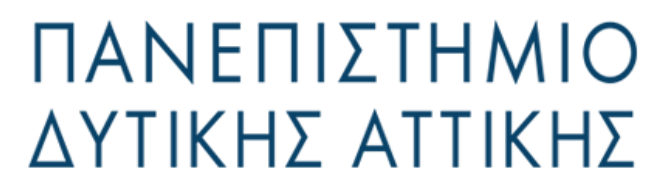

Τμήμα Μηχανικών Βιομηχανικής Σχεδίασης & Παραγωγής

# **ΔΙΠΛΩΜΑΤΙΚΗ ΕΡΓΑΣΙΑ**

**Ψηφιοποίηση πολιτιστικής κληρονομιάς:**

**Η περίπτωση διάσωσης του ιστορικού αρχείου της Ελληνικής Σχολής Κάλι**

**Ονοματεπώνυμο Σπουδαστή**

**ΣΤΑΘΑΚΗ ΑΓΓΕΛΙΚΗ**

**Αριθμός Μητρώου**

**71444433**

**Ονοματεπώνυμο Καθηγητή**

**ΠΑΠΑΚΙΤΣΟΣ ΕΥΑΓΓΕΛΟΣ**

ΑΙΓΑΛΕΩ 2023

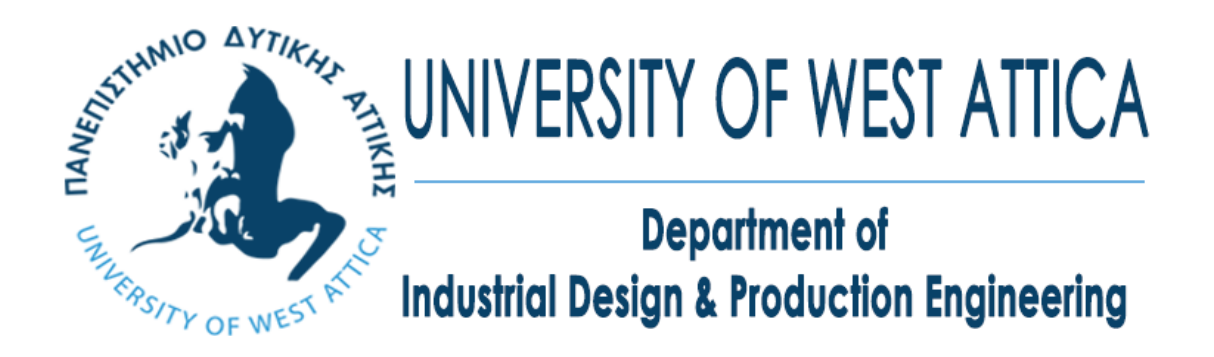

# **Diploma Thesis**

**Digitization of cultural heritage:**

**The case of rescuing the historical archive of the Hellenic School of Kali**

**Student name and surname**

**Stathaki Aggeliki**

**Registration Number**

**71444433**

**Supervisor name and surname**

**Papakitsos Evangelos**

**Egaleo, 2023**

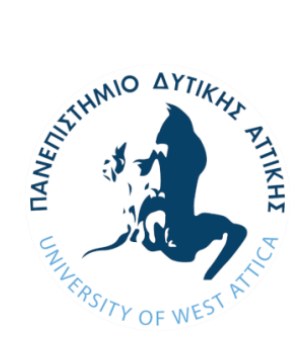

**ΠΑΝΕΠΙΣΤΗΜΙΟ ΔΥΤΙΚΗΣ ΑΤΤΙΚΗΣ**

# **ΣΧΟΛΗ ΜΗΧΑΝΙΚΩΝ**

# **ΤΜΗΜΑ ΜΗΧΑΝΙΚΩΝ ΒΙΟΜΗΧΑΝΙΚΗΣ ΣΧΕΔΙΑΣΗΣ ΚΑΙ ΠΑΡΑΓΩΓΗΣ**

# **Ψηφιοποίηση πολιτιστικής κληρονομιάς:**

# **Η περίπτωση διάσωσης του ιστορικού αρχείου της Ελληνικής Σχολής Κάλι**

# **Μέλη Εξεταστικής Επιτροπής συμπεριλαμβανομένου και του Εισηγητή**

Η παρούσα διπλωματική εργασία εγκρίθηκε ομόφωνα από την τριμελή εξεταστική επιτροπή, η οποία ορίστηκε από την Γ.Σ. του Τμήματος Μηχανικών Βιομηχανικής Σχεδίασης και Παραγωγής του Πανεπιστημίου Δυτικής Αττικής, σύμφωνα με το νόμο και τον εγκεκριμένο Οδηγό Σπουδών του τμήματος.

Επιβλέπων: Ε.Χ. ΠΑΠΑΚΙΤΣΟΣ

Επιτροπή Αξιολόγησης:

Evangelos Papakits**o**s Digitally signed by Evangelos Papakitsos Date: 2023.07.18 11:56:21 +03'00'

**Ε. ΠΑΠΑΚΙΤΣΟΣ Ν. ΛΑΣΚΑΡΗΣ Χ. ΔΡΟΣΟΣ**

……………….……… ……………..……………… …..……………… Nikolaos Nikolaos Laskaris Laskaris  $\int_{0.59:06+03'00'}^{Date: 2023.07.21}$ Nikolaos Laskaris 09:59:06 +03'00'

Christos by Christos Drosos Date: 2023.07.18 Drosos 13:03:13 +03'00'

#### **ΔΗΛΩΣΗ ΣΥΓΓΡΑΦΕΑ ΠΤΥΧΙΑΚΗΣ/ΔΙΠΛΩΜΑΤΙΚΗΣ ΕΡΓΑΣΙΑΣ**

Ο/η κάτωθι υπογεγραμμένος/η Σταθάκη Αγγελική με αριθμό μητρώου 71444433, φοιτητής/τρια του Πανεπιστημίου Δυτικής Αττικής της Σχολής Μηχανικών του Τμήματος Βιομηχανικής Σχεδίασης και Παραγωγής, δηλώνω υπεύθυνα ότι:

«Είμαι συγγραφέας αυτής της πτυχιακής/διπλωματικής εργασίας και ότι κάθε βοήθεια την οποία είχα για την προετοιμασία της είναι πλήρως αναγνωρισμένη και αναφέρεται στην εργασία. Επίσης, οι όποιες πηγές από τις οποίες έκανα χρήση δεδομένων, ιδεών ή λέξεων, είτε ακριβώς είτε παραφρασμένες, αναφέρονται στο σύνολό τους, με πλήρη αναφορά στους συγγραφείς, τον εκδοτικό οίκο ή το περιοδικό, συμπεριλαμβανομένων και των πηγών που ενδεχομένως χρησιμοποιήθηκαν από το διαδίκτυο. Επίσης, βεβαιώνω ότι αυτή η εργασία έχει συγγραφεί από μένα αποκλειστικά και αποτελεί προϊόν πνευματικής ιδιοκτησίας τόσο δικής μου, όσο και του Ιδρύματος.

<span id="page-3-0"></span>Παράβαση της ανωτέρω ακαδημαϊκής μου ευθύνης αποτελεί ουσιώδη λόγο για την ανάκληση του πτυχίου μου».

Ο/Η Δηλών/ούσα

ΣΤΑΘΑΚΗ ΑΓΓΕΛΙΚΗ

A Southern

## **ΠΕΡΙΛΗΨΗ**

Στην παρούσα διπλωματική εργασία παρουσιάζεται ο τρόπος με τον οποίο μπορεί να επιτευχθεί η ψηφιοποίηση αναλογικών βιντεοκασετών που περιλαμβάνουν υλικό της πολιτιστικής κληρονομιάς της ελληνικής σχολής Kali, με τη χρήση συγκεκριμένων λογισμικών και εξαρτημάτων

Αρχικά, αναφέρεται ο σκοπός της εφαρμογής και έπειτα στην εισαγωγή παρουσιάζεται η ιστορική αναδρομή των πολεμικών τεχνών της Kali μέχρι σήμερα και ο τρόπος με τον οποίο γίνεται προσπάθεια διάσωσης του υλικού που διαθέτει η ομάδα που ασχολείται με τον συγκεκριμένο στόχο.

Στο κεφάλαιο εισαγωγικές έννοιες, αναφέρονται όλοι οι όροι που πρέπει να γνωρίσει ο αναγνώστης της εργασίας ώστε στη συνέχεια, που θα παρουσιαστεί η υλοποίηση της εφαρμογής, να μπορεί να αναγνωρίσει το νόημα της κάθε διαδικασίας και που αποσκοπεί κάθε μέθοδος που πραγματοποιείται ενώ στο κεφάλαιο λειτουργικές προδιαγραφές γίνεται μία γενική αναφορά στις διαδικασίες που θα πραγματοποιηθούν.

Στο κεφάλαιο σχεδίαση της εφαρμογής, πραγματοποιείται μία λεπτομερής παρουσίαση, και με τη χρήση εικόνων, όλων των διαδικασιών που πραγματοποιήθηκαν για να επιτευχθεί η υλοποίηση της ψηφιοποίησης των βιντεοκασετών και η εγγραφή τους, σώσιμο, σε έναν νέο δίσκο.

Στα συμπεράσματα γίνεται μία γενική αποτίμηση όλων των διεργασιών που πραγματοποιήθηκαν και της αξίας που έχει για την πολιτιστική κληρονομιά η ψηφιοποίηση των υλικών που είναι διαθέσιμα και χρήζουν άμεσης ψηφιοποίησης ώστε να μην χαθούν.

Στο τέλος της διπλωματικής εργασίας, υπάρχουν τα παραρτήματα στα οποία παρατίθενται τα υλικά/εξαρτήματα που χρησιμοποιήθηκαν για την εφαρμογή.

[5]

## <span id="page-5-0"></span>**ABSTRACΤ**

This thesis presents the way in which the digitization of analog videotapes that include material of the cultural heritage of the Greek Kali school can be achieved, with the use of specific software and components.

First, the purpose of the application is stated and then the introduction presents the historical review of the martial arts of Kali until today and the way in which an attempt is made to save the material available to the group dealing with the specific objective.

In the introductory concepts chapter, all the terms that the reader of the work must be familiar with are mentioned so that afterwards, when the implementation of the application will be presented, he/she can recognize the meaning of each process and the purpose of each method carried out, while in the functional specifications chapter a general reference is made to the procedures to be carried out.

In the application design chapter, a detailed presentation is made, and with the use of images, of all the procedures carried out to achieve the realization of the digitization of the videotapes and their recording, saving, on a new disc.

In the conclusions, a general assessment is made of all the processes carried out and the value of the digitization of the materials that are available and need immediate digitization so that they are not lost, for the cultural heritage.

At the end of the thesis, there are the appendices that list the materials/components used for the application.

# Περιεχόμενα

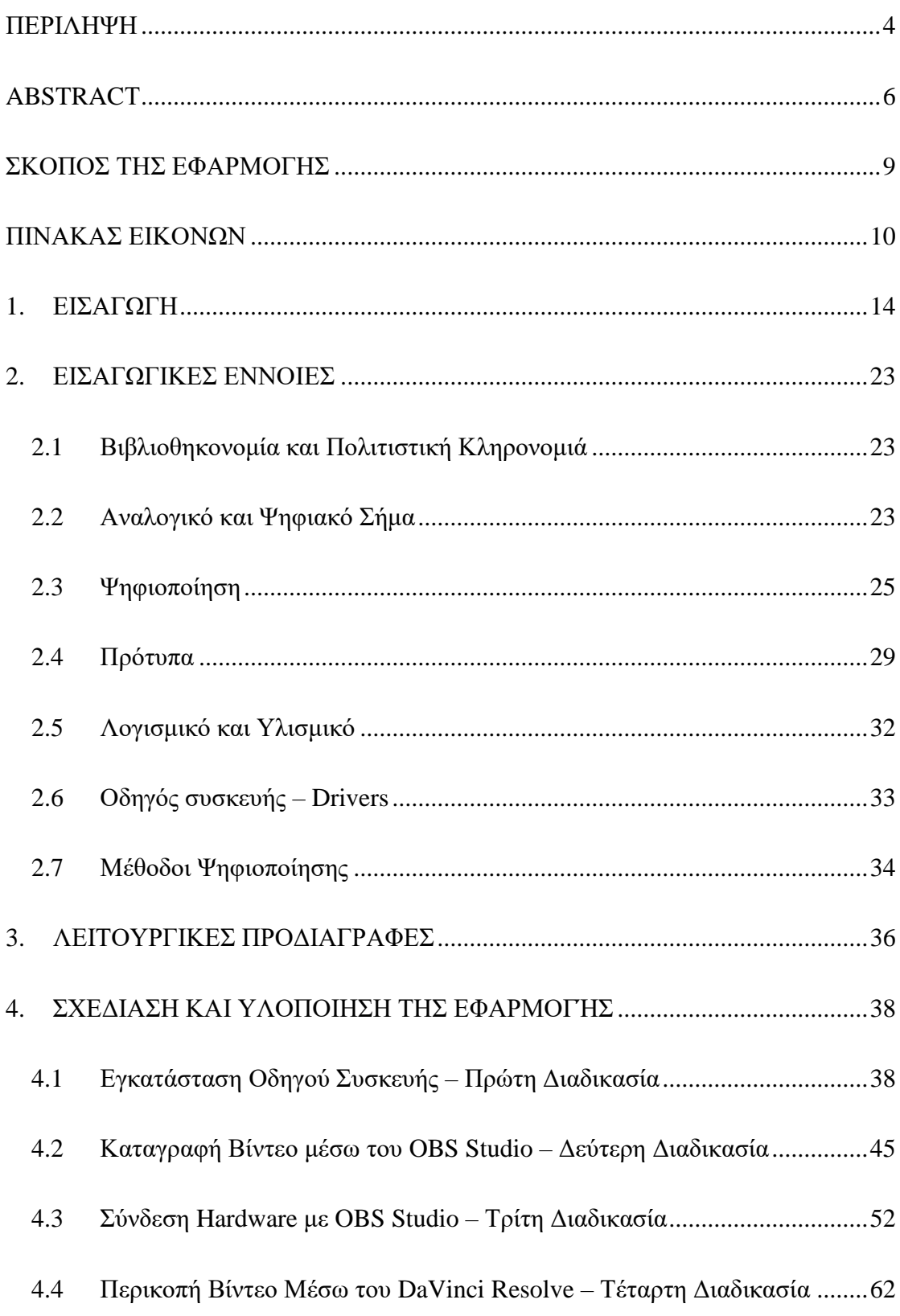

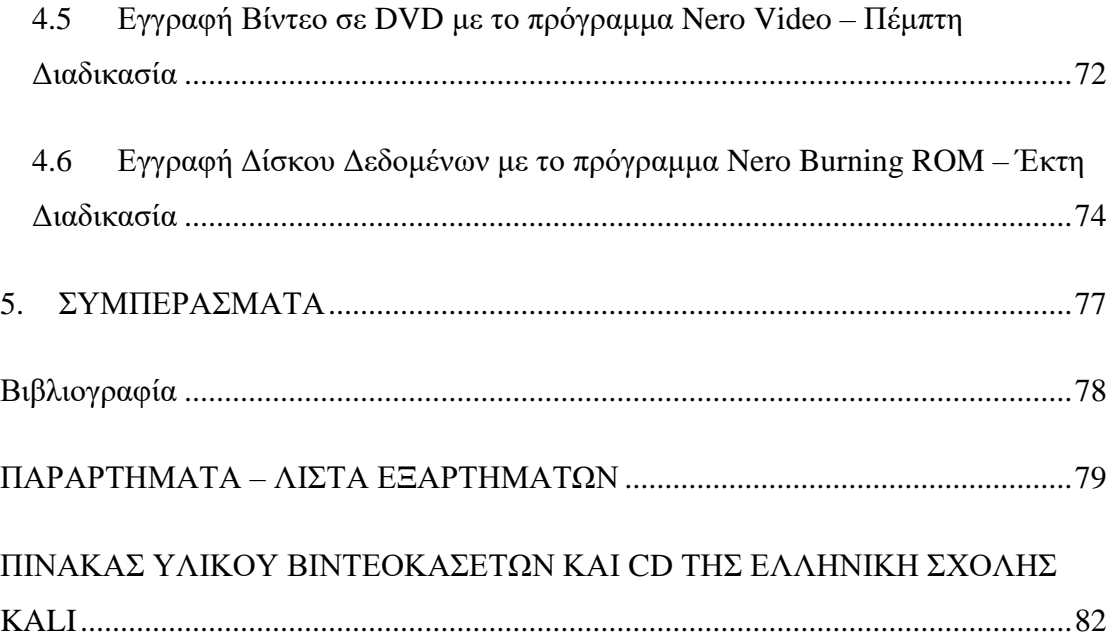

## <span id="page-8-0"></span>**ΣΚΟΠΟΣ ΤΗΣ ΕΦΑΡΜΟΓΗΣ**

Σκοπός της συγκεκριμένης εφαρμογής είναι να ψηφιοποιηθούν οι βιντεοκασέτες που έχουν ως περιεχόμενο τους την πρακτική των πολεμικών τεχνών της Ελληνικής σχολής Kali. Το διαθέσιμο υλικό για τις συγκεκριμένες πολεμικές τέχνες έχει συλλεχθεί με μεγάλη προσπάθεια συγκεκριμένων ανθρώπων (αναφέρεται στο κεφάλαιο της εισαγωγής αναλυτικά) και η βιντεοσκόπηση του υπάρχει σε αναλογική μορφή.

Το αναλογικό σήμα δεν αναγνωρίζεται από τον υπολογιστή, ο οποίος κατανοεί αποκλειστικά ψηφιακά σήματα, οπότε η ψηφιοποίηση οποιουδήποτε υλικού αποτελεί μία χρονοβόρα διαδικασία που απαιτεί συγκεκριμένα προγράμματα και εξαρτήματα για να επιτευχθεί. Καθώς οι συγκεκριμένες βιντεοκασέτες είναι παράγωγα αναλογικού σήματος αλλά και το μόνο υλικό που υπάρχει για τη συγκεκριμένη πολεμική τέχνη, είναι απαραίτητη η ψηφιοποίηση τους και ο μοναδικός τρόπος για να διασωθεί αυτή η πολιτιστική κληρονομιά.

Η ψηφιοποίηση αποτελεί τη μόνη επιλογή για να διασωθεί το υλικό καθώς η κασέτα με τον χρόνο αλλοιώνεται, μπορεί να χαθεί ακόμη και να καταστραφεί ενώ ως ένα ψηφιακό υλικό μπορεί να αποθηκευτεί, να επεξεργαστεί, να διαμοιραστεί και να διατηρηθεί για πάντα σε μία θέση, είτε στον υπολογιστή είτε στο διαδίκτυο. Ακολούθως, η μετατροπή του αναλογικού υλικού σε ψηφιακό υλικό θα ενισχύσει την διάσωση της πολεμικής τέχνης, την διάδοσή της εφόσον συλλεχθούν όλες οι απαραίτητες πληροφορίες για αυτή και εν τέλει να διατηρηθεί ως ένα αγαθό της πολιτιστικής κληρονομιάς της χώρας και γενικότερα των πολεμικών τεχνών.

# <span id="page-9-0"></span>**ΠΙΝΑΚΑΣ ΕΙΚΟΝΩΝ**

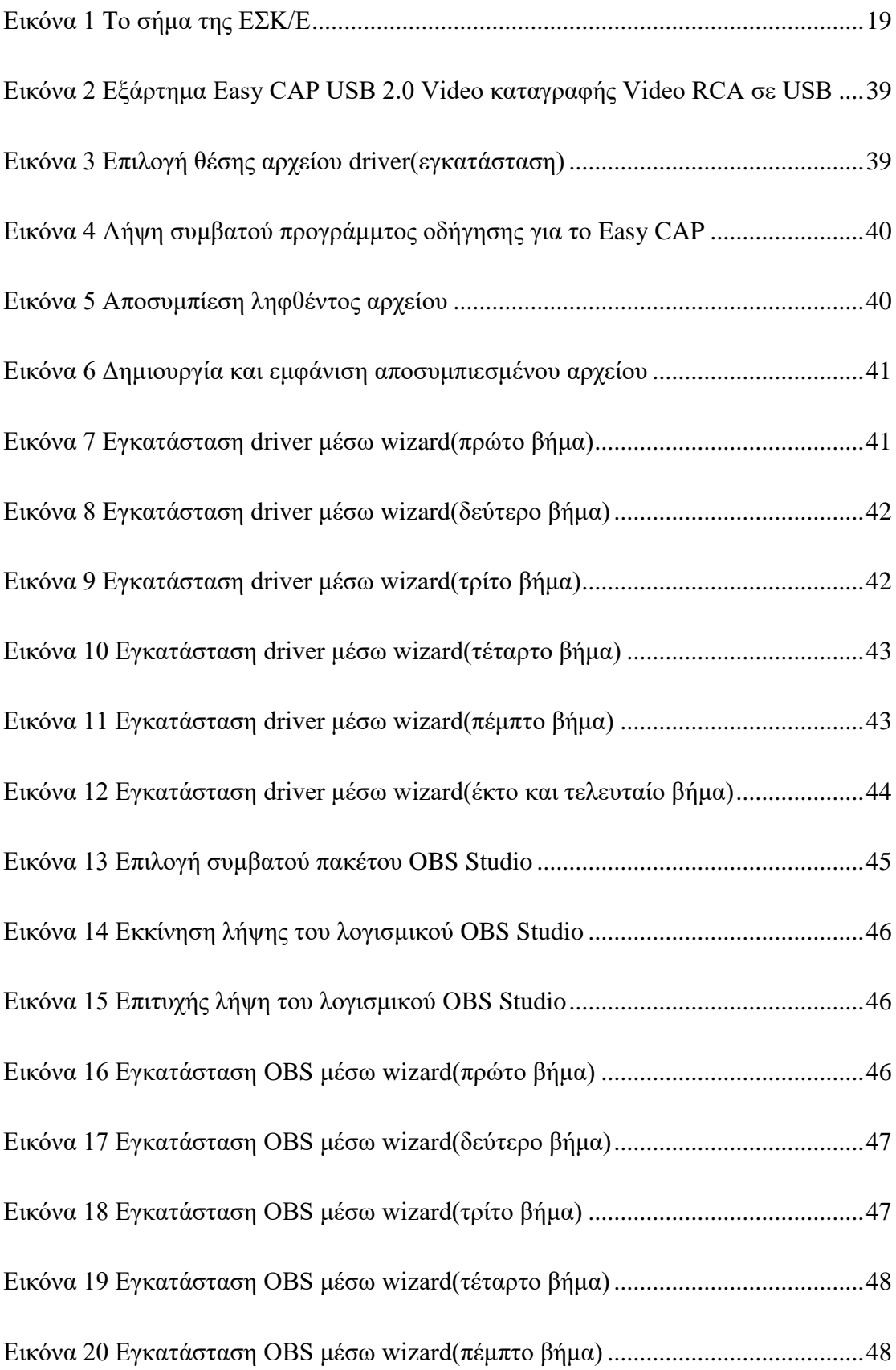

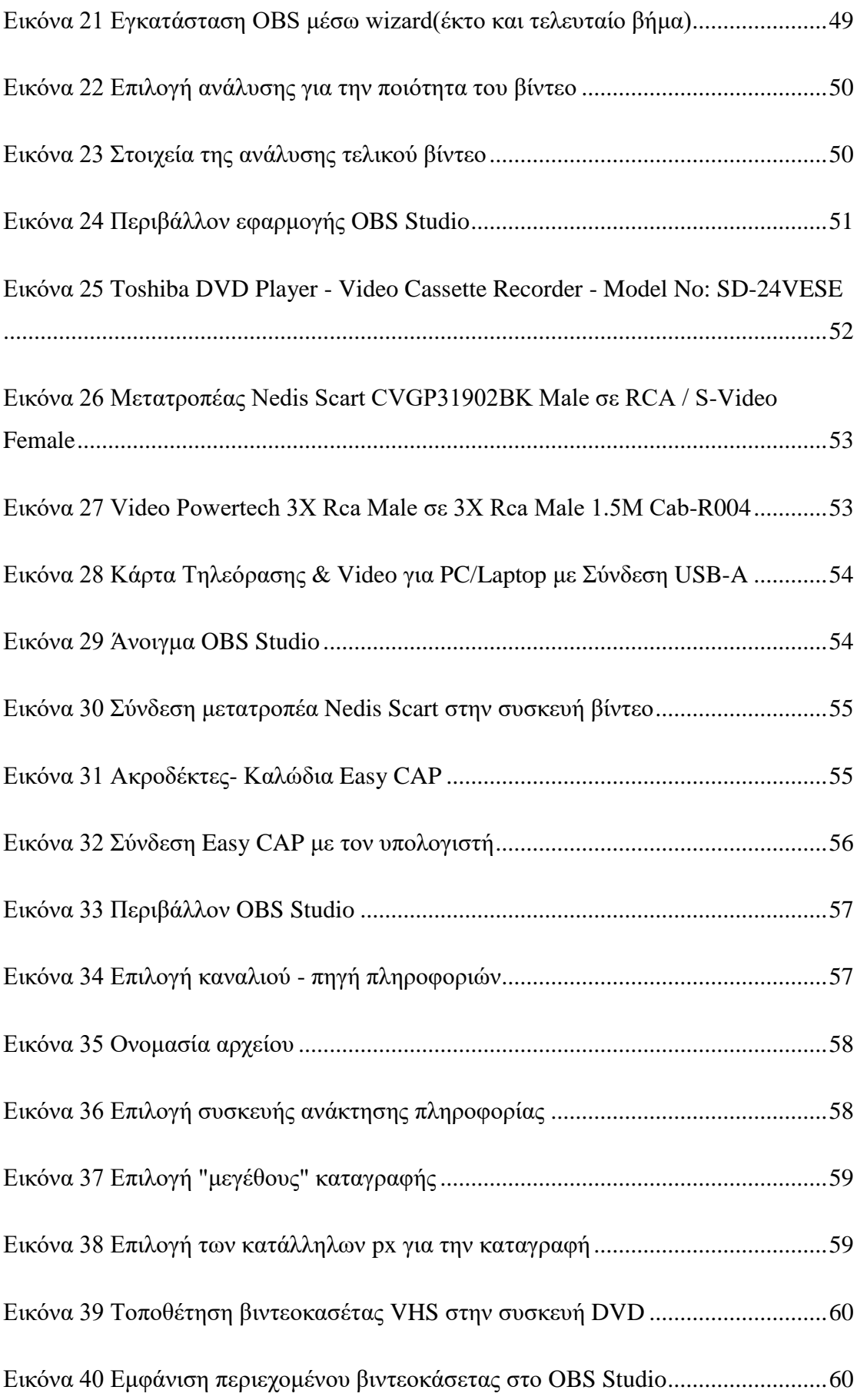

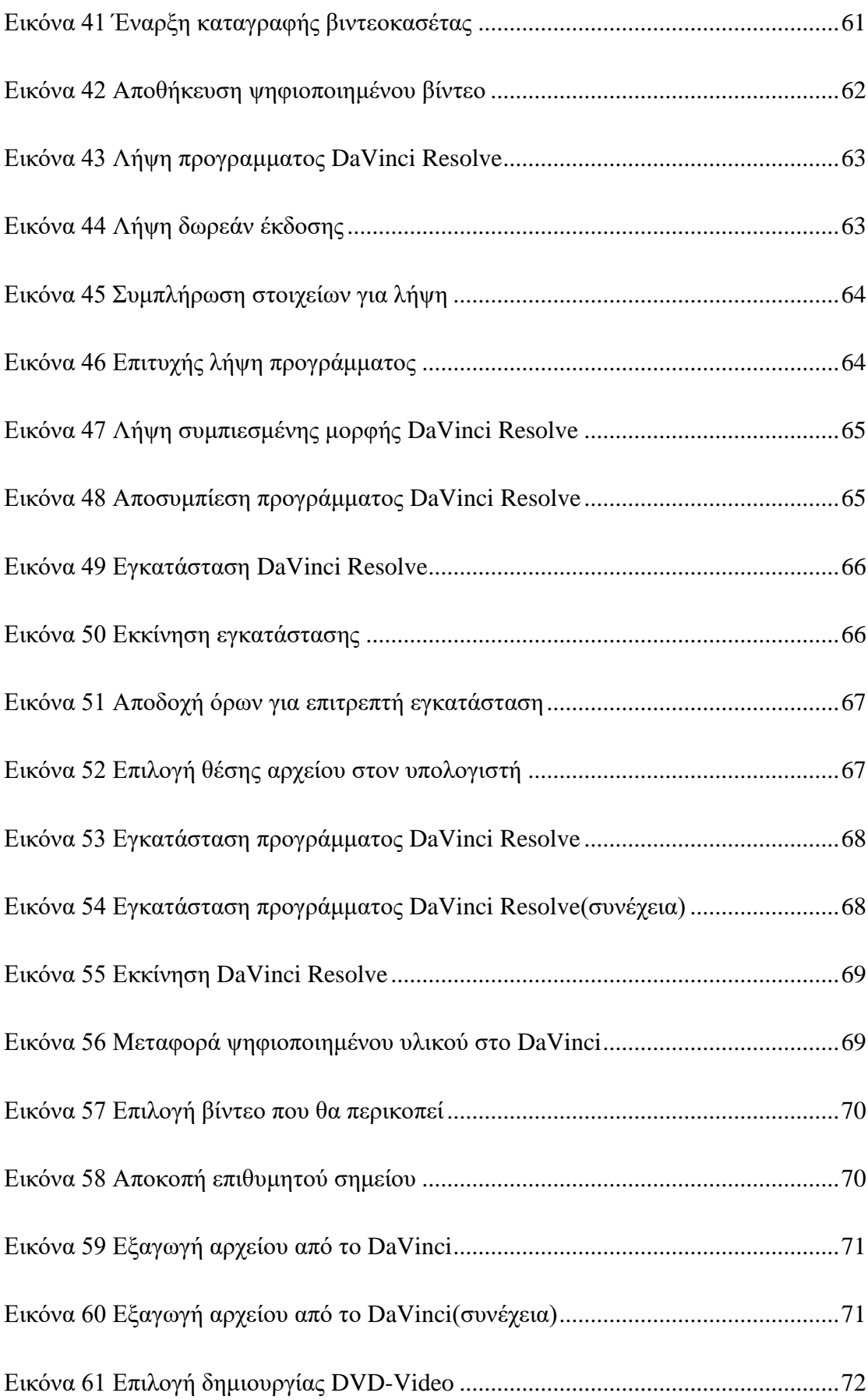

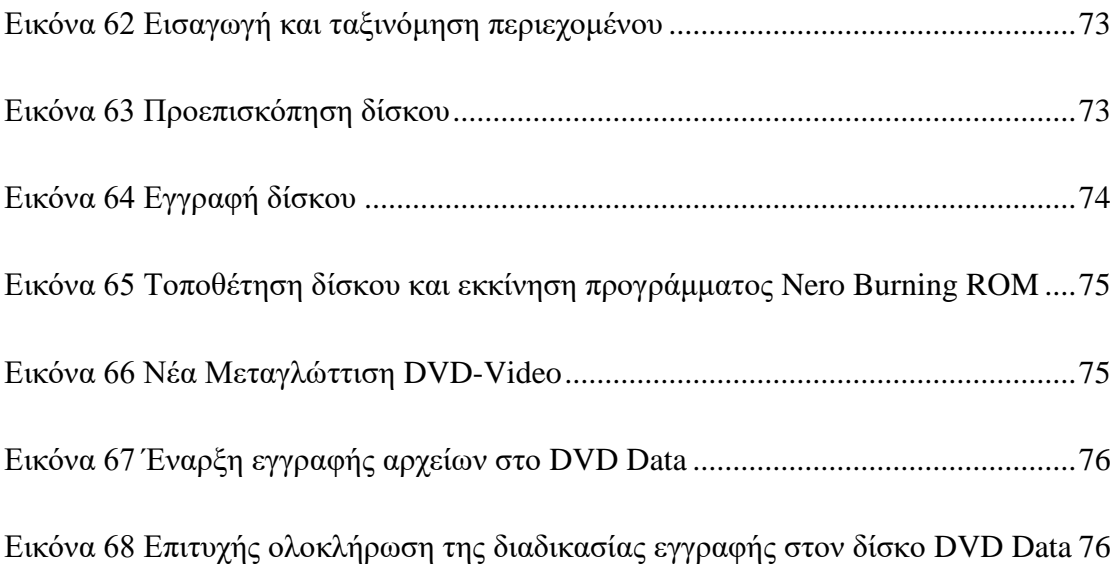

## <span id="page-13-0"></span>**1. ΕΙΣΑΓΩΓΗ**

Το 1898 οι Φιλιππίνες γίνονται προτεκτοράτο των Η.Π.Α., μετά τον πόλεμο μεταξύ Ισπανίας και Η.Π.Α. από τον οποίο νικήτρια χώρα βγαίνει η Αμερική. Οι αμερικανοί στρατιώτες εγκαθίστανται σε βάσεις όλης της χώρας εκτός του μουσουλμανικού νότου, όπου οι γενναίοι Μόρο (Moro) εξακολουθούν να αντιστέκονται με φανατισμό. Τα εξαιρετικά σπαθιά Κρις (Kris), με την κυματοειδή λεπίδα που χρησιμοποιούν, μπορούν να κόψουν την κάννη ενός τυφεκίου Σπρίνγκφηλντ (Springfield) του αμερικανικού στρατού στη μέση! Τα περίστροφα των αμερικανών αξιωματικών δεν έχουν βλήματα με αρκετή αναχαιτιστική ικανότητα για να σταματήσουν τις επιθέσεις αυτοκτονίας των φανατισμένων Μόρο, κι έτσι ένας από αυτούς χάνει το κεφάλι του!

Ο αμερικανικός στρατός, θορυβημένος από το γεγονός αυτό, ζητάει καλύτερη προστασία για τους αξιωματικούς τους, πράγμα που οδηγεί στη δημιουργία του περίφημου πιστολιού Κολτ 0.45 (Colt M1911A1). Κατά το Β΄ Παγκόσμιο Πόλεμο, πολλοί Φιλιππινέζοι πολεμούν στο πλευρό των Αμερικανών εναντίον των Ιαπώνων εισβολέων και συγκροτούν μάλιστα αμιγείς στρατιωτικές μονάδες. Μετά τον πόλεμο, οι Φιλιππίνες γίνονται ανεξάρτητο κράτος (1946). Πολλοί οικονομικοί μετανάστες από εκεί φεύγουν για να εγκατασταθούν πρώτα στη Χαβάη και μετά στην Καλιφόρνια (ειδικά στην πόλη Στόκτον, κοντά στο Σ. Φρανσίσκο) όπου εργάζονται σε φυτείες. Μαζί τους μετέφεραν φυσικά και την πολεμική τους παράδοση. Σήμερα, οι πιο γνωστοί από αυτούς ήταν ο Φλόρο Βιγιαμπρίγιε (Floro Villabrille), ο Άνχελ Καμπάλες (Angel Cabales), ο Λέο Χιρόν (Leo Giron) και ο Χουανίτο Λακόστ (Juanito Lacoste).

Ο Βιγιαμπρίγιε εγκαταστάθηκε στη Χαβάη. Φτάνοντας εκεί ήταν ήδη ο μεγαλύτερος μάστερ της τέχνης Eskrima, αναγνωρισμένος με αντίστοιχο τιμητικό δίπλωμα από την Κυβέρνηση των Φιλιππίνων. Στη Χαβάη ανοίγει μία σχολή που διδάσκει την τέχνη του. Αυτή ονομάζεται αργότερα το «Σύστημα Κάλι του Βιγιαμπρίγιε» (Villabrille System of Kali). Ο καλύτερος μαθητής και διάδοχός του στην τέχνη γίνεται ο Μπεν Λαργκούζα (Ben Largusa), που σήμερα διδάσκει στη σχολή του (Largusa School of Kali) το Σύστημα Βιγιαμπρίγιε. Αυτοί οι δύο δάσκαλοι είναι υπεύθυνοι για την επαναφορά του ονόματος Κάλι στο χώρο των πολεμικών τεχνών, στη δεκαετία του '70. Μέχρι τότε, το όνομα Κάλι ήταν ένα μυθικό όνομα μίας τέχνης χαμένης στην ομίχλη του χρόνου (όπως το "Παγκράτιο"), που αναφερόταν σε ένα και μοναδικό βιβλίο για τις πολεμικές τέχνες της Ν.Α. Ασίας (το έπος Maragtas), το οποίο χάθηκε! Σύμφωνα με αυτό το βιβλίο, η μαχητική τέχνη των Φιλιππίνων πριν από την άφιξη των Κινέζων (10ος μ.Χ. αιώνας) και τον Ισπανών (16ος μ.Χ. αιώνας) στην περιοχή ήταν το μυθικό Κάλι (πιθανή εξέλιξη του ινδουιστικού Kalari payat), δηλαδή είναι η «μητέρα» πολεμική τέχνη των Φιλιππίνων. Αυτή η άποψη εξακολουθεί να είναι η κυρίαρχη, αν και τόσο το όνομα της τέχνης αυτής (Κάλι) όσο και η θέση της σαν «μητέρας» πολεμικής τέχνης των Φιλιππίνων αμφισβητείται επιστημονικά, αφού δεν υπάρχει καμία γραπτή μαρτυρία από εκείνη την εποχή που να το επιβεβαιώνει.

Ο Ινοσάντο αφήνει να εννοηθεί στο βιβλίο του ότι θεωρεί την τέχνη αυτή ένα είδος Σιλάτ (silat). Σύμφωνα με έρευνες του M. Wiley, το όνομα Κάλι εμφανίζεται μετά τον Β΄ Παγκόσμιο Πόλεμο. Ο Λαργκούζα διαδίδει την άποψη ότι το Κάλι περιέχει όλες τις πολεμικές τέχνες της Ν.Α. Ασίας (Arnis, Eskrima, Sikaran, Pagkalikali, Kaliradman, Silat, Kuntao κ.λπ.), το θεωρεί δε ως Μαλαϊκή τέχνη (Ινδονησιακή, Μαλαισιανή και Φιλιππινέζικη) και όχι μόνο Φιλλιπινέζικη. Πραγματικά, ως προς την ύλη του (τεχνικές, τακτικές και ασκήσεις) περιέχει ένα ουσιαστικό μέρος τους.

Σημαντική επιρροή στη διαμόρφωση του Κάλι άσκησε και ο Λακόστ. Ο Ινοσάντο θεωρεί το Λακόστ ως τον «Μπρους Λη των Φιλιππινέζικων συστημάτων» (απεβίωσε το 1978 σε ηλικία 89 ετών από πυροβολισμό, όντας σε εξαιρετική φυσική κατάσταση). Ο Λακόστ μάζεψε τα χρησιμότερα στοιχεία πολλών συστημάτων Escrima από όλες τις Φιλιππίνες και μπόρεσε να εξηγήσει συνολικά την τέχνη αυτή. Ο Ινοσάντο πιστεύει ότι το σύστημα τού Λακόστ είναι ένα από τα καλύτερα, επειδή παρέχει σφαιρική εκπαίδευση.

Τα περισσότερα σύγχρονα συστήματα περιέχουν 3, 5 ή το πολύ 7 κατηγορίες εκπαίδευσης. Το σύστημα Λακόστ περιέχει 12 κατηγορίες και μπορεί να συνδέσει κάθε μία από αυτές με τις υπόλοιπες, ακόμη και με την άοπλη τεχνική. Ειδικά αυτή η τελευταία είναι συνεκτική, χωρίς περιττές κινήσεις και περνάει άνετα από το πυγμαχικό μέρος της σε ρίψεις, πνιγμούς και εξαρθρώσεις χεριών και ποδιών. Ο Λακόστ γνώριζε πολλά παλαιά συστήματα Escrima. Το δικό του έχει τη λεπτομερέστερη περιγραφή των άοπλων μεθόδων. Οι 12 κατηγορίες εκπαίδευσης που είχε ήταν:

- 1) Με ένα μέτριο ραβδί (ή σπαθί, τσεκούρι …).
- 2) Με δύο μέτρια ραβδιά.
- 3) Με ένα μέτριο και ένα μικρό ραβδί (ή σπαθί/τσεκούρι στο ένα χέρι και μαχαίρι/ασπίδα στο άλλο).
- 4) Δύο μικρά ραβδιά (δηλαδή δύο μαχαίρια).
- 5) Ένα μαχαίρι.
- 6) Άοπλη μάχη που περιλαμβάνει: πυγμαχία και με χρήση αγκώνων (panantukan), λακτίσματα και με χρήση γονάτων (pananjakman ή sikaran), πάλη (dumog-layug), εγκλωβισμοί με κτυπήματα τύπου "trapping hands" (higot at hampak – hubud at hampak), επιθέσεις με δάκτυλα και δόντια σε ευαίσθητα σημεία του σώματος (kinomotie).
- 7) Εύκαμπτα όπλα: σκοινί, αλυσίδα, νουντσάκου, σαρίκι, φούστα, μαστίγιο, μαντήλι με νομίσματα τυλιγμένα, κ.ά.
- 8) Ραβδί «τσέπης» ή «παλάμης» (palad).
- 9) Μεγάλο ραβδί (το χειρίζονται και με τα δύο χέρια).
- 10) Λόγχη ή κοντάρι.
- 11) Εκηβόλα όπλα (αυτά που εκσφενδονίζονται με το χέρι όπως τα σούρικεν ή τα βελάκια).
- 12) Τόξο και φυσοκάλαμο.

Όπως φαίνεται από τα παραπάνω, ο ασκούμενος αποκτούσε σφαιρική εκπαίδευση. Ο Λακόστ ξεκινούσε την εκπαίδευση με το μέτριο και το μικρό ραβδί (3η κατηγορία) που είναι έντονα επηρεασμένη από την ισπανική μέθοδο ταυτόχρονης χρήσης ξίφους και στιλέτου (espada y daga). Έτσι πίστευε ότι ο μαθητής θα καταλάβει καλύτερα τις εφαρμογές των άλλων κατηγοριών, αφού έχει ήδη μάθει τη χρήση ενός μεγάλου και ενός μικρού όπλου. Γι' αυτό η κατηγορία espada y daga θεωρείται η «ραχοκοκαλιά» του Escrima επειδή γίνεται μία «μετάφραση» των κανόνων που έμαθε από αυτά σε όλα τα υπόλοιπα.

Η μαχητική τέχνη Κάλι άρχισε να γίνεται γνωστή μετά το 1980, κυρίως χάρις στο βιβλίο του Ν. Ινοσάντο "The Filipino Martial Arts, as taught by Dan Inosanto", αν και ο R. Latosa [9] αποδίδει στον Μπρους Λη και στις ταινίες του το παγκόσμιο ενδιαφέρον για το Κάλι/Escrima. Στη δεκαετία του '60 ο Ινοσάντο γνωρίζει τους Βιγιαμπρίγιε και Λαργκούζα. Υιοθετεί την άποψή τους για το Κάλι και το διαδίδει με τη σειρά του στο πλατύ κοινό, μέσα από το βιβλίο του (το 1980). Προηγουμένως (1974) είχε ιδρύσει την Ακαδημία Κάλι της πόλης Torrance (Torrance Kali Academy) όπου κι έμενε τότε. Μέχρι τότε, το όνομα "Κάλι" ήταν άγνωστο ακόμη και στις Φιλιππίνες! Οι απόψεις για την προέλευση του ονόματός του είναι έξι:

- 1) Προέρχεται από το όνομα της αιμοβόρου ινδουιστικής θεάς ΚΑΛΙ.
- 2) Είναι το κοινό μέρος από τα ονόματα των μαχητικών τεχνών των Φιλιππίνων (pagkalikali, kalirongan, kaliradman).
- 3) Είναι παραφθορά του ονόματος του χαρακτηριστικού σπαθιού Kalis, Keris ή Kris, που έχει κυματιστή κόψη και συναντιέται στη Βόρνεο και στις Φιλιππίνες.
- 4) Η άποψη του R. Presas είναι ότι προέρχεται από το όνομα της ινδονησιακής ξιφασκίας Tjakalele.
- 5) Προέρχεται από αναγραμματισμό της λέξης silak (που σημαίνει silat), αν διαβάσουμε τα γράμματα από το τέλος.
- 6) Τέλος, υπάρχει η άποψη των Βιγιαμπρίγιε/Λαργκούζα, που λέει ότι το όνομα προέρχεται από τα αρχικά των λέξεων kamut (χέρια) και lihok (κίνηση).

Η πρώτη άποψη είναι απίθανη και η τελευταία είναι η πιο πιθανή. Όμως λόγω του Ινοσάντο και του βιβλίου του, το Κάλι γίνεται τόσο γνωστό στο εξωτερικό των Φιλιππίνων (δηλαδή σε όλο τον υπόλοιπο κόσμο) σαν την πολεμική τέχνη της χώρας αυτής, που αργότερα και άλλοι δάσκαλοι του Arnis Eskrima (όπως ο Ilustrisimo ή ο Tobosa) χρησιμοποιούν αυτό το όνομα για να χαρακτηρίσουν τις τέχνες τους. Βέβαια αυτό έρχεται σε αντίθεση με την άποψη του Λαργκούζα, που θεωρεί το Κάλι Μαλαϊκή τέχνη (Ινδονησιακή, Μαλαισιανή και Φιλιππινέζικη) και όχι μόνο Φιλιππινέζικη. Ο Ινοσάντο άλλαξε και τον τρόπο εκπαίδευσης, δηλαδή κατάργησε τις φόρμες (sayaws) που διδάσκονται στη "Σχολή Λαργκούζα", αφού ήταν βαθιά επηρεασμένος από τις απόψεις του Bruce Lee.

Επιπλέον, επηρεάστηκε και από τους άλλους δασκάλους του Escrima, τον Καμπάλες, τον Χιρόν και κυρίως τον Λακόστ. Παράλληλα, δίδασκε και Jun Fan Kung Fu / Jeet Kune Do στη σχολή του και στα σεμινάρια που έκανε σε όλο τον κόσμο, με πρακτικό αποτέλεσμα να ενσωματωθούν από τους μαθητές του στοιχεία και από αυτή την τέχνη στο Filipino Kali, όπως το αποκαλεί.

Οι μαθητές του Ινοσάντο, με γνωστότερους τους Χάρτσελ (L. Hartsell), Μάγκντα (C. Magda), Βούνακ (P. Vunak) και Ρίτσαρντσον (B. Richardson), επηρεασμένοι με τη σειρά τους από αυτό το κλίμα έρευνας και ενσωμάτωσης χρήσιμων στοιχείων από άλλες πολεμικές τέχνες, χρησιμοποιούν τεχνικές από την Ταϋλανδική πυγμαχία (Muay Thai), το γαλλικό kick-boxing Savate, το βραζιλιάνικο Jiu-jitsu, το ρωσικό Sambo, το ευρωπαϊκό Κατς κ.ά. Οι διαφορετικοί μαθητές του Ινοσάντο χρησιμοποιούν και διαφορετικά ονόματα για να δηλώσουν το πρόγραμμα της τέχνης που διδάσκουν: Κάλι ή Jeet Kune Do Concepts (JKDC) είναι τα διαφορετικά ονόματα, που δηλώνουν αυτή τη νοοτροπία στις μαχητικές τέχνες.

Όσοι χρησιμοποιούν το όνομα Κάλι (όπως ο Μάγκντα) έχουν τεχνοτροπία έντονα στραμμένη προς τις Φιλιππινέζικες/Μαλαϊκές ρίζες της (Arnis Eskrima / Silat), όπου το ένοπλο μέρος είναι το κεντρικό θέμα της εκπαίδευσης. Όσοι χρησιμοποιούν το όνομα Jeet Kune Do Concepts (όπως κάποτε ο Βούνακ) έχουν τεχνοτροπία έντονα στραμμένη προς το Jun Fan Kung Fu / Jeet Kune Do, όπου το ένοπλο μέρος δεν είναι απαραίτητα το κεντρικό θέμα της εκπαίδευσης. Άλλο παράδειγμα είναι στις ασκήσεις που οι Κινέζοι αποκαλούν "κολλημένα χέρια" (chi-sao), όπου ο ασκούμενος στο Kali θα προτιμήσει την άσκηση hubud-lubud ενώ ο ασκούμενος στις JKDC θα προτιμήσει το Jun Fan (Wing Chun) chi sao.

Τέλος υπάρχουν και αυτοί που δεν έχουν ξεκάθαρο προσανατολισμό (σαν τον Ρίτσαρντσον με το σύστημα του, το Jeet Kune Do Unlimited, χρησιμοποιούν όμως την ταμπέλα του Jeet Kune Do αφού το όνομα JKD είναι εμπορικότερο). Θα ήταν ίσως ενδιαφέρον να μεταφερθεί στον αναγνώστη το πώς προήλθε αυτή η διαφοροποίηση μεταξύ Κάλι/JKDC, όπως την διηγήθηκε ο Μάγκντα σε κάποια επίσκεψή του στην Ελλάδα. Στην Αμερική υπάρχει ο θεσμός των θερινών σεμιναρίων όπου κάθε καλοκαίρι σε μεγάλες αθλητικές εγκαταστάσεις μαζεύονται ταυτόχρονα εκπαιδευτές από κάθε μαχητική τέχνη, διδάσκοντας ο καθένας τη δική του σε ξεχωριστά τμήματα. Σε ένα τέτοιο θερινό σεμινάριο βρέθηκαν κάποτε να διδάσκουν μαζί, ο μεν Ινοσάντο Κάλι στο τμήμα του, ο δε Βούνακ - μαθητής του τότε - JKD στο δικό του. Κάποιοι από τους συμμετέχοντες παρακολούθησαν πρώτα το τμήμα του Βούνακ. Μόλις αυτό ολοκληρώθηκε πήγαν οι ίδιοι να συμμετάσχουν στο τμήμα Κάλι του Ινοσάντο (η διάρκεια των τμημάτων ήταν μία εβδομάδα και μετά επαναλαμβάνονταν την επόμενη εβδομάδα, ώστε να μπορεί κάποιος να παρακολουθήσει άνετα περισσότερες από μία τέχνες στη διάρκεια του θερινού σεμιναρίου). Εκεί προς μεγάλη τους έκπληξη είδαν (ή έτσι νόμισαν τουλάχιστον) τα ίδια πράγματα που τους έδειξε και ο Βούνακ στο τμήμα JKD! Φυσικά ρώτησαν τον Ινοσάντο σχετικά, για να λυθεί η απορία τους.

Αυτός, παρά τη δυσαρέσκεια του – όπως πάντα καλόκαρδος και ήπιων τόνων άνθρωπος – για να καλύψει το μαθητή του απάντησε ότι ο Βούνακ δεν έδειξε JKD αλλά JKD Concepts (δηλαδή «αρχές» JKD και όχι τεχνική JKD, την οποία τόσο ο Ινοσάντο όσο και η οικογένεια του Μπρους Λη διαφοροποιεί από τα παραπάνω). Έτσι «βαφτίστηκαν» οι JKDC. Όπως και να είναι, η τέχνες αυτές σήμερα αποτελούν ένα απόσταγμα των καλύτερων στοιχείων από τις μαχητικές τέχνες Ανατολής και Δύσης, που μεταφέρθηκαν, βρέθηκαν και αλληλεπίδρασαν μεταξύ τους στις Η.Π.Α.

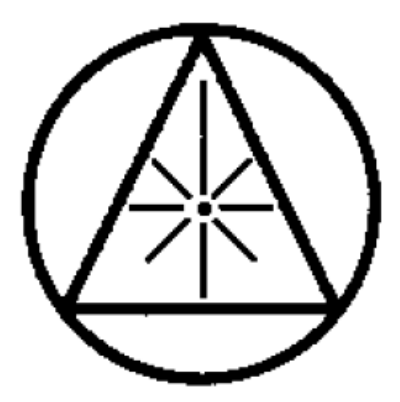

*Εικόνα 1 Το σήμα της ΕΣΚ/Ε*

Στην Εικόνα 1 αποτυπώνεται το σήμα της ΕΣΚ/Ε το οποίο προέρχεται από το σήμα της «Philippine Martial Arts Society». Στη βάση του τριγώνου και στο εσωτερικό του κύκλου υπήρχε η λέξη «Escrima», ενώ στο εξωτερικό του κύκλου υπήρχε το υπόλοιπο μέρος της επωνυμίας. Αργότερα χρησιμοποιήθηκε όπως φαίνεται από την «Ελληνική Σχολή Kali». Στο εσωτερικό του τριγώνου, οι γραμμές συμβολίζουν τις τροχιές επίθεσης που κατευθύνονται προς το κέντρο, όπου βρίσκεται ο πολεμιστής. Όλο μαζί συμβολίζει τον ήλιο και τη «φωτεινότητα» της τέχνης.

Στην Ελλάδα το Κάλι άρχισε να εξασκείται οργανωμένα από το 1994, πειραματικά στην αρχή από τους Α. Πέτρου, Ι. Δέδε και Ε. Παπακίτσο, και συστηματικά από το 1998. Πριν από το 1994 τα πράγματα είναι λίγο «θολά», αφού η έλλειψη σεβασμού των Ελλήνων προς τα αρχεία γενικώς δυσκολεύει την ιστορική έρευνα. Φαίνεται λοιπόν ότι την τιμή της πρώτης επαφής με το Escrima στην Ελλάδα πριν από το 1980 την έχει η οργάνωση του Leung Ting Wing Tsun (WT) και ο τότε αντιπρόσωπος της Β. Σιάτρας. Ο Leung Ting, όπως φαίνεται και από ένα βιβλίο του [12], διατηρούσε ήδη από το 1977 άριστες σχέσεις με το Rene Latosa και το οικογενειακό του σύστημα (Latosa Escrima).

Στοιχεία Escrima (βασικές επιθετικές και αμυντικές τεχνικές) από το σύστημα Latosa διδάσκονταν συμπληρωματικά στην ύλη του WT, μόνο σε έναν-δύο πολύ προχωρημένους μαθητές, ανάμεσα στους οποίους ήταν και ο Α. Πέτρου. Όταν ανέλαβε αντιπρόσωπος του WT στην Ελλάδα ο Α. Παναγιωτόπουλος άρχισε και η διοργάνωση ανοικτών σεμιναρίων, στην ύλη των οποίων διδάσκονται και στοιχεία του Latosa Escrima, όπως πάντα συμπληρωματικά στην ύλη και με την κινησιολογία του WT. Το 1988 ο Α. Πέτρου συμπεριλαμβάνει τα ίδια αυτά στοιχεία Escrima στο προσωπικό του σύστημα, το Modern Fighting System Kung Fu (MFS), αρχίζοντας να τα διδάσκει μόνο στον προχωρημένο μαθητή και αργότερα βοηθό του Σ. Ξενόφο.

Μέχρι εδώ, η πολύ περιορισμένη ύλη του Escrima και το γεγονός της συμπληρωματικής διδασκαλίας του σε άλλες τέχνες (τόσο στο WT όσο και στο MFS) δεν επέτρεψε να αναδειχθεί η «μαγεία» του νωρίτερα στην Ελλάδα, αφού έλειπαν οι μέθοδοι εκπαίδευσης και κινησιολογίας που κάνουν το Escrima μοναδικό. Ο σπόρος όμως είχε πέσει και είχε ριζώσει. Το 1990 ο Ε.Χ. Παπακίτσος γνωρίζει τον Α. Πέτρου και γίνεται μαθητής του στο MFS (μετά από 7ετή θητεία στο Karate Do). Το 1991 ο Ε.Χ. Παπακίτσος βρέθηκε στην Αγγλία για ένα χρόνο. Εκεί είχε την τύχη να είναι ίσως ο πρώτος γηγενής Έλληνας (ο ελληνισμός του εξωτερικού και ειδικά της Αμερικής είχε προηγηθεί) που γνώρισε «ζωντανά» και σε μεγάλη έκταση τα Kali,

Arnis/Escrima, Silat και JKD από τον A. Jamieson, αργότερα συνδεόμενο εκπαιδευτή του Χάρτσελ στο Λίβερπουλ. Το 1992 ο Ι. Δέδες βρέθηκε στη Νέα Υόρκη όπου παρακολούθησε σεμινάρια JKD από τον J. Poteet, προσωπικό μαθητή του Μπρους Λη και μέλους σήμερα του «πυρήνα» του Bruce Lee Educational Foundation (πρώην Jun Fan Jeet Kune Do Association). Οι συνθήκες είχαν πια ωριμάσει.

Το 1993 ιδρύεται η "Ελληνική Λέσχη Πολεμικών Τεχνών Jeet Kune Do" (τότε στα πλαίσια του Συλλόγου Modern Kung-Fu) μετά από σεμινάριο JKD που έδωσε ο T. Tackett στην Αθήνα, καλεσμένος των Α. Πέτρου και Ε. Παπακίτσου [22]. Στο χώρο αυτό λειτούργησε η "Ελληνική Ακαδημία Πολεμικών Τεχνών Jun Fan / Jeet Kune Do" (Ε.Α.Π.Τ. JF/JKD), με υπεύθυνο τον Α. Πέτρου ως Apprentice Instructor του JF/JKD. Ο Α. Πέτρου και ο Ε. Παπακίτσος καλούν τον επόμενο χρόνο (1994) τον Μάγκντα να διδάξει Kali / Arnis / Eskrima / Silat στην Αθήνα.

Ο Μάγκντα, προσωπικός μαθητής του Ν. Ινοσάντο για 12 χρόνια, θεωρείται από το διεθνή τύπο των πολεμικών τεχνών ως ο πνευματικός διάδοχος του Ινοσάντο. Είναι επίσης μαθητής του P. DeThouars (Bukti Negara Pentjak Silat) και ιδρυτής του ομώνυμου Ινστιτούτου Πολεμικών Τεχνών (The Magda Institute of Martial Arts), όπου διδάσκονται Kali / Arnis Eskrima / Silat / Jeet Kune Do. Μετά το σεμινάριο, ιδρύεται στην Αθήνα η "Ελληνική Σχολή Kali / Eskrima" από τον Σύλλογο Modern Kung-Fu, με υπεύθυνο τον Ε. Παπακίτσο. Το 1995 έρχεται στην Ελλάδα (καλεσμένος των Β. Ξανθάκη και Ι. Δέδε) για σεμινάριο ο J. Espinous, πρόεδρος τότε της Ευρωπαϊκής Ομοσπονδίας Kali / Arnis / Escrima (EKAEF).

Ακολουθεί η συμμετοχή του Α. Πέτρου και του Ι. Δέδε στους Πανευρωπαϊκούς Αγώνες της Ευρωπαϊκής Ομοσπονδίας Kali / Arnis / Eskrima (EKAEF), στο Παρίσι, όπου κερδίζουν και οι δύο τη δεύτερη και τρίτη θέση αντίστοιχα στην κατηγορία τους – ένας πραγματικός θρίαμβος για τους πρωτοεμφανιζόμενους Έλληνες, απέναντι στους εμπειρότατους Ευρωπαίους - και τον πρώτο βαθμό της Ευρωπαϊκής Ομοσπονδίας (Initiators EKAEF). Ο Μάγκντα έρχεται 3 φορές ακόμη στην Ελλάδα, για αντίστοιχα σεμινάρια και εκπαίδευση στη διδασκαλία του Κάλι/JKD (΄95, ΄96, 2000). Το 1998, ο Α. Πέτρου και ο Ε. Παπακίτσος γίνονται αντιπρόσωποι του Ινστιτούτου Magda στην Ελλάδα και διαμορφώνονται προγράμματα για την εκπαίδευση της τέχνης.

Τον Οκτώβριο του 2000 (μετά τη διάλυση του συλλόγου Modern Kung-Fu) αναλαμβάνουν ο μεν Α. Πέτρου ως Basic Instructor («Βασικός Εκπαιδευτής») και ο Ε. Παπακίτσος ως Liaison («Σύνδεσμος») την εκπροσώπηση της οργάνωσης "Σύνδεσμος Ινστιτούτου Magda" (Magda Institute Association – M.I.A.) στην Ελλάδα. Η Μ.Ι.Α. εξαπλώνεται σε 8 χώρες και συμπεριλαμβάνει Κάλι, Arnis/Eskrima, Silat, JKD και Muay Thai στα προγράμματα εκπαίδευσής της. Παράλληλα συνεχίζεται και η εξάσκηση ομάδας ασκουμένων στο Kali / Arnis / Eskrima από τον Ι. Δέδε (Initiator EKAEF) στην Ερμιόνη Αργολίδας. Τέλος, στην "Academy of Jeet Kune Do Fighting Technology" μία ομάδα εκπαιδευτών αποτελούμενη από τους Ε. Ζορμπά, Α. Αδαμόπουλο και Γ. Χατζηνικολάου εξασκούν τις JKDC, αντιπροσωπεύοντας ως Apprentice Instructors το σύστημα του διάσημου Πωλ Βούνακ (Progressive Fighting System – P.F.S.) στην Ελλάδα (ΠΑΠΑΚΙΤΣΟΣ ΕΥΑΓΓΕΛΟΣ Χ, 2001).

### <span id="page-22-0"></span>**2. ΕΙΣΑΓΩΓΙΚΕΣ ΕΝΝΟΙΕΣ**

Στο παρόν κεφάλαιο θα παρουσιαστούν οι βασικές έννοιες της διπλωματικής ούτως ώστε στην συνέχεια, κατά την υλοποίηση της εφαρμογής, να είναι κατανοητοί οι όροι που θα χρησιμοποιηθούν όπως είναι η ψηφιοποίηση, η πολιτιστική κληρονομιά, το αναλογικό και το ψηφιακό βίντεο, το λογισμικό και το υλισμικό κοκ.

### <span id="page-22-1"></span>**2.1 ΒΙΒΛΙΟΘΗΚΟΝΟΜΙΑ ΚΑΙ ΠΟΛΙΤΙΣΤΙΚΗ ΚΛΗΡΟΝΟΜΙΑ**

Η βιβλιοθηκονομία αποτελεί κλάδο της επιστήμης των πληροφοριών που στοχεύει στην οργάνωση, τη διοίκηση και τη λειτουργία των βιβλιοθηκών. Στηρίζεται στην επιστήμη της πληροφορίας, σε οποιοδήποτε στοιχείο που περιέχει και μεταδίδει κάποια γνώση ώστε να διαχειρίζονται τα δεδομένα της και να μπορεί να διατηρείται και να ανακτάται οποιαδήποτε στιγμή.

Αποτελεί επί της ουσίας μία συστηματική καταγραφή όλων των πληροφοριών, είτε προέρχονται από βιβλία, περιοδικά, δημοσιεύσεις ενός συγκεκριμένου θέματος, με σωστή ταξινόμηση των δεδομένων που συλλέγονται και την ασφαλή αποθήκευσής τους.

Έτσι, η βιβλιοθηκονομία ενισχύει σημαντικά τη διάσωση της πολιτιστικής κληρονομιάς, είτε αφορά κάποιο κινητό ή ακίνητο αγαθό, υλικό ή άυλο, καθώς βασίζεται στη συστηματική καταγραφή, ανεύρεση, μελέτη, συντήρηση και ανάδειξη των αγαθών, στην προστασία τους από την οποιαδήποτε βλάβη ή και την καταστροφή που μπορεί να προκύψει.

Επομένως, η όποια ψηφιοποίηση πραγματοποιείται, ενισχύεται με την βιβλιοθηκονομία και τα δεδομένα που μπορεί να ανασύρει από την κάθε συλλογή της ο διαχειριστής της ψηφιοποίησης, ενισχύοντας παράλληλα τη διάσωση της πολιτιστικής κληρονομιάς με τις έγκυρες καταγραφές και τα νέα τεχνολογικά τεχνάσματα που προστατεύουν με πιο ασφαλείς διαδικασίες τα ευρήματα.

### <span id="page-22-2"></span>**2.2 ΑΝΑΛΟΓΙΚΟ ΚΑΙ ΨΗΦΙΑΚΟ ΣΗΜΑ**

Το *αναλογικό* σήμα είναι μια συνεχής συνάρτηση όπου οι μεταβλητές της παίρνουν συνεχείς τιμές, με τα περισσότερα φυσικά σήματα, όπως είναι η ομιλία και ο ηλεκτρισμός, να είναι αναλογικά. Το *ψηφιακό* σήμα είναι μια συνάρτηση όπου οι μεταβλητές της παίρνουν μόνο ορισμένες διακριτές τιμές και είναι τις περισσότερες φορές δημιούργημα από τη δειγματοληψία και την κβαντοποίηση αναλογικών σημάτων.

Η μετατροπή των σημάτων είναι αναγκαία μιας και οι υπολογιστές μπορούν να χειριστούν μόνο τα δεδομένα που έχουν ψηφιακή μορφή (1 και 0) και για να μεταφερθεί και να επεξεργαστεί κάποιο δεδομένο, όπως ο ήχος και η εικόνα, πρέπει να μετατραπεί το σήμα από αναλογικό σε ψηφιακό ενώ για να εμφανιστούν στην οθόνη πρέπει το ψηφιακό σήμα να μετατραπεί σε αναλογικό.

Εφόσον το σήμα μεταδίδεται και αναπαράγεται σε δυαδική μορφή εξασφαλίζεται η δυνατότητα της επεξεργασίας του και σε πραγματικό χρόνο. Αυτό οδηγεί στη βελτιστοποίηση της ποιότητας του σήματος, στη δημιουργία ειδικών εφέ, στην επεξεργασία και αναμετάδοσή του.

Επομένως, με όσα προηγήθηκαν, είναι λογικό σήμερα να επικρατούν τα ψηφιακά συστήματα στη μετάδοση της πληροφορίας κάθε μορφής, με εξασφαλισμένη τη βέλτιστη ποιότητα αλλά και το χαμηλό κόστος κατά την υλοποίηση.

Το αναλογικό βίντεο διακρίνεται από κάποια χαρακτηριστικά όπως είναι τα πλαίσια και οι γραμμές σάρωσης, η αίσθηση του βάθους στην εικόνα, η φωτεινότητα και τα χρώματα που υποστηρίζει, η διάσταση του χρόνου, δηλαδή τη διακοπή του φωτός ανάμεσα στα πλαίσια (frames), το τρεμόπαιγμα (flickering) και η συνέχεια της κίνησης.

Η δομή του σήματος στο αναλογικό βίντεο αποτελείται από πλαίσια, δηλαδή από εικόνες με έναν αριθμό οριζόντιων γραμμών σάρωσης και από διαφορετικούς τρόπους αναπαράστασης των χρωμάτων. Ο ρυθμός των πλαισίων αφορά των αριθμό των πλαισίων που παράγονται από ένα σήμα βίντεο ανά δευτερόλεπτο (25-75 πλαίσια) ενώ το πλήθος γραμμής σάρωσης παραμένει σταθερό για όλα τα πλαίσια, με τον ρυθμό σάρωσης να είναι ίσος με την αναλογία του αριθμού γραμμών σάρωσης και του ρυθμού των πλαισίων.

Η απεικόνιση του αναλογικού βίντεο βασίζεται στη σάρωση, διαπλεκόμενη και προοδευτική, που είναι μια τεχνική για να μειωθούν τα προβλήματα που

εμφανίζονται λόγω του χαμηλού ρυθμού πλαισίων. Τα πλαίσια χωρίζονται σε πεδία ώστε κατά την απεικόνιση να εμφανίζεται πρώτα το πεδίο με τις μονές γραμμές σάρωσης και στη συνέχεια το πεδίο με τις ζυγές γραμμές σάρωσης.

Για να αναπαραχθεί η έγχρωμη εικόνα στον δέκτη, πραγματοποιείται η κωδικοποίηση Component, η οποία μεταφέρει τρία διαφορετικά συστατικά σήματα. Οι μορφές αυτής της κωδικοποίησης είναι τα σήματα RGB, YUV, YIQ, YCrCb, όπου το καθένα από αυτά βρίσκει και την ανάλογη χρήση όπου τα χαρακτηριστικά τους είναι αρκετά για την εκάστοτε εφαρμογή, είτε αφορά τη μεταφορά πληροφορίας της φωτεινότητας, του χρώματος αμαύρωσης και του συγχρονισμού αλλά και τη συμπίεση που επηρεάζει την τελική ποιότητα.

Η ψηφιοποίηση ενός αναλογικού βίντεο και η μετατροπή του σε ψηφιακό δίνει τη δυνατότητα σε αυτό να παράγεται, να επεξεργάζεται, να αποθηκεύεται και να διαμοιράζεται. Στο ψηφιακό βίντεο υπάρχει ταύτιση στις τιμές της φωτεινότητας και των χρωμάτων στα αντίστοιχα pixels της συσκευής αναπαραγωγής, με τις γραμμές του αναλογικού βίντεο να μετατρέπεται σε pixels.

Ο ρυθμός πλαισίου στο ψηφιακό βίντεο μετριέται σε πλαίσια ανά δευτερόλεπτο (fps) με τον αριθμό των πλαισίων να προβάλλονται ανά δευτερόλεπτο, δίνοντας έτσι την αίσθηση της κίνησης ενώ το μέγεθος του υπολογίζεται σε ύψος και πλάτος (pixels) για κάθε πλαίσιο, όπως έχει και το βάθος του χρώματος που αφορά των αριθμό των bits που χρησιμοποιεί για να αναπαρίσταται η φωτεινότητα για κάθε pixel.

Χαρακτηριστικό του ψηφιακού σήματος είναι η δειγματοληψία, όπου στο βίντεο για να υπολογιστεί η συχνότητα της πρέπει τα δείγματα να βρίσκονται σε απόλυτη στοίχιση με την κάθετη διάσταση αλλά και η απόστασή τους να είναι ίδια τόσο στην οριζόντια όσο και στην κατακόρυφη διάσταση. Η υποδειγματοληψία γίνεται με τη χρήση του YCbCr, χρησιμοποιώντας τα πρότυπα CCIR-601, DVB, HDTV, SIF, CIF, QCIF (Τσαπατσούλης, 2006).

#### <span id="page-24-0"></span>**2.3 ΨΗΦΙΟΠΟΙΗΣΗ**

Η ψηφιοποίηση υλικού αποτελεί σημαντική διαδικασία για την περιγραφή, την πρόσβαση και την ανάκτηση πληροφοριών που μέχρι πρότινος ήταν δύσκολος, έως και αδύνατος, ο εντοπισμός τους αλλά και η χρήση τους. Ως ψηφιοποίηση

αναφέρεται μια σειρά διαδικασιών που υπόκεινται αναλογικά υλικά ώστε να μετατραπούν σε ψηφιακά είτε για εκπαιδευτικούς σκοπούς, ερευνητικούς είτε πολιτιστικούς.

Ξεκινώντας με μία γενική θεωρητική προσέγγιση, βασικότερος σκοπός της ψηφιοποίησης είναι η ανάδειξη του υλικού και η διατήρησή του με τη χρήση διαφόρων λογισμικών που καθιστούν ικανή την αξιοποίησή του καθώς η διαφύλαξή του μπορεί να αποτρέψει την καταστροφή του πρωτοτύπου, χωρίς ωστόσο να σημαίνει πως η ψηφιοποίηση είναι μία διαδικασία διατήρησης και συντήρησης.

Απώτερος στόχος είναι, μέσω της ψηφιοποίησης, να διατηρείται η πολιτιστική κληρονομιά και τα αγαθά της και να ενισχυθεί ο ρόλος της, να προβάλλεται αυτή η πολιτιστική κληρονομιά τόσο στο διαδίκτυο όσο και μέσω παραγωγής ηλεκτρονικών εκδόσεων (CD-DVD) αλλά και να υπάρξει οικονομική και τουριστική ανάπτυξη από την αξιοποίηση και την προβολή των αγαθών.

Πριν πραγματοποιηθεί η οποιαδήποτε διαδικασία, οφείλεται να σχεδιάζεται η διαχείριση του έργου καθώς πρέπει να είναι αρχικά γνωστό το κατά πόσο είναι εφικτή τεχνικά η ολοκλήρωση του έργου κι αν υπάρχουν παράγοντες που ενδείκνυνται να την εμποδίζουν, όπως είναι παραδείγματος χάρη τα δικαιώματα χρήσης ενώ, λόγω της συνεχόμενης εξέλιξης στον τομέα της τεχνολογίας, επαναπροσδιορίζονται οι τεχνικές αποφάσεις. Οι εργασίες της ψηφιοποίησης διαιρούνται σε τρεις κύριες περιοχές όπως είναι η ψηφιοποίηση των δεδομένων (data capture), διαδικασία κατά την οποία το υλικό ψηφιοποιείται και του προστίθεται περιγραφή (meta data) ώστε μετέπειτα η εγγραφή αυτή να αποθηκεύεται και να είναι εφικτή η επαναχρησιμοποίησή της. Επόμενη περιοχή είναι αυτή της πρόσβασης στα δεδομένα και η παράδοση, όπου σχεδιάζεται και εφαρμόζεται ένας μηχανισμός που θα διασφαλίσει πως το υλικό θα είναι προσπελάσιμο από τους χρήστες ενώ στην περιοχή της διαχείρισης της συλλογής των δεδομένων διασφαλίζεται η εφαρμογή όλων των προτύπων για την παραγωγή μιας ποιοτικής ψηφιακής συλλογής.

Μέσω της σωστής ψηφιοποίησης επιτυγχάνεται να μειωθεί η πιθανότητα επανάληψης της διαδικασίας ενώ το ψηφιακό περιεχόμενο διατηρείται μακροπρόθεσμα και με διασφαλισμένη της ποιότητά του. Επίσης, η αξιοποίηση των πρωτοτύπων αυξάνει την διαλειτουργικότητα και την προσβασιμότητα στα ψηφιακά δεδομένα.

Η ψηφιοποίηση, όπως και κάθε διαδικασία, έχει έναν κύκλο ζωής που βασίζεται σε συγκεκριμένα βήματα που ακολουθούνται ώστε να επιτευχθεί αυτή ορθά, με προστατευμένα πρωτότυπα και διατηρημένα τα ψηφιακά υλικά που θα προκύψουν. Επομένως, όπως αναφέρθηκε και προηγουμένως, αρχικά πραγματοποιείται ένας σχεδιασμός του έργου που θα ψηφιοποιηθεί, καθορίζοντας τον στόχο και το πλάνο του. Έπειτα επιλέγεται το περιεχόμενο που θα ψηφιοποιηθεί κι αν είναι εφικτή η υλοποίηση όλων των αντικειμένων, ώστε να προετοιμαστεί καταλλήλως η ψηφιοποίηση με υποδομή υλικού και λογισμικού και τη δημιουργία των απαραίτητων περιβαλλοντικών συνθηκών. Μεγάλης σημασίας είναι και η μεταχείριση που θα δεχθούν τα πρωτότυπα ώστε να ελαχιστοποιηθούν οι συνέπειες σε αυτά από την όποια διαδικασία.

Ακολουθεί η υλοποίηση της ψηφιοποίησης με την ψηφιακή αποτύπωση και την διατήρηση του ψηφιακού περιεχομένου, όπως και τη χρήση των μεταδεδομένων σε αυτό που απαιτεί συνεχή έρευνα για να διαχειρίζεται και να επαναχρησιμοποιείται το υλικό. Τέλος, το υλικό που ψηφιοποιήθηκε προβάλλεται και αναδεικνύεται με την κατάλληλη επεξεργασία ενώ δεν παραλείπονται τα πνευματικά δικαιώματα και η πολύπλοκη διαδικασία της διαχείρισης του τελικού έργου.

Για να επιλεχθεί ένα αντικείμενο/υλικό για ψηφιοποίηση υπάρχουν συγκεκριμένα κριτήρια που την καθιστούν εφικτή ή μη. Σε αυτά τα κριτήρια ανήκουν τα πνευματικά δικαιώματα και τα ζητήματα που προκύπτουν, όπως είναι οι περιορισμοί που οφείλεται να ελέγχονται πάντα και τη διάθεση του ψηφιακού αντιτύπου αλλά και τον έλεγχο της εκάστοτε νομοθεσίας, καθώς συνεχώς δέχεται τροποποιήσεις λόγω της εξέλιξης της τεχνολογίας και των νέων δεδομένων που προκύπτουν.

Ένα κριτήριο επιλογής είναι και η κατάσταση στην οποία βρίσκεται το υπό ψηφιοποίηση αντικείμενο καθώς από αυτή κρίνεται αν θα μπορέσει να αποτυπωθεί ορθά η πληροφοριακή και ιστορική αξία του αντικειμένου, καθώς η φυσική του κατάσταση μπορεί να εμφανίσει πολλά εμπόδια, ακόμη και την καταστροφή του, π.χ. κατά τη μεταφορά του. Αυτό αποτελεί και κριτήριο ως ζήτημα διατήρησης αφού αν πρόκειται για ευαίσθητα αντικείμενα δίνεται η δυνατότητα μόνο της ψηφιακής διάθεσης των αντιτύπων, λόγω των πιθανών κινδύνων για το πρωτότυπο.

Σημαντικό κριτήριο είναι προφανώς και το κόστος της ψηφιοποίησης καθώς απαιτείται επάρκεια στους πόρους, με χρηματοδοτήσεις και αξιοποίηση των εσόδων ώστε να ολοκληρωθεί το έργο επιτυχώς. Επίσης, οφείλεται να τεθούν εξ' αρχής οι επιδιώξεις για τη χρήση του ψηφιακού υλικού, δηλαδή πως θα αναδειχθεί και αν θα υπάρξει διαδικτυακή πρόσβαση, ποιος είναι εντέλει ο στόχος του έργου και αν θα υπάρχει η δυνατότητα από τον αρμόδιο φορέα να δημιουργήσει, να διαχειριστεί και να διατηρήσει την ψηφιακή συλλογή.

Επομένως, πριν ξεκινήσει η διαδικασία της ψηφιοποίησης πραγματοποιείται πλήθος ελέγχων για τη σωστή αντιμετώπιση των διαθέσιμων υλικών. Έτσι, εξετάζονται ένα προς ένα τα αντικείμενα που θα οδηγηθούν σε ψηφιοποίηση, προσδιορίζοντας τις διαστάσεις και την κατάστασή τους ώστε να δοθεί έγκριση από τους υπεύθυνους διαχειριστές του περιεχομένου και να επιτραπεί η ψηφιοποίηση. Έπειτα, τα αντικείμενα ταξινομούνται και ελέγχονται για πιθανά προβλήματα στα πρωτότυπα, τοποθετώντας ειδικές σημάνσεις στα αντικείμενα που χρειάζονται μεγάλη προσοχή στη μεταχείρισή τους. Τέλος, προετοιμάζονται ειδικά σημειώματα ώστε να ομαδοποιηθούν κατάλληλα τα ψηφιακά αντίγραφα και να διευκολυνθεί η διαδικασία αναζήτησης και ανάκτησής τους σε μεταγενέστερο χρόνο.

Η επιτυχής ψηφιοποίηση βασίζεται σε έναν όρο που αναφέρεται ως *καλή πρακτική,*  ένας όρος που συμπυκνώνει όλες τις οδηγίες, τις τεχνικές και τις μεθοδολογίες ως αποτέλεσμα ερευνών και μελετών που εφαρμόζονται για να οδηγήσουν σε ένα επιθυμητό αποτέλεσμα. Αποτελεί ουσιαστικά ένα πρότυπο, οδηγία ή ένα αποτέλεσμα διαδικασιών στατιστικής και συγκριτικής αξιολόγησης, σύμφωνα με το Δίκτυο Minerva, μέσω της οποίας δημιουργείται μία συμβουλευτική δράση για τις μεθοδολογίες που αν ακολουθούνται θα οδηγήσουν σε ένα βέλτιστο και επιθυμητό αποτέλεσμα.

Αναφορικά με την ψηφιοποίηση των πολιτιστικών περιεχομένων, οι καλές πρακτικές έχουν εξασφαλίσει σε μεγάλο βαθμό την ποιότητα και την αξιοπιστία της διαδικασίας αυτής, όπως και τη συμβατότητα της παραγόμενης ψηφιακής συλλογής με άλλες. Ταυτόχρονα μεγιστοποιούν και την δυνατότητα πρόσβασης πολλών χρηστών σε αυτή καθώς έχει αυξηθεί η βιωσιμότητα των έργων, η επεκτασιμότητά τους και η επαναχρησιμοποίησή τους.

Ένα έργο ψηφιοποιείται με απώτερο σκοπό να προβληθεί σε όσο το δυνατόν μεγαλύτερο κοινό. Για αυτό το λόγο η ψηφιοποίηση πρέπει να διαθέτει συγκεκριμένες προδιαγραφές ούτως ώστε να είναι διαλειτουργικό, μεταφέρσιμο και με μεγάλη βιωσιμότητα. Αυτές οι προδιαγραφές ορίζονται ως πρότυπα που καθορίζονται από συγκεκριμένα κριτήρια που χωρίζονται στις εξής κατηγορίες: τεχνικά, μεταδεδομένων, ταξινόμησης και ονοματολογίας. Ακολουθούν στη συνέχεια οι αναφορές σε αυτά τα πρότυπα (Αναγνώστου, 2005).

#### <span id="page-28-0"></span>**2.4 ΠΡΟΤΥΠΑ**

Εφόσον τα πρότυπα είναι ένα μέσο για να διασφαλίζεται η μακροπρόθεσμη διατήρηση των ψηφιακών έργων, διακρίνονται σε διάφορα είδη, ανάλογα με τη μορφή που έχει το ψηφιοποιημένο αντικείμενο.

Επομένως, υπάρχουν τα *πρότυπα κειμένου* όπως είναι αυτό της κωδικοποίησης χαρακτήρων που κωδικοποιούν τους χαρακτήρες σε αρχεία κειμένου, με την κατάλληλη προέκταση. Χαρακτηριστικό παράδειγμα είναι το πρότυπο Unicode που έχει υιοθετηθεί από τις εταιρείες λογισμικού συνιστώντας την απαίτηση προτύπων (π.χ. java, xml κοκ.). Τα πρότυπα αρχείων εγγράφων διατηρούν τη μορφοποίηση και τα γραφικά των αρχικών κειμένων, αρκεί απλά η αποθήκευση του στην αντίστοιχη μορφή για την προβολή τους ως αρχεία τύπου (π.χ. PDF, HTML, ASCII κοκ.).

Στα *πρότυπα εικόνας* υπάρχει μεγάλη ιδιαιτερότητα καθώς αποτελεί κρίσιμη απόφαση η επιλογή τους κατά την ψηφιοποίηση. Όταν απαιτείται υψηλή ποιότητα στην ψηφιακή εικόνα που θα δημιουργηθεί, επιλέγεται το πρότυπο TIFF (Tagged Image File Format) καθώς τα τελικά αρχεία υποστηρίζουν διαδικασίες όπως η συμπίεση χωρίς να χαθεί κάποια πληροφορία ενώ αποσυμπιεσμένα καταλαμβάνουν μεγάλο όγκο. Αυτά τα αρχεία μπορούν να παραχθούν απευθείας από κάθε σαρωτή και ψηφιακή φωτογραφική μηχανή ή να εξαχθούν στο λογισμικό που έχει η εκάστοτε συσκευή.

Το πρότυπο JPEG (Joint Photographic Experts Group) επί το πλείστον χρησιμοποιείται όταν μία εικόνα μεταφέρεται και παρουσιάζεται στο διαδίκτυο, λόγω του μικρού όγκου της. Ο όγκος αυτός επιτυγχάνεται με απώλεια πληροφορίας κατά την συμπίεση και προκύπτει συνήθως από αρχεία TIFF. Το JPEG διαθέτει έναν

διάδοχο, το JPEG2000 στο οποίο είναι δυνατή η συμπίεση της εικόνας αλλά με μικρή απώλεια πληροφορίας, άρα μηδαμινή υποβάθμιση της ποιότητάς της.

Το πρότυπο GIF (Graphics Interchange Format) χρησιμοποιείται όταν δεν απαιτούνται πολύπλοκα γραφικά, καθώς υποστηρίζει μόνο 256 χρώματα και καταλαμβάνει μικρό χώρο για αυτό και χρησιμοποιείται ευρέως στη μεταφορά και παρουσίαση εικόνων μέσω διαδικτύου με υποστήριξη από όλους τους φυλλομετρητές. Το πρότυπο PNG (Portable Network Graphics) προέκυψε ως αντικαταστάτης του GIF καθώς υποστηρίζει τη συμπίεση χωρίς να απωλέσει πληροφορία ενώ ο όγκος του παραμένει σε χαμηλά επίπεδα, άρα είναι ιδανικό για φυλλομετρητές αλλά κι εφαρμογές. Τέλος, το πρότυπο DjVu υποστηρίζει μια σημαντική συμπίεση η οποία μπορεί να εφαρμοστεί ακόμη και σε ηλεκτρονικά έγγραφα, με τη χρήση του ωστόσο να απαιτεί την εγκατάσταση συγκεκριμένων plugins.

Τα *πρότυπα ήχου* που ακολουθούν υποστηρίζονται αν όχι από όλα τα συστήματα και τις εφαρμογές, από το μεγαλύτερο μέρος αυτών χωρίς να απαιτείται η εγκατάσταση κάποιου plug-in. Ένα πρότυπο που είναι δημιούργημα της Microsoft είναι αυτό του WAV που χρησιμοποιείται για αποθήκευση αρχείων ήχου κυρίως τοπικά, στον υπολογιστή, και όχι στο διαδίκτυο, λόγω του μεγάλου όγκου τους. Επίσης, η Microsoft έχει δημιουργήσει και το WMA το οποίο χρησιμοποιείται αποκλειστικά στα λογισμικά της, και χαρακτηρίζεται από τον μικρό όγκο του, ο οποίος είναι παράγωγο της συμπίεσης και της απώλειας πληροφορίας που υπόκεινται τα αρχεία ήχου για να αναπαραχθούν. Ωστόσο, οι τελευταίες αναβαθμίσεις του διορθώνουν διαρκώς και μικραίνουν το μέγεθος της απώλειας.

Το δημοφιλέστερο πρότυπο ήχου είναι το MP3 το οποίο χαρακτηρίζεται από το μικρό μέγεθός του, άρα είναι δυνατή η χρήση του στο διαδίκτυο, και την υψηλή ποιότητα ήχου που προσφέρει με αποτέλεσμα να υποστηρίζεται από τις περισσότερες εφαρμογές. Υπάρχουν και άλλες εκδόσεις του, όπως το MP3 Pro που προσφέρει στο μισό μέγεθος την ίδια ποιότητα ήχου, και MP3 Surround που επιτρέπει τη μείξη σημάτων από πλήθος καναλιών σε δύο.

Το AAC (Advance Audio Coding) προσφέρει μια εξαιρετικά υψηλή ποιότητα ήχου, με μικρή απαίτηση μνήμης και ισχύος, καλύπτοντας τα όποια προβλήματα υπάρχουν στην ποιότητα των MP3.Το AC3 Dolby Digital πρότυπο είναι ένα από τα πιο διαδεδομένα πρότυπα, όταν πρόκειται για ψηφιακό πολυκάναλο ήχο και συμπίεση ηχητικών δεδομένων. Η RealNetworks δημιούργησε ένα πρότυπο, το Real Audio, το οποίο υποστηρίζεται αποκλειστικά από αυτή και σχεδιάστηκε ώστε να διανέμεται ελεύθερα και να μεταφέρεται στο διαδίκτυο.

Τα *πρότυπα βίντεο* δρουν αποκλειστικά για να προβάλλονται αρχεία κινούμενης εικόνας και τρισδιάστατων αντικειμένων, με αυτά που θα παρουσιαστούν να είναι τα βασικότερα και δημοφιλέστερα σε χρήση και υποστηριζόμενα από τις περισσότερες εφαρμογές. Το πρότυπο MPEG-1 (Motion Pictures Expert Group) είναι το δημοφιλέστερο και χρησιμοποιείται για να προβάλλονται αρχεία ήχου και βίντεο στο διαδίκτυο λόγω του μικρού μεγέθους τους, άρα και της σύντομης λήψης τους, δίνοντας την δυνατότητα να δημιουργηθεί αρχείο μικρού μεγέθους αλλά με υψηλή ποιότητα. Αυτό το πρότυπο παίρνει και προεκτάσεις με αρκετές βελτιώσεις, όπως είναι το MPEG-2 με βελτιωμένη ποιότητα και χαμηλό ρυθμό μετάδοσης, το MPEG-3 που χρησιμοποιείται για την κωδικοποίηση και συμπίεση του HDTV, το MPEG-4 που βρίσκει εφαρμογή σε πολύ χαμηλούς ρυθμούς μετάδοσης και το MPEG-7 που καθορίζει ένα σύνολο από περιγραφές (για τις διάφορες μορφές πολυμέσων).

Ένα πρότυπο δημιούργημα της Microsoft, με αποκλειστική υποστήριξη από την ίδια, είναι το WMV στο οποίο μπορεί να συνδυαστεί το βίντεο με ήχο τύπου WMA, δίνοντας ένα αποτέλεσμα υψηλής ποιότητας αλλά και τη δυνατότητα διαχείρισης των δικαιωμάτων της δημιουργίας αυτής. Στον αντίποδα, η Apple έχει δημιουργήσει το πρότυπο QuickTime το οποίο μπορεί να προβληθεί στο διαδίκτυο και η ποιότητα που προσφέρει είναι ανάλογη του όγκου, άρα όσο καλύτερη η ποιότητα τόσο μεγαλύτερος και ο όγκος. Επίσης, η RealNetworks έχει δημιουργήσει και το πρότυπο βίντεο Real Video στο οποίο η ποιότητα της εικόνας προσαρμόζεται με το επιθυμητό μέγεθος του αρχείου.

Κατά την διαμόρφωση του ψηφιακού βίντεο υπάρχουν πρότυπα με συγκεκριμένες χρήσεις και υποδειγματοληψίες, κυρίως του χρωματικού μοντέλου YCbCr. Αυτά τα πρότυπα είναι το CCIR-601 που χρησιμοποιείται σε τηλεοπτικά στούντιο κι έχει υποδειγματοληψία 4:2:2, το DVB με χρήση σε τηλεοπτική μετάδοση και υποδειγματοληψία 4:2:0, το HDTV με χρήση σε τηλεοπτική μετάδοση υψηλής ευκρίνειας και υποδειγματοληψία 4:2:0, το CIF με χρήση σε ψηφιοποίηση και αποθήκευση αναλογικών κασετών VHS και χωρική υποδειγματοληψία στο Υ, όπως και το QSIF που έχει ίδια χρήση με το CIF αλλά διπλή χωρική υποδειγματοληψία στο σήμα Υ.

Τα *πρότυπα μεταδεδομένων*, με δημοφιλέστερο αυτό του Dublin Core, είναι σημαντικά για να επιτευχθεί η περιγραφή του ψηφιοποιημένου αρχείου, ενισχύοντας διαδικασίες όπως της ανάκτησης και της αναζήτησης. Αυτά τα πρότυπα προσφέρουν μία λίστα με τα πεδία μεταδεδομένων που χρησιμοποιούνται συχνότερα, όπως είναι τα πνευματικά δικαιώματα, ο δημιουργός, ο τίτλος κλπ. Επίσης, τα *πρότυπα ταξινόμησης και ονοματολογίας* εξυπηρετούν σημαντικά στην αναζήτηση, καθιερώνοντας μία ενιαία σημασιολογία για τους όρους που βρίσκουν συχνά χρήση, αναγνωρίζοντας ακόμη και συνώνυμους όρους, ακόμη και τους πλησιέστερους (Αναγνώστου, 2005).

#### <span id="page-31-0"></span>**2.5 ΛΟΓΙΣΜΙΚΟ ΚΑΙ ΥΛΙΣΜΙΚΟ**

Ως λογισμικό (software) αναφέρονται όλα εκείνα τα προγράμματα του υπολογιστή και οι διαδικασίες που εκτελούν συγκεκριμένες διεργασίες σε ένα υπολογιστικό σύστημα. Διακρίνεται σε λογισμικό εφαρμογών, συστήματος, ενδιάμεσο και υλικό λογισμικό.

Στο λογισμικό εφαρμογών εντάσσονται τα προγράμματα που ορίζουν τον τρόπο με τον οποίο θα λειτουργήσει το υλικό για να επιτευχθούν οι ενέργειες που θέλει ο κάθε χρήστης να πραγματοποιήσει, με εφαρμογή διαφόρων διεπαφών και διακρίνονται σε κατηγορίες ανάλογα με τον τύπο της εργασίας που έχουν να διεκπεραιώσουν, όπως είναι ο εκπαιδευτικός σκοπός, ο επιστημονικός, ο επιχειρησιακός κοκ.

Το λογισμικό συστημάτων είναι το ενδιάμεσο μέσο, μεταξύ του υλισμικού (hardware) και του λογισμικού συστήματος, και αφορά το σύνολο των προγραμμάτων που ελέγχει/συντονίζει τη λειτουργία των μονάδων του υπολογιστή. Τέτοια προγράμματα είναι τα Windows (Microsoft), OS X (Apple), Linux, Android (Google), iOS (Apple), Blackberry κοκ., καθώς επίσης και οι οδηγοί συσκευών (drivers), οι servers, τα διαγνωστικά εργαλεία, τα βοηθητικά προγράμματα κλπ.

Το υλικό ή υλισμικό (hardware) ενός συστήματος είναι τα μηχανικά και ηλεκτρονικά του μέρη. Σε έναν υπολογιστή το hardware απαρτίζεται από την κεντρική μονάδα, την κεντρική μονάδα επεξεργασίας (επεξεργαστής), τη μνήμη RAM, τις διάφορες συσκευές εισόδου (μικρόφωνο, ποντίκι, κάμερα κοκ.), τις συσκευές εισόδου (ηχεία, οθόνη εκτυπωτή κοκ.), τα αποθηκευτικά μέσα και τα αφαιρούμενα αποθηκευτικά μέσα.

Το hardware χωρίζεται σε τέσσερις κύριες κατηγορίες οι οποίες είναι: το υπολογιστικό (computation) όπου ανήκουν οι υπολογιστές, οι servers εφαρμογών, το αποθηκευτικό (storage) που χρησιμοποιείται για αποθήκευση δεδομένων και back-up, το δικτυακό (network) όπου ανήκουν τα routers, οι network servers για να διασυνδέονται οι υπολογιστές μεταξύ τους, και το εξειδικευμένο, στο οποίο ανήκει το υλισμικό με ειδική μορφή και δυνατότητες, όπως είναι οι αισθητήρες, οι ελεγκτές, οι αντάπτορες κοκ.

#### <span id="page-32-0"></span>**2.6 ΟΔΗΓΟΣ ΣΥΣΚΕΥΗΣ – DRIVERS**

Ένα πρόγραμμα οδήγησης συσκευής (οδηγός), ελέγχει ένα συγκεκριμένο τύπο της συσκευής που είναι συνδεδεμένη με τον υπολογιστή, συνοδεύοντας τη συσκευή αυτή. Ουσιαστικά ο οδηγός αυτός ενεργεί ως μεταφραστής μεταξύ του υλισμικού και των εφαρμογών ή των λειτουργικών συστημάτων που χρησιμοποιούν, απλοποιώντας τον προγραμματισμό. Οι οδηγοί είναι hardware-εξαρτώμενα και χρησιμοποιούνται για την «επικοινωνία» μεταξύ του λειτουργικού συστήματος και του υπολογιστή.

Οι drivers δημιουργούνται από τους ίδιους τους κατασκευαστές της κάθε συσκευής ώστε να εγκατασταθούν ορθώς και να μπορέσουν να λειτουργήσουν στο εκάστοτε σύστημα. Λειτουργούν σαν manual για το σύστημα, καθώς του δείχνουν πώς θα χρησιμοποιηθεί η συσκευή που συνοδεύουν, περιέχοντας όλες τις απαραίτητες πληροφορίες για τον τρόπο επικοινωνίας αλλά και τις δυνατότητες που έχει η συσκευή.

Κάθε λειτουργικό σύστημα διαθέτει κάποιους γενικούς οδηγούς, οι οποίοι εξυπηρετούν τις περισσότερες συσκευές ώστε να μπορέσουν να λειτουργήσουν ενώ αν κάποια συσκευή απαιτεί κάποιον συγκεκριμένο οδηγό, αυτός μπορεί να ληφθεί από το διαδίκτυο και να εγκατασταθεί. Οι κατασκευαστές των συσκευών διαθέτουν

τους οδηγούς τους στο διαδίκτυο και συχνά τους ενημερώνουν, επιδιορθώνοντας τα πιθανά σφάλματα και βελτιστοποιώντας το υλικό προσθέτοντάς του επιπλέον λειτουργίες.

Για να χρησιμοποιηθούν οι περισσότερες περιφερειακές συσκευές, απαιτείται η εγκατάσταση των απαραίτητων οδηγών που τις συνοδεύουν ενώ κάποιες άλλες συσκευές αρκούνται στους οδηγούς, γενικούς, του συστήματος (L@b Σύγχρονο Εργαστήριο Υπολογιστών, 2021).

#### <span id="page-33-0"></span>**2.7 ΜΕΘΟΔΟΙ ΨΗΦΙΟΠΟΙΗΣΗΣ**

Η επίτευξη της μετατροπής μίας βιντεοκασέτας VHS σε DVD ή USB απαιτεί μεγάλη προσοχή καθώς είναι μία σύνθετη διαδικασία και πρέπει να επιλεχθεί ο βέλτιστος τρόπος για να πραγματοποιηθεί ώστε να μην αλλοιωθεί το αναλογικό περιεχόμενο της κασέτας κατά τη μεταφορά του σε ψηφιακό αρχείο.

Για να ψηφιοποιηθεί μια αναλογικά εγγεγραμμένη κασέτα απαιτείται μία συνδεσμολογία μεταξύ ενός SDI (Serial Digital Interface), μίας κάρτας λήψης ψηφιακού σήματος, ενός μετατροπέα αναλογικού σε ψηφιακό σήμα, ενός TBS (Time Base Corrector), μίας συσκευής αναπαραγωγής κασετών και τη χρήση κατάλληλου λογισμικού που επιτρέπει ρύθμιση διαφορετικών παραμέτρων. Η ψηφιοποίηση της εγγραφής επιτυγχάνεται μέσω του υπολογιστή, του βίντεο που αναπαράγει ταινίες και έναν DVD Burner για να επιτραπεί η εγγραφή της ταινίας στο δίσκο.

Υπάρχουν τέσσερις παράγοντες που λαμβάνονται υπόψιν κατά τη διαδικασία της ψηφιοποίησης για να προσδώσουν το μέγιστο, ποιοτικά, αποτέλεσμα σε ένα αρχείο και είναι σημαντικοί καθώς η διαδικασία αυτή πραγματοποιείται μόνο μία φορά σε κάθε αρχείο, οπότε πρέπει να δοθεί μεγάλη προσοχή κατά την υλοποίησή της. Αυτοί οι παράγοντες είναι οι εξής:

i. απόδοση χρωμάτων: επειδή στο σήμα βίντεο το 1/3 είναι φωτεινότητα και τα 2/3 το χρώμα, δεν εφαρμόζεται υποδειγματοληψία αλλά εφαρμόζεται το πρότυπο 4:4:4, όπου στην αρχική ανάλυση δεν υπάρχει κάποια συμπίεση σε κανένα είδος. Η φωτεινότητα είναι πάντα σε ασυμπίεστη μορφή αλλά κατά την ψηφιοποίηση συμπιέζεται η χρωματική αυτή πληροφορία, για αυτό το λόγο θέλει προσοχή κατά την απόδοση των χρωμάτων, με ιδιαίτερη έμφαση να δίνεται στο χρωματικό βάθος, δηλαδή στον αριθμό των bits που χρησιμοποιούνται σε κάθε pixel της εικόνας για να αποδοθεί το χρώμα

- ii. ευκρίνεια: η καλύτερη ευκρίνεια της εικόνας επιτυγχάνεται με ελαχιστοποίηση του τρέμουλου ενώ η λήψη πρέπει να γίνεται σε ανάλυση μεγαλύτερη του πρωτότυπου υλικού
- iii. σταθερότητα: επιτυγχάνεται με τη χρήση κυκλώματος TBC που παρεμβάλλεται στη συνδεσμολογία των συσκευών
- iv. πληρέστερο περίγραμμα (κάδρο) εικόνας: επιτυγχάνεται με τη σωστή οριοθέτηση του κάδρου οριζόντια απόλυτα ώστε να μην παρεμβάλλεται «θόρυβος» και να μην υπάρχει το τρεμόπαιγμα στην περίμετρο του βίντεο.

Οι κύριοι τρόποι ψηφιοποίησης των κασετών βίντεο είναι τρεις:

- 1) Αποτύπωση της ταινίας μέσω της κάρτας γραφικών του υπολογιστή με χρήση καλωδίου RCA (ή SVideo με καλώδιο ήχου), με σύνδεση της κάρτας βίντεο στην υποδοχή της μονάδας του υπολογιστή για ψηφιοποίηση του VHS.
- 2) Καταγραφή βίντεο μέσω καρτών καταγραφής βίντεο, ώστε να συνδεθεί το VCR στον υπολογιστή αλλά σε αυτή την περίπτωση πρέπει να γίνει αποσυναρμολόγηση του υπολογιστή ώστε να τοποθετηθεί η κάρτα σε μια κενή υποδοχή στη μητρική πλακέτα.
- 3) Ψηφιοποίηση των βίντεο μέσω USB συσκευών με ειδικό κιτ που περιλαμβάνει έναν δίσκο με ειδικό λογισμικό.

### <span id="page-35-0"></span>**3. ΛΕΙΤΟΥΡΓΙΚΕΣ ΠΡΟΔΙΑΓΡΑΦΕΣ**

Σε αυτό το κεφάλαιο θα γίνει μία γενική αναφορά των διαδικασιών που θα αναλυθούν στα επόμενα κεφάλαια για την επιτυχή ολοκλήρωση της ψηφιοποίησης των αναλογικών βιντεοκασετών και την αποθήκευσή τους σε ένα νέο αρχείο και δίσκο.

#### **Ταξινόμηση βιντεοκασετών σε αρχείο excel**

Για την υλοποίηση της εφαρμογής πραγματοποιήθηκε αρχικά, σε ένα αρχείο excel, η ταξινόμηση των διαθέσιμων προς ψηφιοποίηση βιντεοκασετών. Στη συνέχεια, κρίνοντας με βάση την ποιότητα και την κατάσταση του διαθέσιμου υλικού, μετά από αναζήτηση κι εύρεση της ιδανικότερης και πιο αποτελεσματικής λύσης, επιλέχθηκε ο τρόπος με τον οποίο πραγματοποιήθηκε η ψηφιοποίηση των βιντεοκασετών, τόσο σε υλισμικό όσο και σε λογισμικό επίπεδο.

#### **Επιλογή των κατάλληλων εξαρτημάτων**

Για να επιτευχθεί η ψηφιοποίηση των αναλογικών βιντεοκασετών, απαιτούνται τα κατάλληλα εξαρτήματα για να είναι εφικτή η μετάδοση του αναλογικού σήματος στον υπολογιστή και να αναγνωριστεί-μεταφραστεί σε ψηφιακό σήμα στον υπολογιστή. Επομένως, έγινε χρήση των κατάλληλων μετατροπέων και καλωδίων που επέτρεψαν αυτή την διαδικασία και τη μεταφορά του περιεχομένου από τη βιντεοκασέτα και τη συσκευή DVD στον υπολογιστή και από εκεί η μεταφορά του νέου ψηφιοποιημένου περιεχομένου σε έναν δίσκο DVD Data.

#### **Επιλογή του κατάλληλου λογισμικού**

Με τη χρήση των κατάλληλων εξαρτημάτων, επιτυγχάνεται η μεταφορά του αναλογικού σήματος σε ψηφιακό σήμα, το οποίο και αναγνωρίζει ο υπολογιστής. Ωστόσο, για να επιτευχθεί η ψηφιοποίηση του βίντεο, απαιτείται η εγκατάσταση κατάλληλων προγραμμάτων στον υπολογιστή ούτως ώστε να είναι δυνατή η εμφάνιση του βίντεο στην οθόνη του υπολογιστή, να επεξεργαστεί καταλλήλως και να του αποδοθεί μία ικανοποιητική ποιότητα.

[36]
Με αυτή τη λογική, έγινε εγκατάσταση τριών λογισμικών, το πρώτο (OBS) για να επιτευχθεί η σύνδεσή του με το hardware ώστε να γίνει η καταγραφή του περιεχομένου της βιντεοκασέτας και να αποθηκευτεί σε μία θέση του υπολογιστή, το δεύτερο (DaVinci Resolve) για να επεξεργαστεί το περιεχόμενο που ψηφιοποιήθηκε και το τρίτο (Nero Burning) για να πραγματοποιηθεί η εγγραφή του ψηφιοποιημένου αρχείου σε έναν νέο δίσκο που θα μπορεί στη συνέχεια να διανεμηθεί, να επεξεργαστεί αλλά και να τροποποιηθεί.

#### **Ψηφιοποίηση βιντεοκασετών**

Η σωστή συνδεσμολογία μεταξύ των εξαρτημάτων που επιλέχθηκαν οδηγεί στην μετατροπή του αναλογικού περιεχομένου, διαμέσου των συνδέσεων, σε ψηφιακό περιεχόμενο εντός του υπολογιστή. Η ορθή χρήση των λογισμικών έχει ως αποτέλεσμα την αναπαραγωγή του ψηφιοποιημένου αρχείου στην οθόνη του υπολογιστή, στην καταγραφή του, στην επεξεργασία του, στην αποθήκευσή του σε μία θέση του υπολογιστή και μετέπειτα στη μεταφορά και αποθήκευσή του σε ένα εξωτερικό μέσο. Αυτή η διαδικασία είναι που αποφέρει τους καρπούς για τη διάσωση του περιεχομένου και στην ανάδειξή του.

### **4. ΣΧΕΔΙΑΣΗ ΚΑΙ ΥΛΟΠΟΙΗΣΗ ΤΗΣ ΕΦΑΡΜΟΓΉΣ**

Για να επιτευχθεί η διαδικασία της ψηφιοποίησης πρέπει, όπως αναφέρθηκε και στο κεφάλαιο των εισαγωγικών εννοιών, να εγκατασταθούν συγκεκριμένοι οδηγοί (drivers) ώστε να μπορεί να πραγματοποιηθεί η «επικοινωνία» μεταξύ του λογισμικού του υπολογιστή με τα εξαρτήματα που θα συνδεθούν, συγκεκριμένο λογισμικό για την προβολή του περιεχομένου της βιντεοκασέτας και ένα λογισμικό για την επεξεργασία του βίντεο. Στη συνέχεια αυτού του κεφαλαίου θα παρουσιαστούν οι διαδικασίες για την υλοποίηση της ψηφιοποίησης.

#### **4.1 ΕΓΚΑΤΑΣΤΑΣΗ ΟΔΗΓΟΥ ΣΥΣΚΕΥΗΣ – ΠΡΩΤΗ ΔΙΑΔΙΚΑΣΙΑ**

Ως επακόλουθο, ξεκινώντας την προετοιμασία την ψηφιοποίησης, θα εγκατασταθεί ο οδηγός για το Easy CAP USB 2.0 Video καταγραφής Video RCA σε USB, ούτως ώστε να μπορεί να αναγνωριστεί από τον υπολογιστή. Η συγκεκριμένη συσκευή χρησιμοποιείται για να λαμβάνονται και να αποθηκεύονται βίντεο από κάθε συσκευή εξόδου που χρησιμοποιεί καλώδιο RCA. Στις δυνατότητές του ανήκουν η εγγραφή ήχου και βίντεο απευθείας από τη συσκευή εξόδου (DVD, τηλεόραση κλπ.), αποθηκεύοντας το στον υπολογιστή με πλήθος μορφών βίντεο. Συνδέεται επιτόπου στη συσκευή αναπαραγωγής βίντεο με την οθόνη και καταγράφει σε υψηλή ποιότητα αρχεία βίντεο και ήχου, απευθείας από το USB 2.0 και χωρίς να απαιτείται η χρήση κάρτας ήχου, δίνοντας τη δυνατότητα να επεξεργαστούν τα βίντεο και να μετατραπούν σε DVD, MP4 και να αποθηκευτούν για αναπαραγωγή σε οποιοδήποτε μέσο.

Στη συνέχεια ακολουθεί με απεικόνιση η διαδικασία εγκατάστασης του οδηγού για την συγκεκριμένη συσκευή/εξάρτημα.

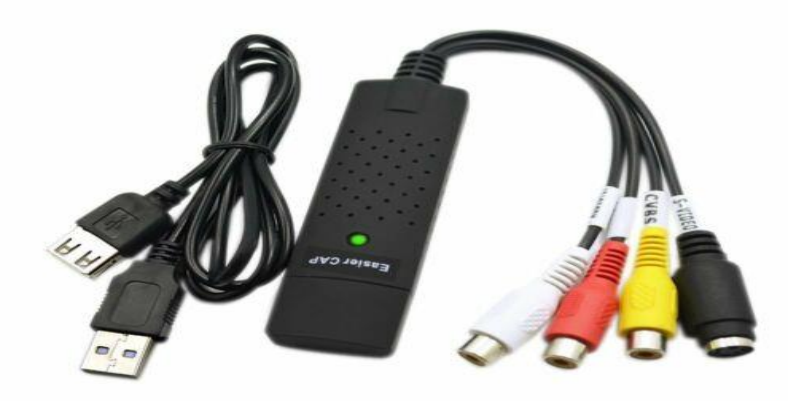

*Εικόνα 2 Εξάρτημα Easy CAP USB 2.0 Video καταγραφής Video RCA σε USB*

Αρχικά, γίνεται λήψη μέσω του διαδικτύου των συμβατών προγραμμάτων οδήγησης (drivers), ορίζοντας σε ποια θέση του υπολογιστή θα εγκατασταθεί το αρχείο, επιλέγοντάς την.

| <b>4</b> Αποθήκευση ως                                                                                                    |                               | $\times$                     |
|----------------------------------------------------------------------------------------------------|-------------------------------|------------------------------|
| <b>1</b> > Στοιχεία λήψης<br>$\rightarrow$<br>↑<br>$\checkmark$                                                                                                    | $\mathcal{C}$<br>$\checkmark$ | Ο. Αναζήτηση σε Στοιχεία λήψ |
| Οργάνωση -<br>Νέος φάκελος                                                                                                    |                               | $\Box$<br>ø<br>$\bullet$     |
| Ageliki - Προσω<br>V Προηγούμενη εβδομάδα                                                                                                    |                               |                              |
| <b>AND</b><br><b>Ε</b> Επιφάνεια ερ $\mathcal{P}$<br>live-crowd<br>policy.com-<br><b>↓ Στοιχεία λήψ</b> <del>/</del><br>v <sub>2</sub><br>Ε Έγγραφα<br>۰<br>~ Προηγούμενο μήνα<br>ELKÓVEC<br>$\star$<br>$\overline{\mathbf{z}}$<br>$\bullet$<br>꽴<br>P.<br><b><i>Movown</i></b><br>$\star$<br>slick-1.8.1<br>EasyCap<br>Fantazy-Eas<br>Spyropoulo<br>bdcamsetu<br>AbbasPC.N<br>VCR<br>VCR<br>EasyCAP<br>ThumbDTV<br>s Andreas<br>(DC60)<br>driver_5.7.<br>et_Bandica<br>Capture old<br>Capture<br>yCap Drive<br>D<br><b>BivtEO</b><br>$\star$<br>129.0<br>m<br>new<br>6.0.6.2034<br>OneDrive_2_1-1<br>$\vee$ Ποιν από πολύ καιοό. |                               |                              |
| Όνομα αρχείου:   EasyCap (1)                                                                                                    |                               |                              |
| Αποθήκευση ως: WinRAR archive                                                                                                    |                               |                              |
| - Απόκρυψη φακέλων                                                                                                    |                               | Αποθήκευση<br>Акиро          |

*Εικόνα 3 Επιλογή θέσης αρχείου driver (εγκατάσταση)*

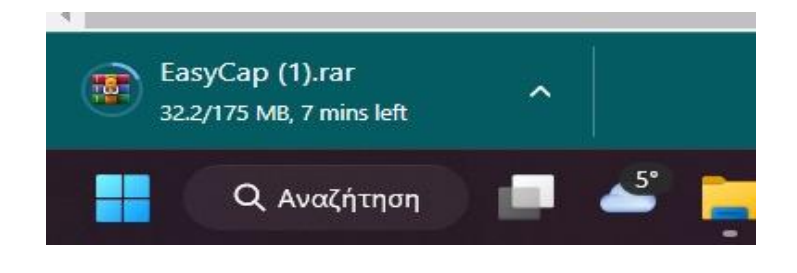

*Εικόνα 4 Λήψη συμβατού προγράμματος οδήγησης για το Easy CAP*

Εφόσον ολοκληρωθεί επιτυχώς η λήψη κι εγκατασταθεί το πρόγραμμα, αυτό που εμφανίζεται στη θέση αρχείου είναι ένα συμπιεσμένο αρχείο, το οποίο πρέπει να αποσυμπιεστεί και να αποθηκευτεί σε άλλο φάκελο ώστε να είναι δυνατή η χρήση του από το σύστημα.

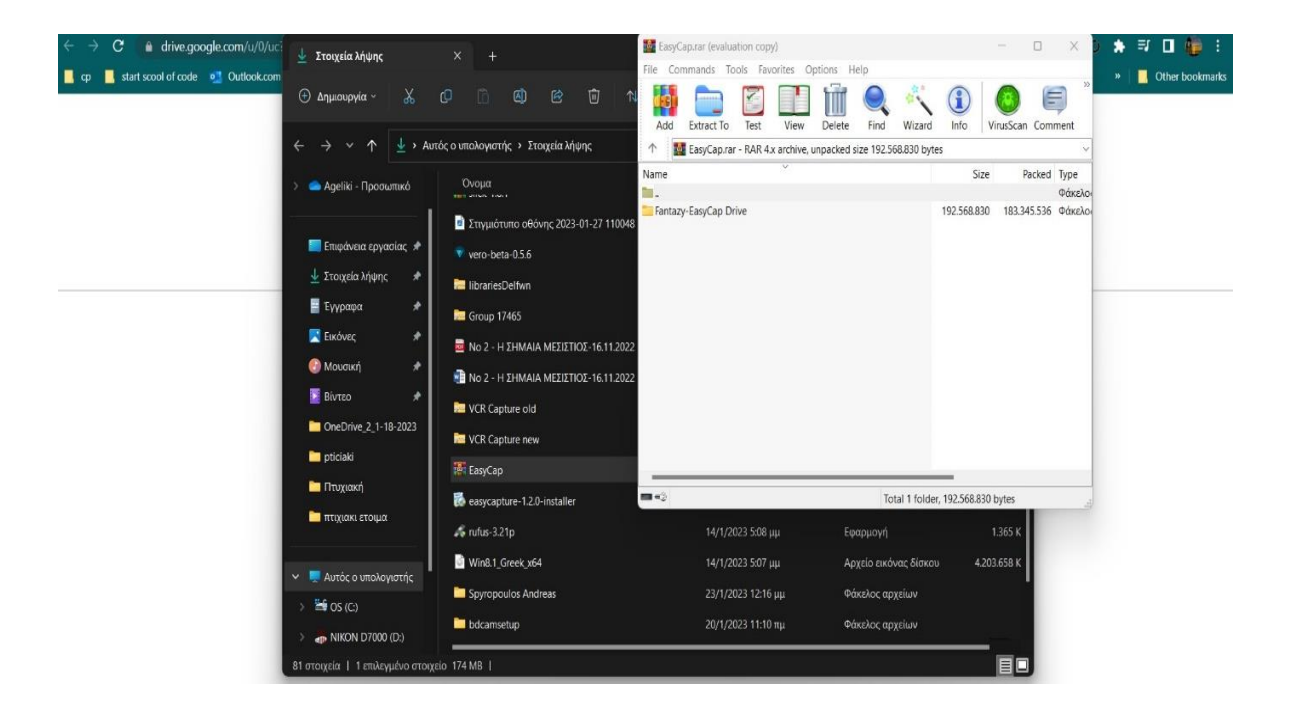

*Εικόνα 5 Αποσυμπίεση ληφθέντος αρχείου*

Μετά την αποσυμπίεση του αρχείου και την αποθήκευσή του σε άλλο φάκελο, γίνεται αναζήτηση του αρχείου με το όνομα «Driver» και επιλέγοντας το με διπλό κλικ ξεκινάει η διαδικασία εγκατάστασης.

| Fantazy-EasyCap Drive                                | $\times$<br>$\ddot{}$                                                    |                                            |                                    |                   | $\Box$<br>$\times$ |
|------------------------------------------------------|--------------------------------------------------------------------------|--------------------------------------------|------------------------------------|-------------------|--------------------|
| $\chi$<br><b><i>I</i></b> Δημιουργία ~               | $\boxed{\triangle}$<br>$\widehat{\bowtie}$<br>呵<br>$\mathbb{C}$<br>ñ     | 1 Ταξινόμηση γ<br><sup>≥</sup> Προβολή γ   | $\cdots$                           |                   |                    |
| 个<br>$\checkmark$                                    | <b>Σε</b> > Αυτός ο υπολογιστής > Στοιχεία λήψης > Fantazy-EasyCap Drive |                                            |                                    | C<br>$\checkmark$ | Q Αναζήτηση σε: Fa |
| Κεντρική                                             | Όνομα                                                                    | Ημερομηνία τροποποί   Τύπος                |                                    | Μέγεθος           |                    |
| Ageliki - Προσωπικό                                  | ∨ Προηγούμενο μήνα<br>$\blacksquare$ app<br>∨ Πριν από πολύ καιρό        | 17/1/2023 10:27 πμ                         | Φάκελος αρχείων                    |                   |                    |
| <b>Ε Ε</b> πιφάνεια εργασίας <del>Λ</del>            | AutoRun                                                                  | 1/4/2011 12:41 πμ                          | Εφαρμογή                           | 6.086 KB          |                    |
| ↓ Στοιχεία λήψης<br>★<br><b>Ε</b> Έγγραφα<br>$\star$ | AutoRun                                                                  | 17/3/2011 8:34 μμ                          | Πληροφορίες ρύθ                    | 1KB               |                    |
| ELKÓVEC<br>★                                         | driver<br><b>Win8_32</b>                                                 | 25/12/2014 11:41 μμ<br>25/12/2014 11:41 μμ | Φάκελος αρχείων<br>Φάκελος αρχείων |                   |                    |
| ◆<br><b>MOUGIKI</b>                                  | <b>Win8_64</b>                                                           | 25/12/2014 11:17 μμ                        | Φάκελος αρχείων                    |                   |                    |
| <b>B</b> Bivteo<br>◆<br>■ OneDrive_2_1-18-202 ★      | manual                                                                   | 25/12/2014 9:21 μμ                         | Φάκελος αρχείων                    |                   |                    |
| <b>1</b> Πτυχιακή<br>◆                               |                                                                          |                                            |                                    |                   |                    |
| <b>1</b> πτιχιακι ετοιμα<br>◆                        |                                                                          |                                            |                                    |                   |                    |
| <b>driver</b>                                        |                                                                          |                                            |                                    |                   |                    |
| V Αυτός ο υπολογιστής                                |                                                                          |                                            |                                    |                   |                    |
| $\rightarrow$ OS (C:)<br>$\geq$                      |                                                                          |                                            |                                    |                   |                    |
| 7 στοιχεία   1 επιλεγμένο στοιχείο                   |                                                                          |                                            |                                    |                   | 30                 |

*Εικόνα 6 Δημιουργία και εμφάνιση αποσυμπιεσμένου αρχείου*

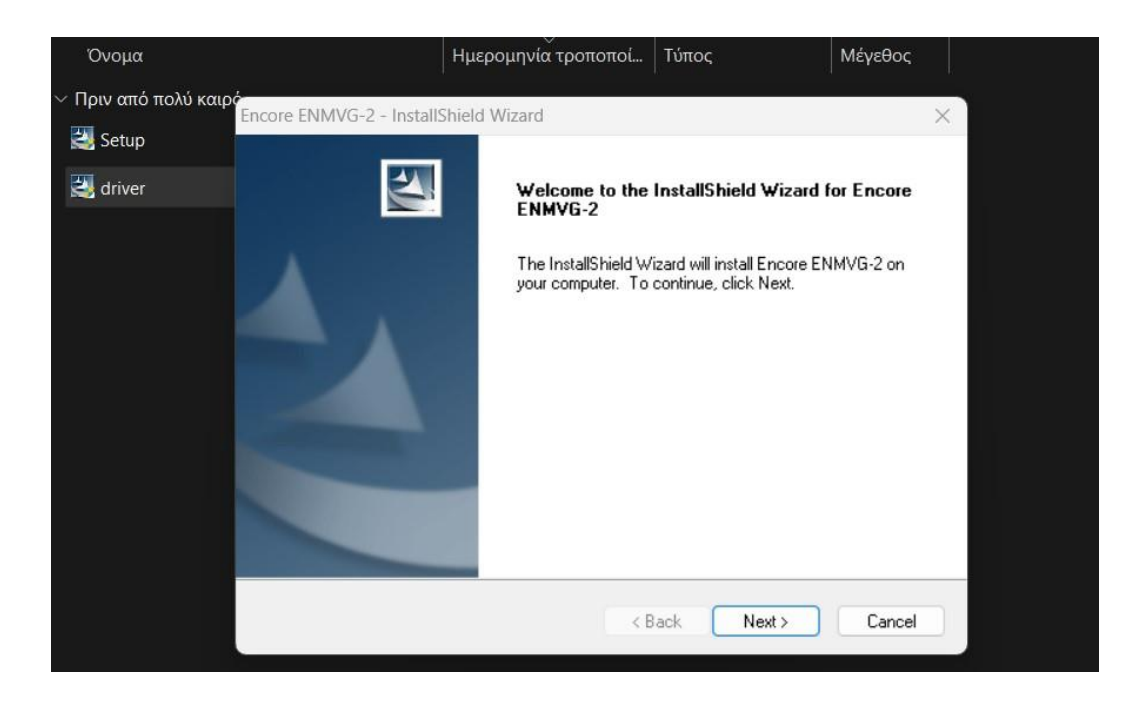

Τέλος, ακολουθεί η διαδικασία εγκατάστασης μέσω των βημάτων του wizard.

*Εικόνα 7 Εγκατάσταση driver μέσω wizard (πρώτο βήμα)*

[41]

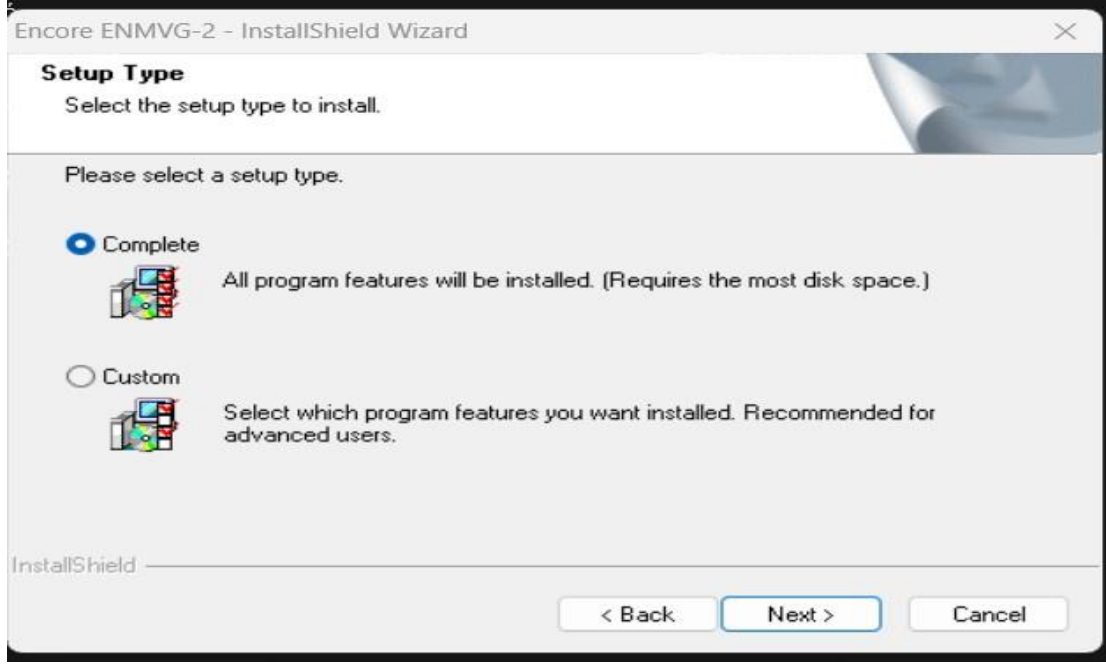

*Εικόνα 8 Εγκατάσταση driver μέσω wizard (δεύτερο βήμα)*

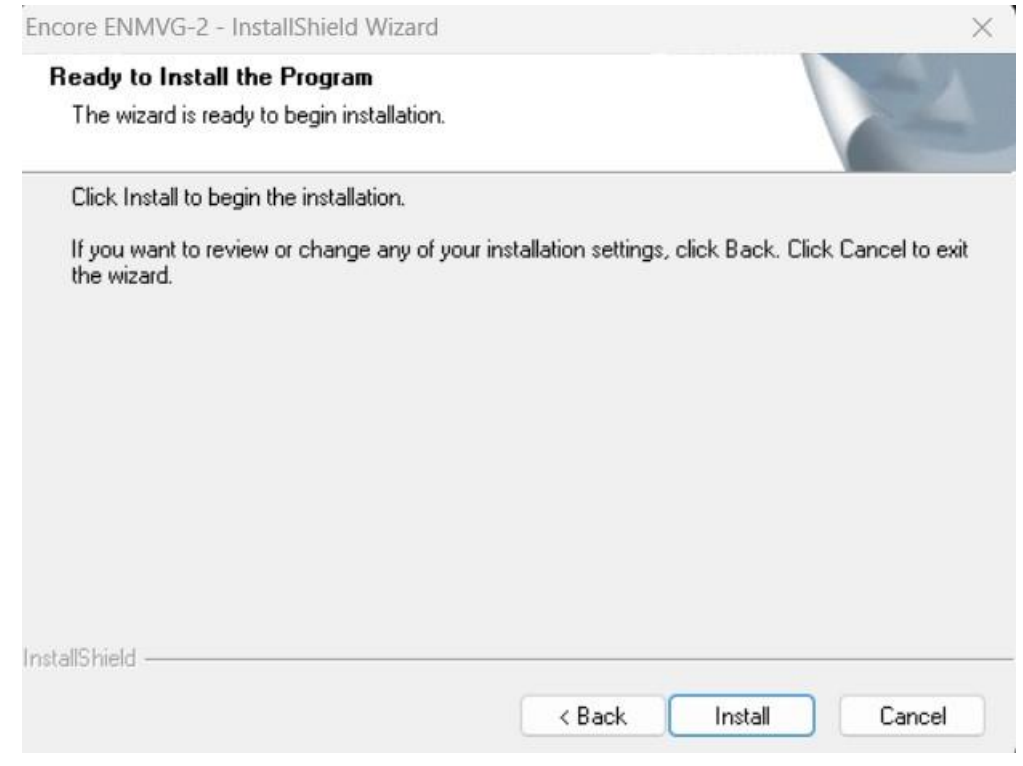

*Εικόνα 9 Εγκατάσταση driver μέσω wizard (τρίτο βήμα)*

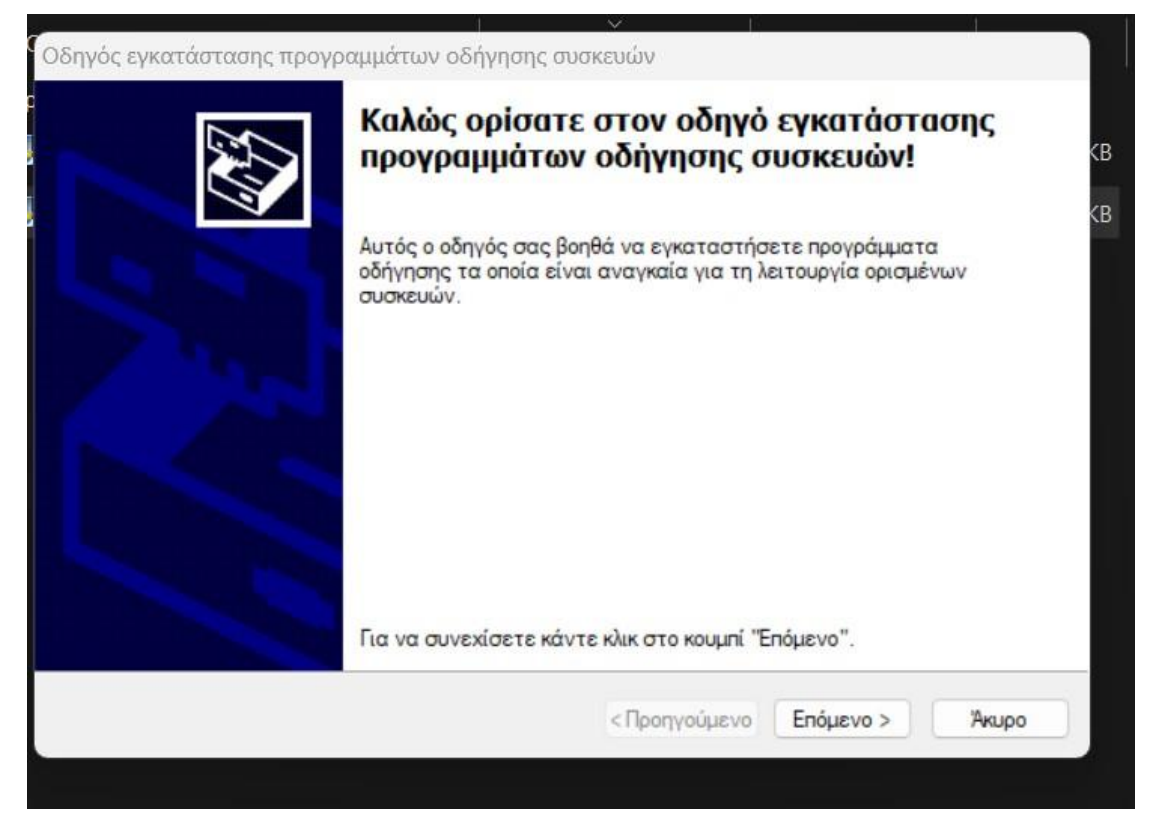

*Εικόνα 10 Εγκατάσταση driver μέσω wizard (τέταρτο βήμα)*

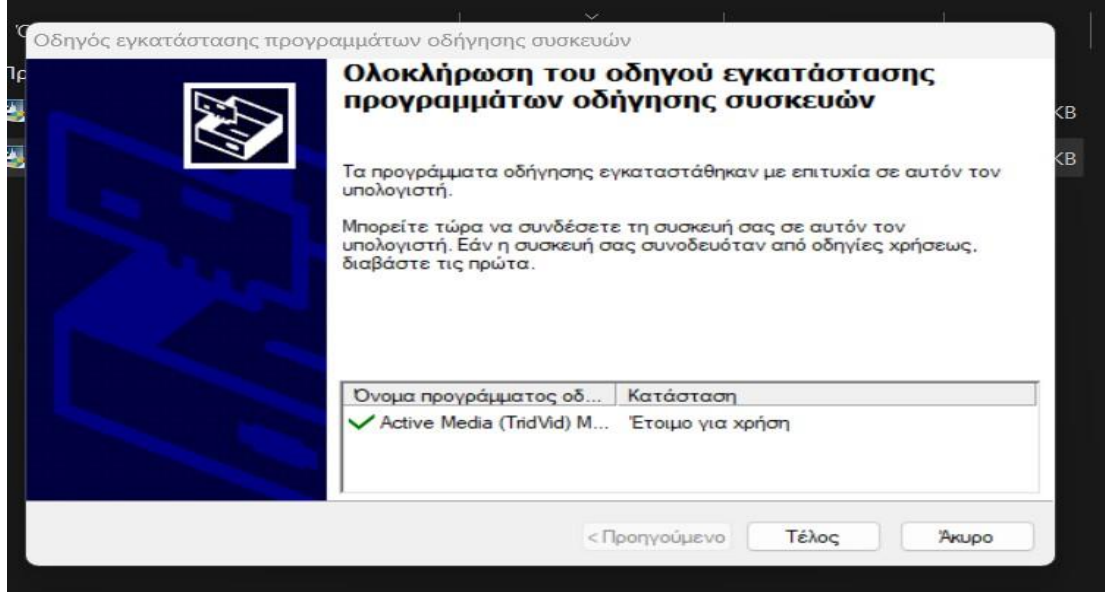

*Εικόνα 11 Εγκατάσταση driver μέσω wizard (πέμπτο βήμα)*

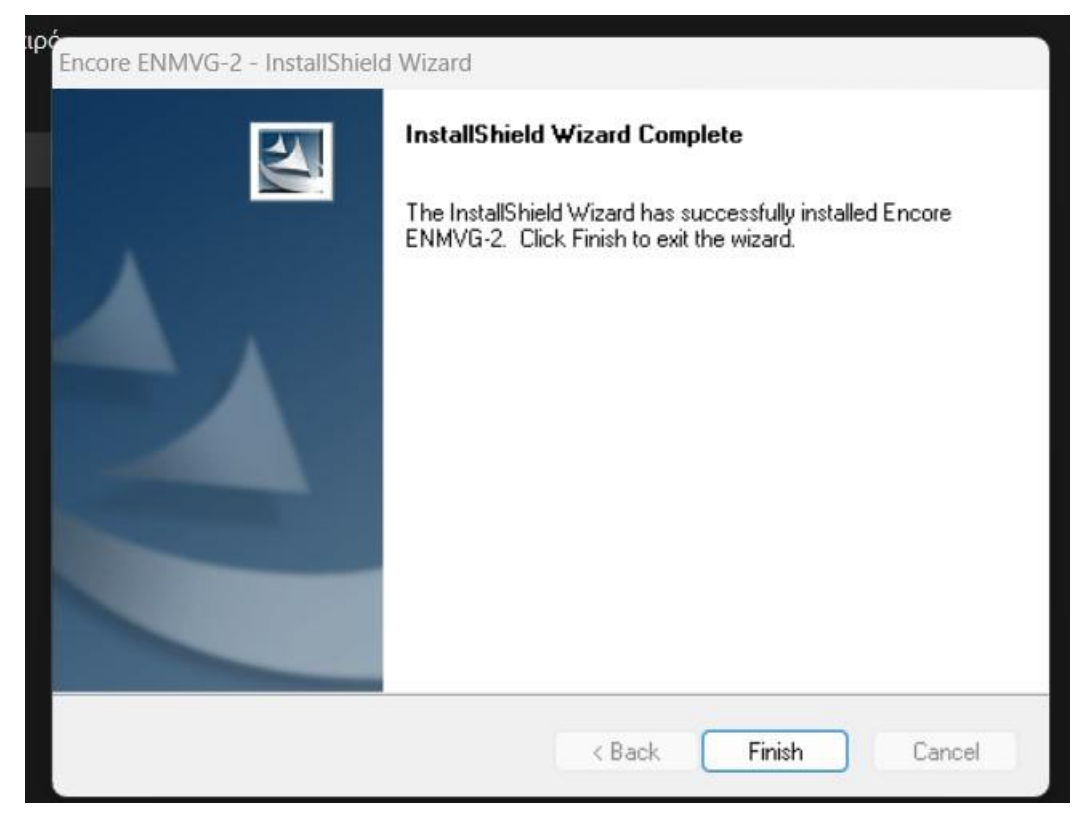

*Εικόνα 12 Εγκατάσταση driver μέσω wizard (έκτο και τελευταίο βήμα)*

Κατά αυτό τον τρόπο, ολοκληρώθηκε επιτυχώς η διαδικασία εγκατάστασης του driver για την συσκευή Easy CAP USB 2.0 Video καταγραφής Video RCA σε USB.

# **4.2 ΚΑΤΑΓΡΑΦΗ ΒΙΝΤΕΟ ΜΕΣΩ ΤΟΥ OBS STUDIO – ΔΕΥΤΕΡΗ ΔΙΑΔΙΚΑΣΙΑ**

Το OBS Studio είναι ένα λογισμικό ανοιχτού κώδικα που διανέμεται δωρεάν στο διαδίκτυο και χρησιμοποιείται για την εγγραφή βίντεο. Διαθέτει πλούσια γκάμα λειτουργιών κι επιλογών, παρέχοντας τη λήψη σε πραγματικό χρόνο αλλά και τη δυνατότητα ζωντανής μετάδοσης από τον υπολογιστή. Επιτυγχάνει την καταγραφή βίντεο σε υψηλής ποιότητας ανάλυση, με προσθήκη διαφόρων εφέ, εικόνων κοκ. κατά τη διάρκεια της εγγραφής. Μέσω αυτό του λογισμικού θα υλοποιηθεί η ψηφιοποίηση του περιεχομένου της βιντεοκασέτας.

Μέσω των παρακάτω απεικονίσεων, θα παρουσιαστεί η διαδικασία εγκατάστασης του λογισμικού. Ξεκινώντας, γίνεται λήψη κι εγκατάσταση του OBS Studio, μέσω του οποίου θα προβληθεί το περιεχόμενο της βιντεοκασέτας στον υπολογιστή, διαμέσου του Easy CAP. Κατά τη διάρκεια της προβολής του περιεχομένου θα γίνεται η καταγραφή του οπτικοακουστικού υλικού.

Αρχικά, επιλέγεται το λογισμικό για το αντίστοιχο λειτουργικό σύστημα του υπολογιστή (εδώ Windows).

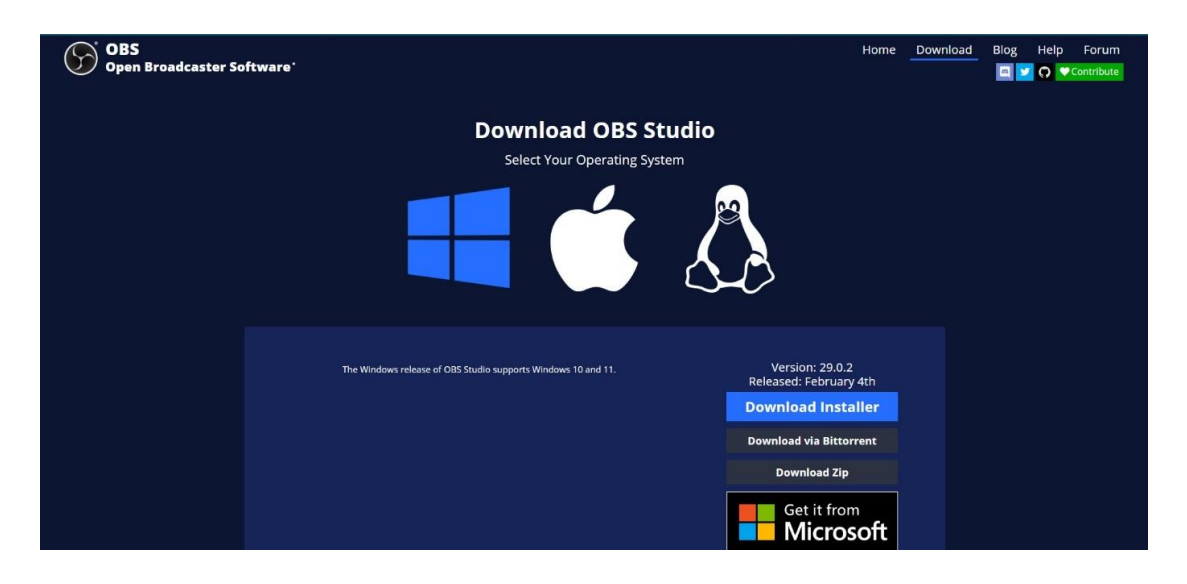

*Εικόνα 13 Επιλογή συμβατού πακέτου OBS Studio*

Έπειτα, ξεκινάει η λήψη μέχρι να ολοκληρωθεί επιτυχώς.

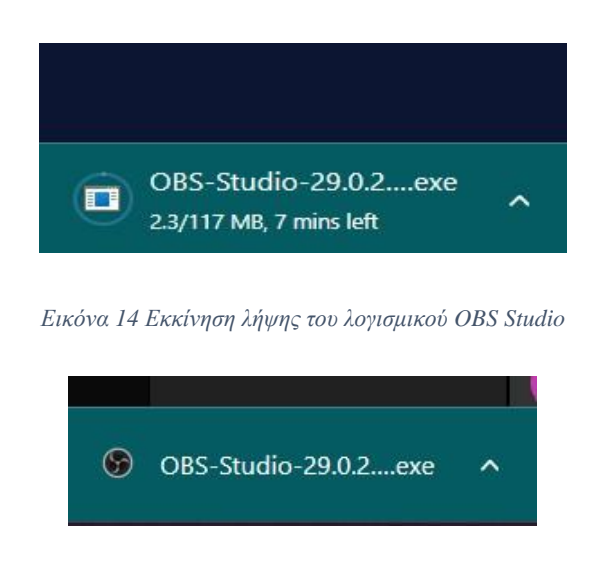

*Εικόνα 15 Επιτυχής λήψη του λογισμικού OBS Studio*

Εφόσον έχει ολοκληρωθεί η λήψη και το πρόγραμμα εγκαταστάθηκε στον υπολογιστή, θα ακολουθήσει η εγκατάσταση του για χρήση μέσω του Wizard.

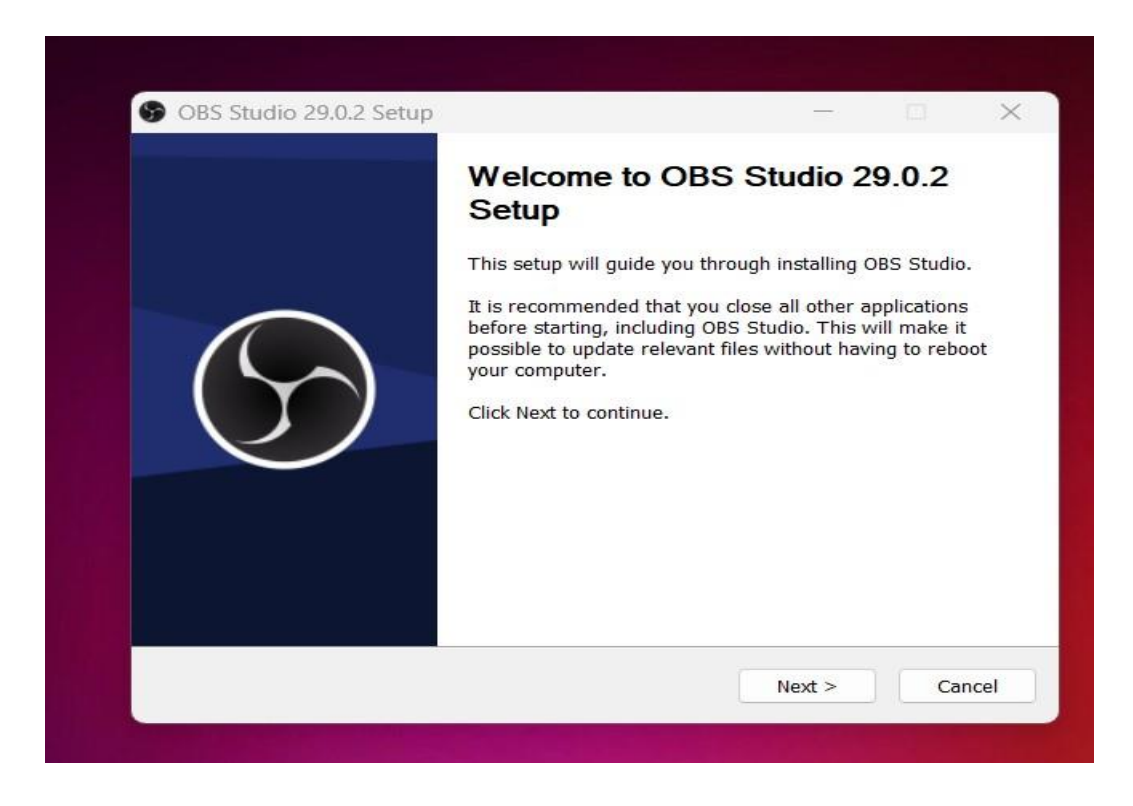

*Εικόνα 16 Εγκατάσταση OBS μέσω wizard (πρώτο βήμα)*

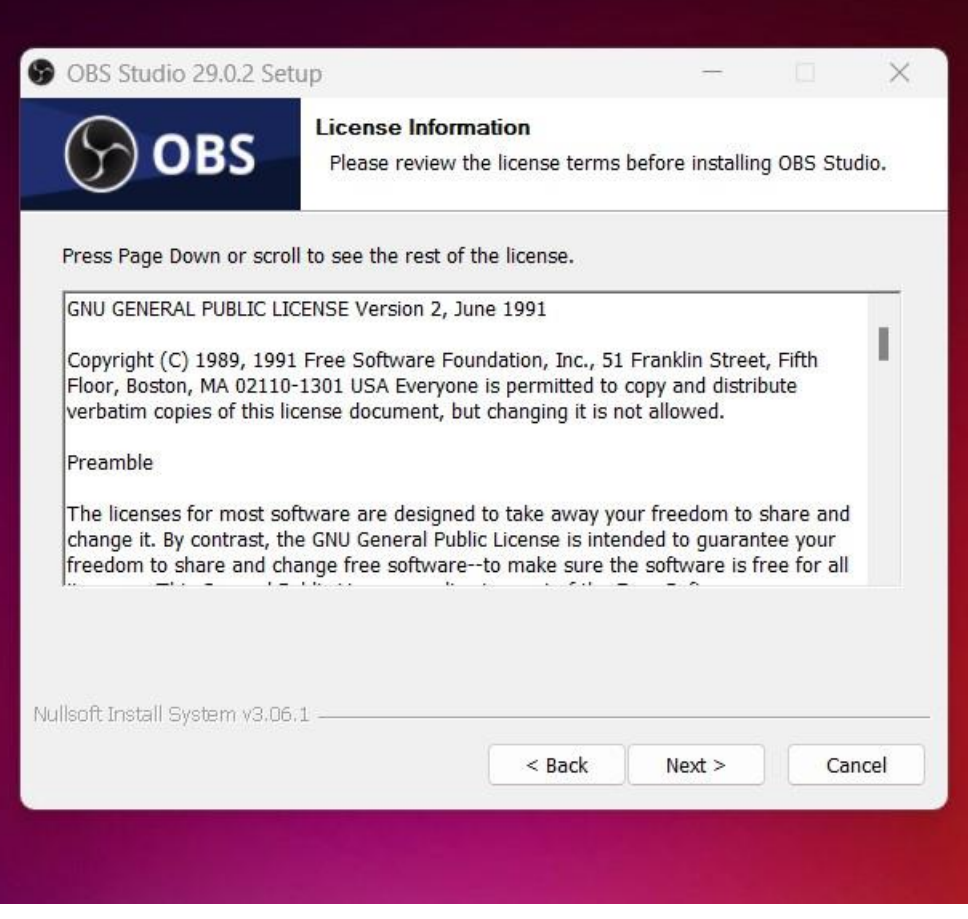

*Εικόνα 17 Εγκατάσταση OBS μέσω wizard (δεύτερο βήμα)*

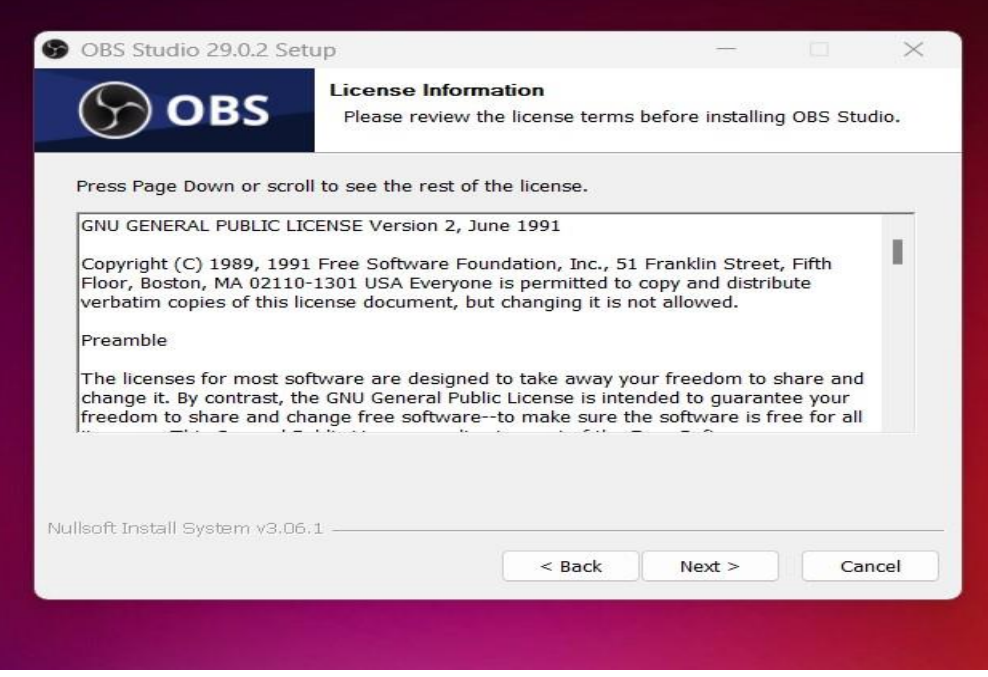

*Εικόνα 18 Εγκατάσταση OBS μέσω wizard (τρίτο βήμα)*

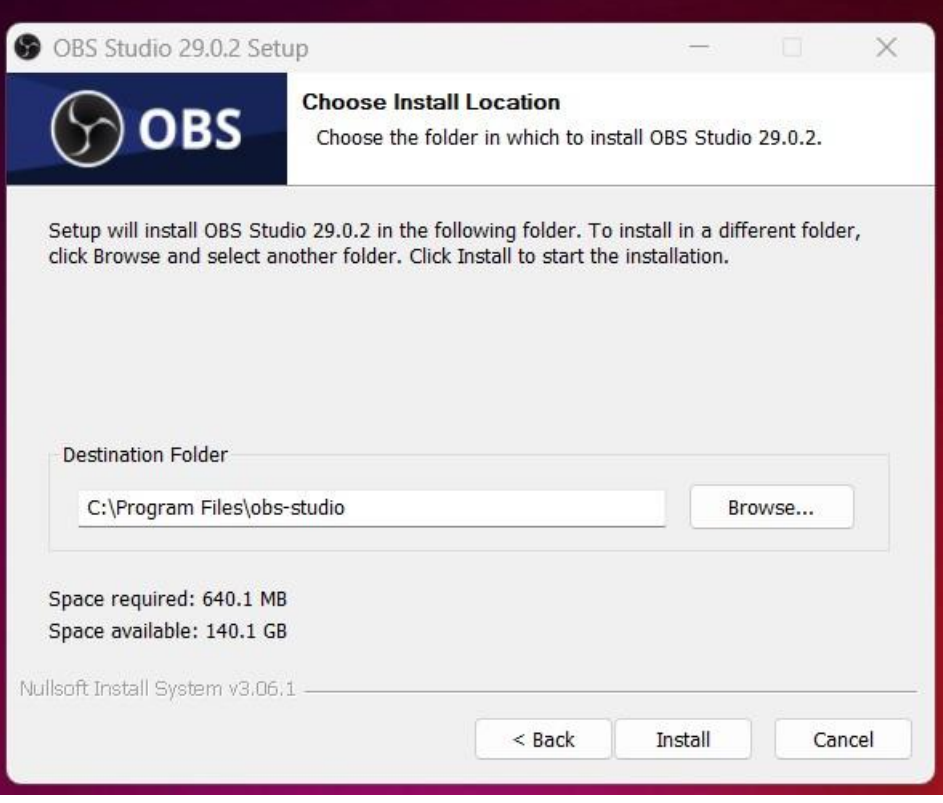

*Εικόνα 19 Εγκατάσταση OBS μέσω wizard (τέταρτο βήμα)*

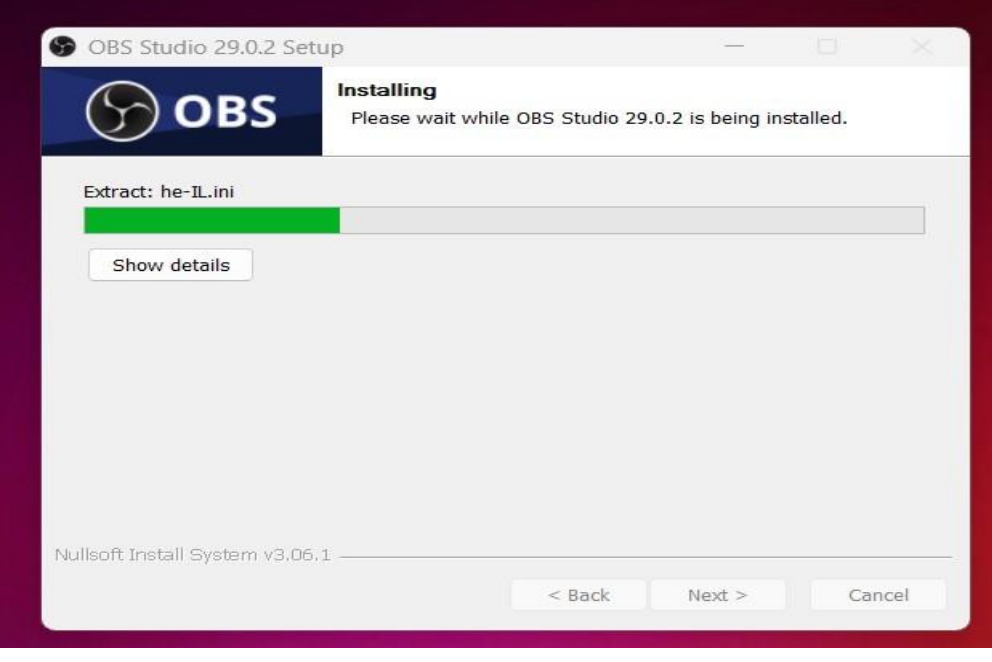

*Εικόνα 20 Εγκατάσταση OBS μέσω wizard (πέμπτο βήμα)*

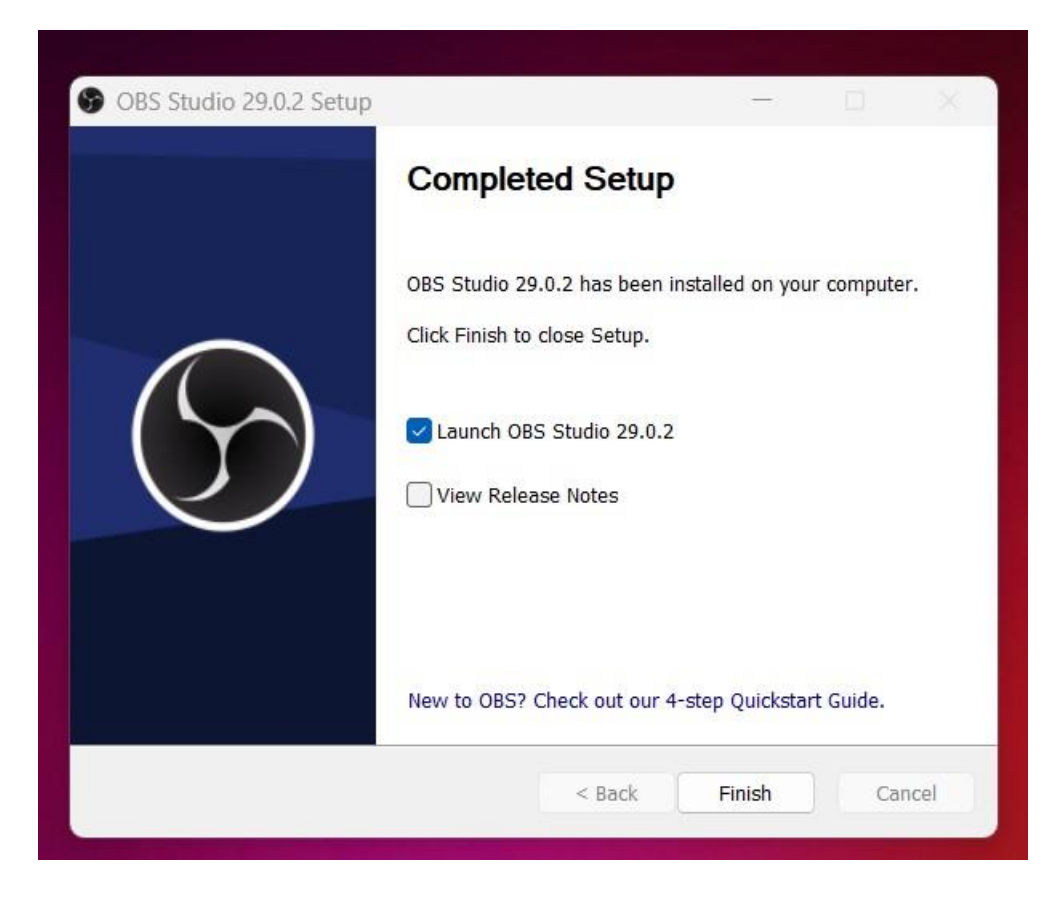

*Εικόνα 21 Εγκατάσταση OBS μέσω wizard (έκτο και τελευταίο βήμα)*

Έχει ολοκληρωθεί η διαδικασία εγκατάστασης του OBS οπότε στη συνέχεια, ανοίγοντάς το, πραγματοποιείται η επιλογή συνθηκών της ψηφιοποίησης του βίντεο, όπως είναι η ανάλυση, επιλέγοντας τη μέγιστη που προσφέρεται για να αποκτήσει το υλικό το καλύτερο αποτέλεσμα που μπορεί να προσδώσει η όλη αυτή διεργασία.

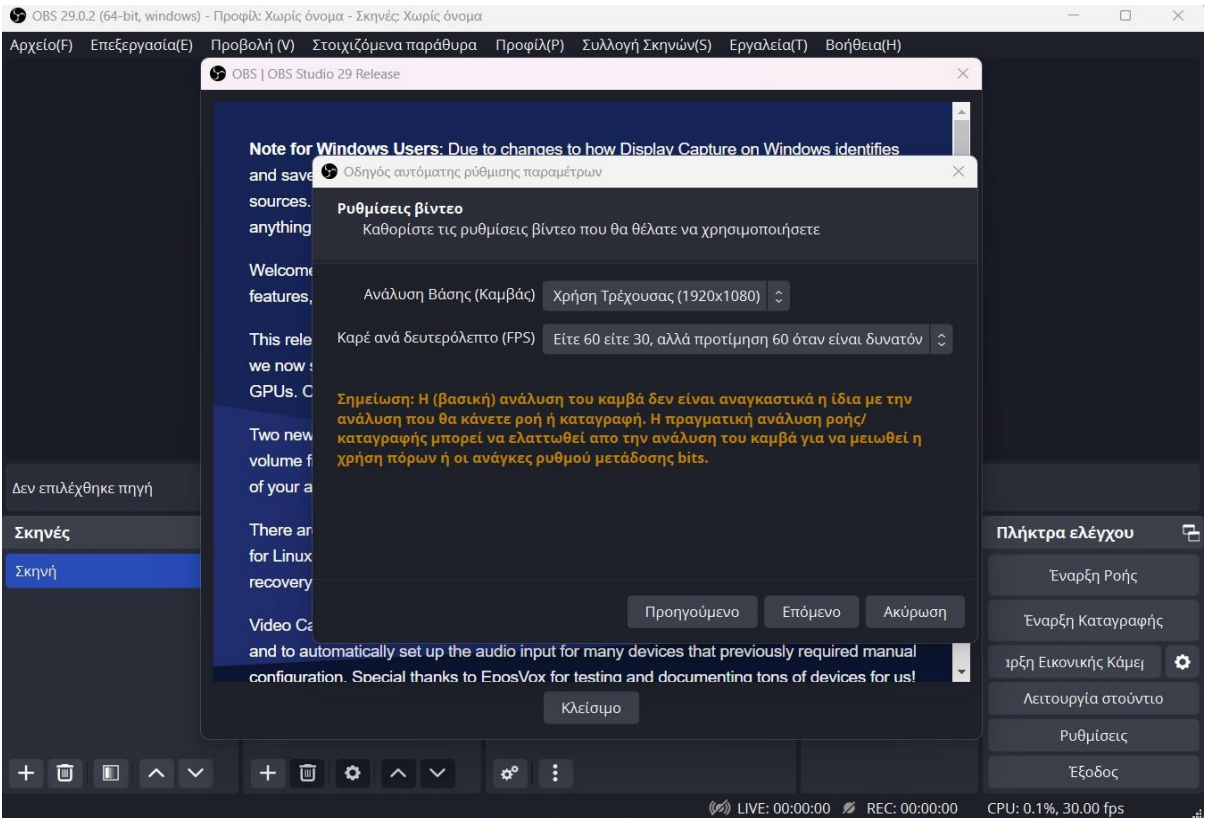

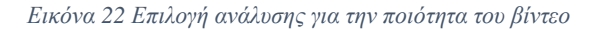

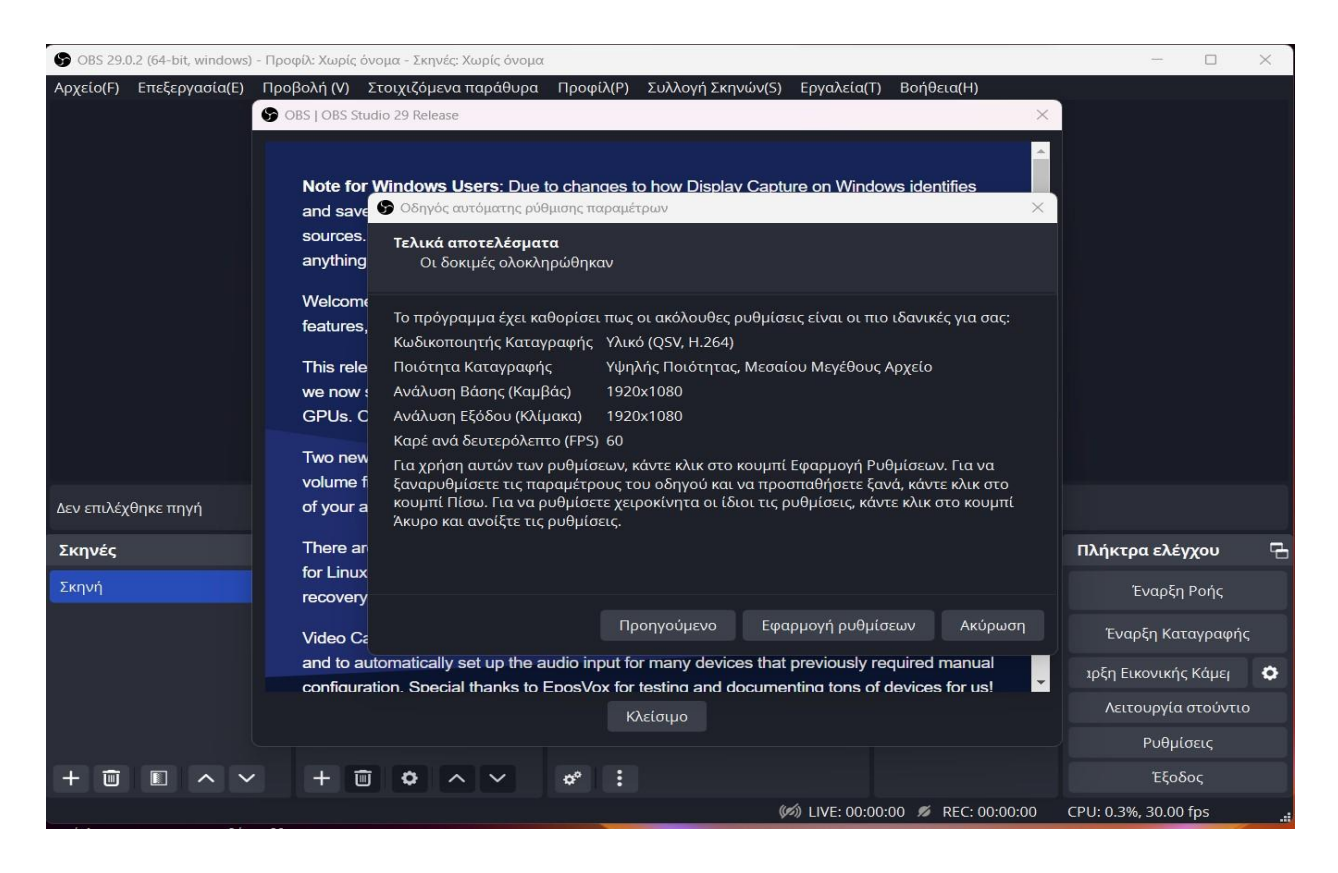

*Εικόνα 23 Στοιχεία της ανάλυσης τελικού βίντεο*

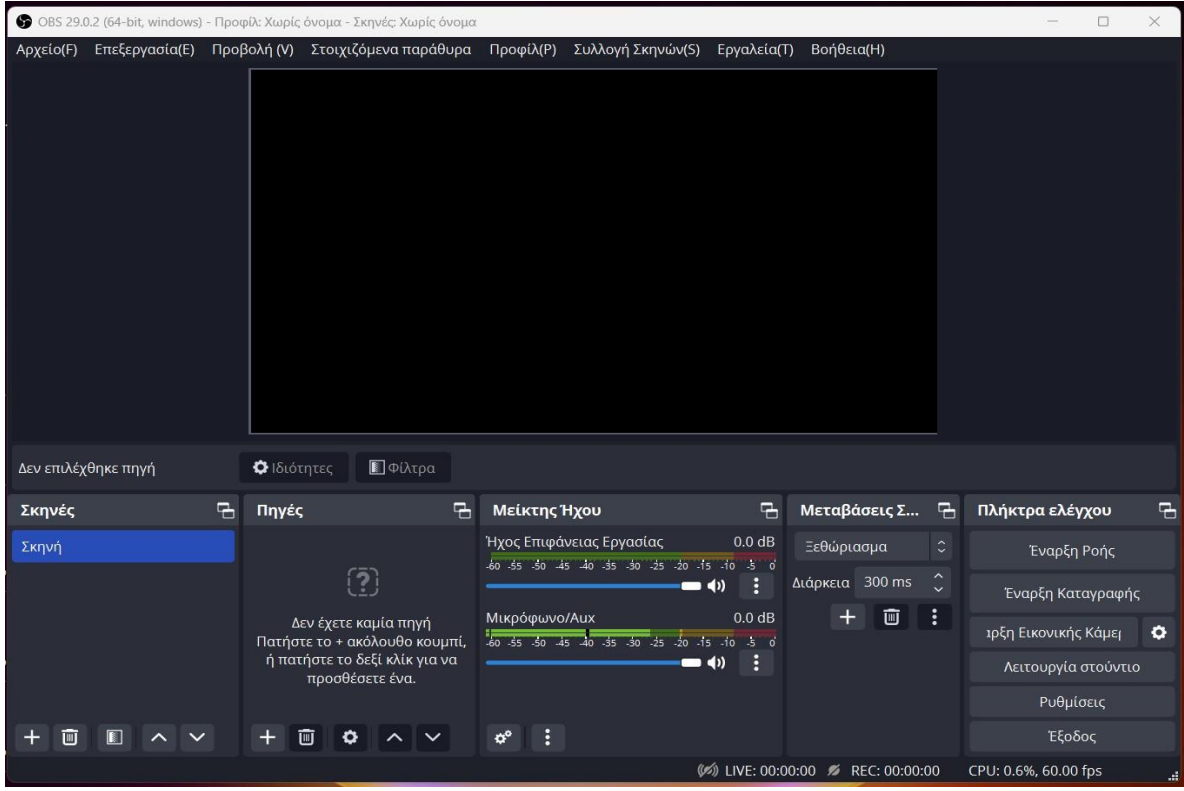

*Εικόνα 24 Περιβάλλον εφαρμογής OBS Studio*

Ολοκληρώθηκε επιτυχώς η εγκατάσταση και η παραμετροποίηση του OBS Studio κι αυτό που απομένει είναι να συνδεθεί ορθά το hardware (υλισμικό), να πραγματοποιηθούν οι απαραίτητες ρυθμίσεις συνδέσεις και να ξεκινήσει η διαδικασία της ψηφιοποίησης.

#### **4.3 ΣΥΝΔΕΣΗ HARDWARE ΜΕ OBS STUDIO – ΤΡΙΤΗ ΔΙΑΔΙΚΑΣΙΑ**

Σε αυτό το σημείο πραγματοποιείται η σύνδεση μεταξύ όλων των software και hardware υλικών, κάτι που απαιτεί ιδιαίτερη προσοχή καθώς τα εξαρτήματα πρέπει να συνδεθούν με τη σωστή συνδεσμολογία ώστε να μην έχουμε κάποια απώλεια πληροφορίας αλλά και κάποια καταστροφή και καθυστερήσει η διαδικασία της ψηφιοποίησης.

Τα εξαρτήματα που θα χρησιμοποιηθούν είναι τα εξής:

#### **1) Toshiba DVD Player/ Video Cassette Recorder/ Model No: SD-24VESE**:

Συνδυάζει τα πλεονεκτήματα εικόνας και ήχου μιας συσκευής αναπαραγωγής DVD προοδευτικής σάρωσης με δυνατότητα εγγραφής και αναπαραγωγής μιας βιντεοκασέτας. Διαθέτει εξόδους βίντεο Color Stream Progressive Scan Component, συμβατές με αναλογικές και ψηφιακές τηλεοράσεις. Έχει τη δυνατότητα μετατροπής βίντεο 10-bit/27 MHz από ψηφιακό σε αναλογικό για μέγιστη καθαρότητα χρώματος με λεπτομέρεια και ανάλυση.

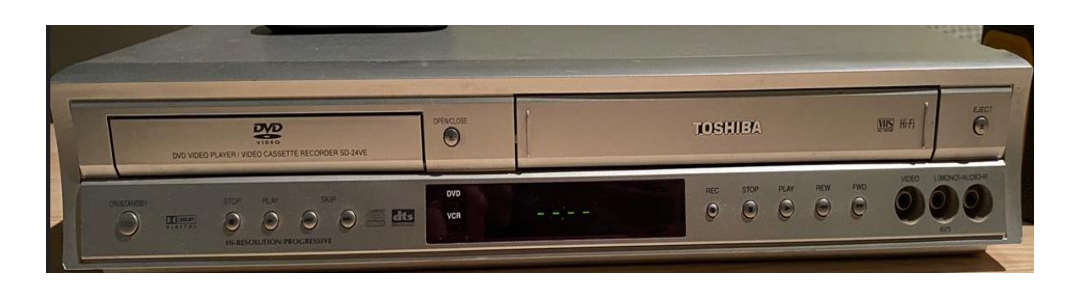

*Εικόνα 25 Toshiba DVD Player/ Video Cassette Recorder/ Model No: SD-24VESE*

### **2) Μετατροπέας Nedis Scart CVGP31902BK Male σε RCA / S-Video Female:**

Είναι κατάλληλο για μετατροπή μιας σύνδεσης SCART σε 3xRCA ή S-Video, οπότε είναι κι αυτό που θα συνδεθεί καταλλήλως με το Easy CAP.

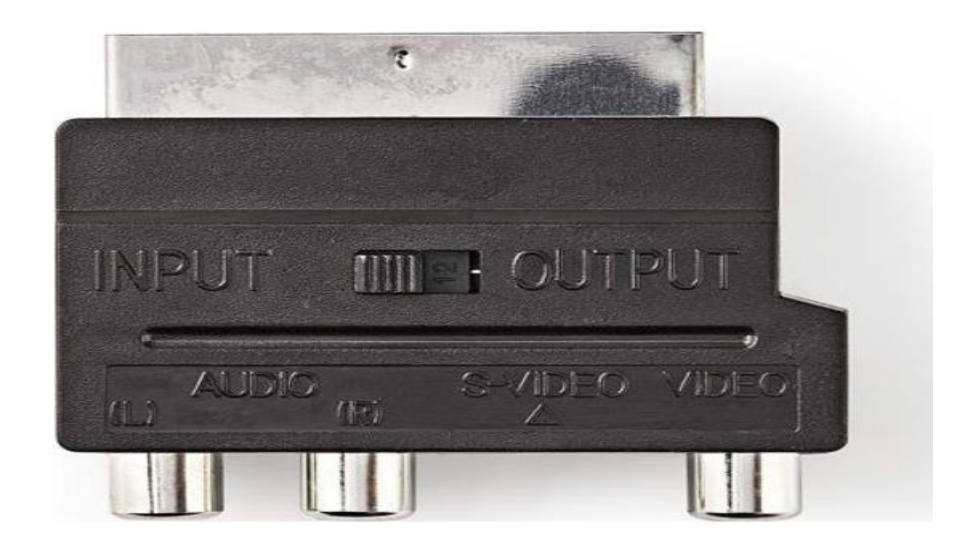

*Εικόνα 26 Μετατροπέας Nedis Scart CVGP31902BK Male σε RCA / S-Video Female*

**3) Καλώδιο Audio Video Powertech 3X Rca Male σε 3X Rca Male 1.5M Cab-R004**

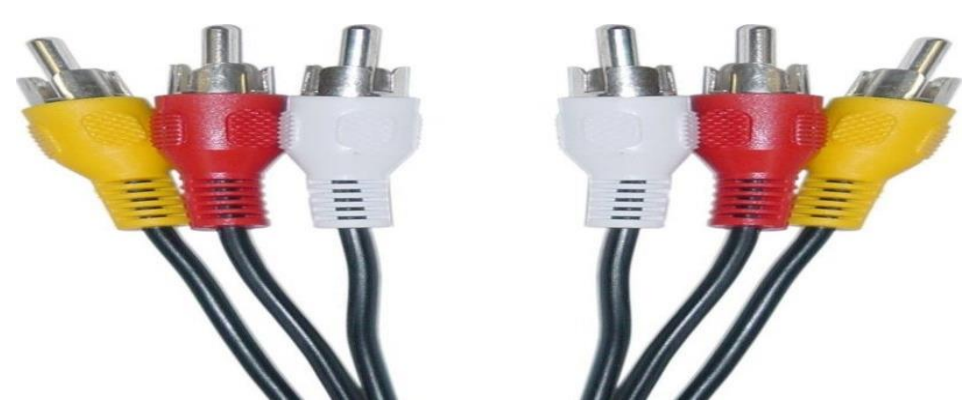

*Εικόνα 27 Video Powertech 3X Rca Male σε 3X Rca Male 1.5M Cab-R004*

### **4) Κάρτα Τηλεόρασης & Video για PC/Laptop με Σύνδεση USB-A:**

Είναι μία φορητή συσκευή USB, το κατάλληλο εξάρτημα για τη λήψη και την αποθήκευση βίντεο από οποιαδήποτε συσκευή εξόδου που χρησιμοποιεί καλώδιο RCA. Έχει την δυνατότητα εγγραφής ήχου και βίντεο απευθείας από τη συσκευή εξόδου και να το αποθηκεύει στον υπολογιστή σε ποικιλία μορφών βίντεο. Μεταφέρει τα αρχεία βίντεο από μία αναλογική πηγή στον υπολογιστή με τους ακροδέκτες που διαθέτει. Στο ένα άκρο υπάρχει μία θύρα USB2.0 για σύνδεση στον υπολογιστή ενώ στο άλλο άκρο υπάρχουν τέσσερα καλώδια, 2 ήχου, 1 CVBS, 1 S-Video για να επιτευχθεί η σύνδεσή τους στο VHS ή DVD Player.

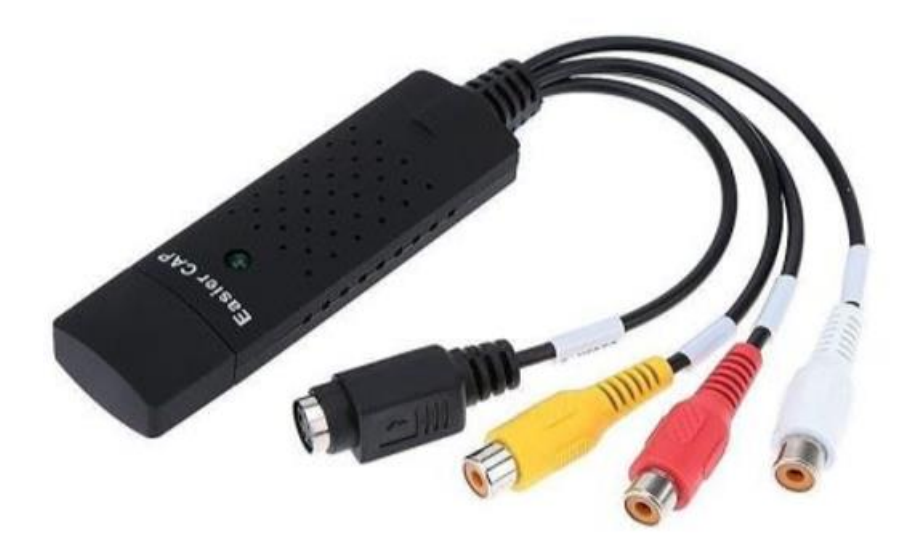

*Εικόνα 28 Κάρτα Τηλεόρασης & Video για PC/Laptop με Σύνδεση USB-A*

Αρχικά, τίθεται προς λειτουργία το λογισμικό OBS Studio.

|   |                          | OBS 29.0.2 (64-bit, windows) - Προφίλ: Χωρίς όνομα - Σκηνές: Χωρίς όνομα |                                                                                                    |                        | $\Box$<br>×                           |
|---|--------------------------|--------------------------------------------------------------------------|----------------------------------------------------------------------------------------------------|------------------------|---------------------------------------|
|   |                          |                                                                          | Αρχείο(F) Επεξεργασία(E) Προβολή (V) Στοιχιζόμενα παράθυρα Προφίλ(P) Συλλογή Σκηνών(S) Εργαλεία(T) Βοήθεια(H) |                        |                                       |
|   |                          |                                                                          |                                                                                                    |                        |                                       |
|   |                          |                                                                          |                                                                                                    |                        |                                       |
|   |                          |                                                                          |                                                                                                    |                        |                                       |
|   | Δεν επιλέχθηκε πηγή      | ΠΦίλτρα<br>Ο Ιδιότητες                                                   |                                                                                                    |                        |                                       |
|   | $\overline{a}$<br>Σκηνές | 吊<br>Πηγές                                                               | Μείκτης Ήχου                                                                                                  | 吊<br>Μεταβάσεις Σ      | 굼<br>Πλήκτρα ελέγχου<br>먼             |
|   | Σκηνή                    |                                                                          | Ήχος Επιφάνειας Εργασίας<br>60 -55 -50 -45 -40 -55 -30 -25 -20 -15 -10 -5 0                                   | $0.0$ dB<br>Ξεθώριασμα | $\hat{\cdot}$<br>Έναρξη Ροής          |
|   |                          | $\bar{[2]}$                                                              | $\rightarrow$                                                                                                 | Διάρκεια 300 ms<br>Е   | $\hat{\cdot}$<br>Έναρξη Καταγραφής    |
|   |                          | Δεν έχετε καμία πηγή<br>Πατήστε το + ακόλουθο κουμπί,                    | Μικρόφωνο/Αυχ<br>60 -55 -50 -45 -40 -35 -30 -25 -20 -15 -10 -5 0                                              | 画<br>$0.0$ dB          | $\colon$<br>ιρξη Εικονικής Κάμερ<br>۰ |
| ю |                          | ή πατήστε το δεξί κλίκ για να<br>προσθέσετε ένα.                         | $\rightarrow$ 4)                                                                                              | ŀ                      | Λειτουργία στούντιο                   |
|   |                          |                                                                          |                                                                                                    |                        | Ρυθμίσεις                             |
|   | ШI                       |                                                                          | ۵°                                                                                                    |                        | Έξοδος                                |
|   |                          |                                                                          |                                                                                                    |                        | CPU: 0.3%, 60.00 fps                  |

*Εικόνα 29 Άνοιγμα OBS Studio*

[54]

Στη συνέχεια, ακολουθεί μέσω απεικονίσεων η διαδικασία συνδεσμολογίας των εξαρτημάτων. Αρχικά, συνδέεται ο μετατροπέας SCART στην κατάλληλη υποδοχή της συσκευής βίντεο.

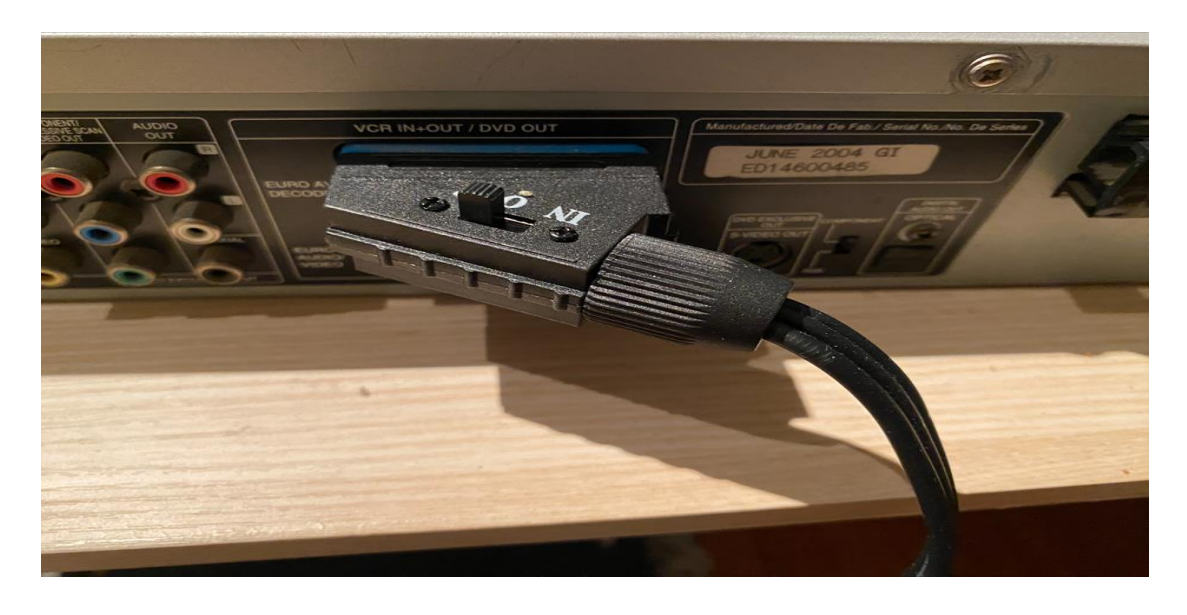

*Εικόνα 30 Σύνδεση μετατροπέα Nedis Scart στην συσκευή βίντεο*

Έπειτα, συνδέονται στις εξόδους της συσκευής βίντεο οι ακροδέκτες του Easy CAP, με βάση τις χρωματικές αναλογίες του κάθε καλωδίου.

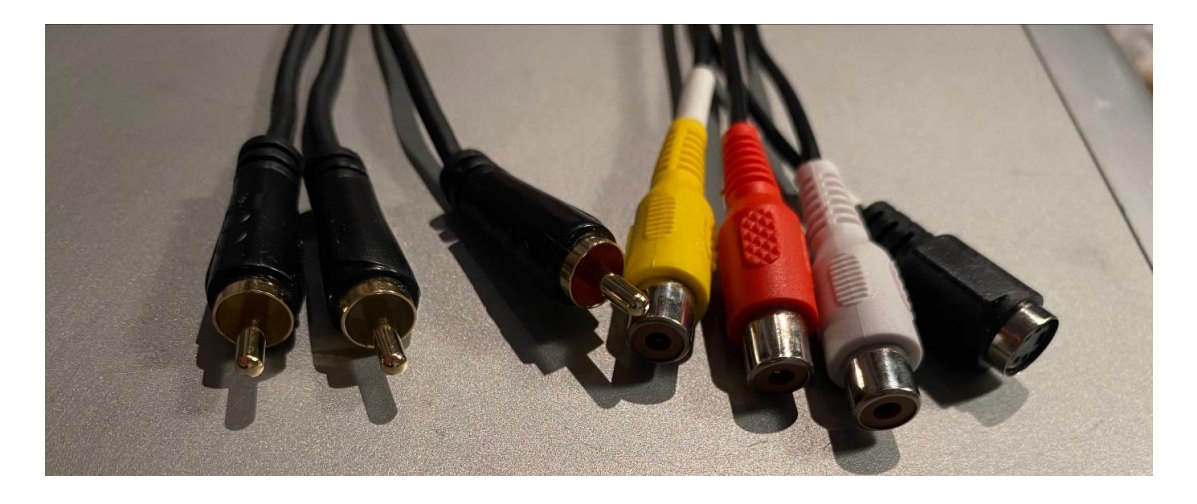

*Εικόνα 31 Ακροδέκτες- Καλώδια Easy CAP*

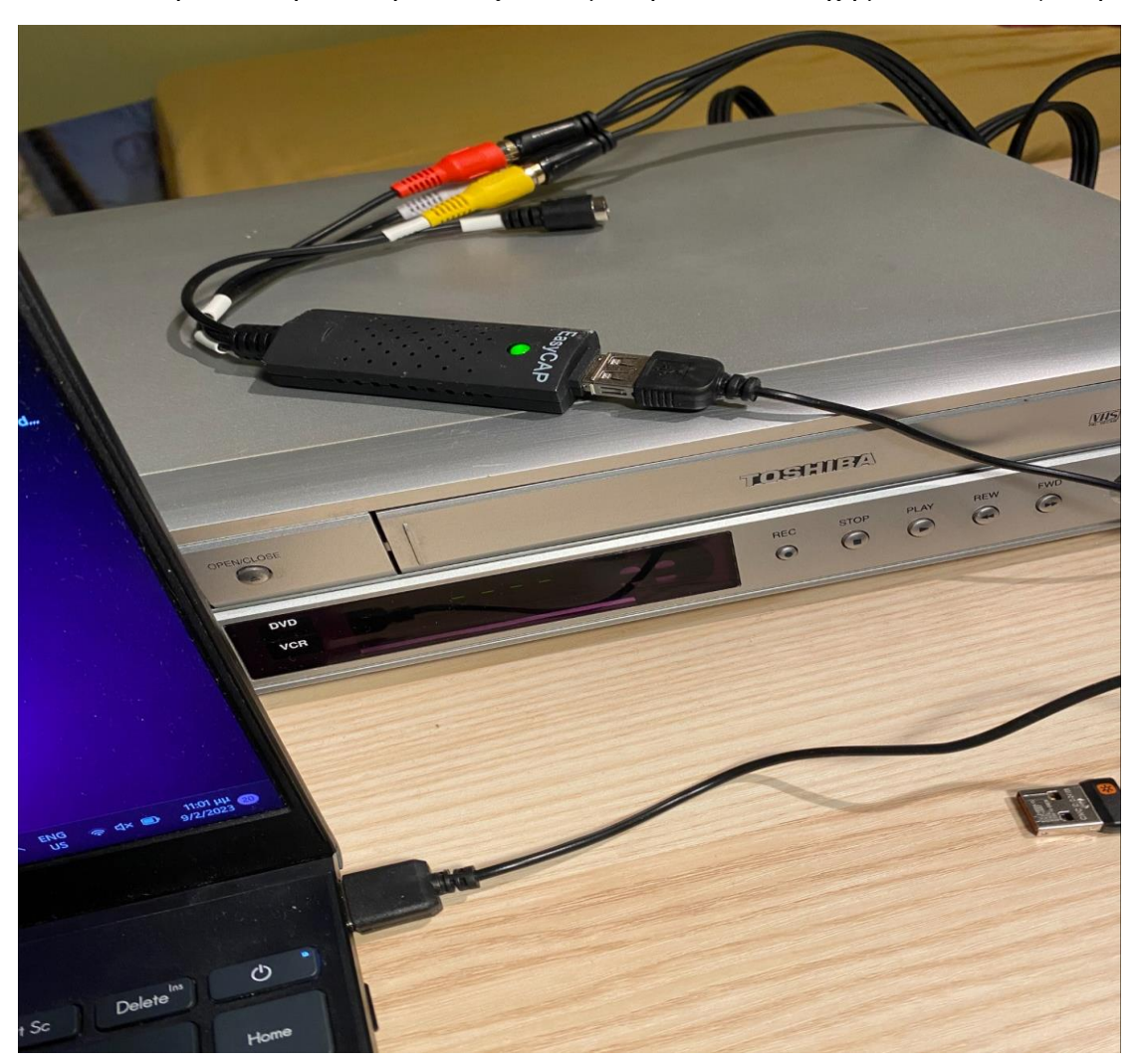

Ακολουθεί η σύνδεση του άκρου Easy CAP με την USB υποδοχή με τον υπολογιστή,

*Εικόνα 32 Σύνδεση Easy CAP με τον υπολογιστή*

Εφόσον έχει ολοκληρωθεί η συνδεσμολογία, γίνεται μετάβαση στο πρόγραμμα OBS Studio.

|                                                  |                |                   |                                                       | OBS 29.0.2 (64-bit, windows) - Προφίλ: Χωρίς όνομα - Σκηνές: Χωρίς όνομα |                                                                                         |              |                                                                  |                             |                     |  |               |                      | $\Box$            | $\times$ |
|--------------------------------------------------|----------------|-------------------|-------------------------------------------------------|--------------------------------------------------------------------------|-----------------------------------------------------------------------------------------|--------------|------------------------------------------------------------------|-----------------------------|---------------------|--|---------------|----------------------|-------------------|----------|
| Αρχείο(F)                                        | Επεξεργασία(Ε) |                   |                                                       | Προβολή (V) Στοιχιζόμενα παράθυρα Προφίλ(P)                              |                                                                                         |              | Συλλογή Σκηνών(S)                                                | Εργαλεία(Τ)                 | Βοήθεια(Η)          |  |               |                      |                   |          |
|                                                  |                |                   |                                                       |                                                                          |                                                                                         |              |                                                                  |                             |                     |  |               |                      |                   |          |
|                                                  |                |                   |                                                       |                                                                          |                                                                                         |              |                                                                  |                             |                     |  |               |                      |                   |          |
|                                                  |                |                   |                                                       |                                                                          |                                                                                         |              |                                                                  |                             |                     |  |               |                      |                   |          |
| Δεν επιλέχθηκε πηγή                              |                |                   | Ο Ιδιότητες                                           | ■Φίλτρα                                                                  |                                                                                         |              |                                                                  |                             |                     |  |               |                      |                   |          |
| Σκηνές                                           |                | $\overline{a}$    | Πηγές                                                 |                                                                          | 긤                                                                                       | Μείκτης Ήχου |                                                                  | $\overline{a}$              | Μεταβάσεις Σ        |  | 呂             |                      | Πλήκτρα ελέγχου   | 긤        |
| Σκηνή                                            |                |                   |                                                       |                                                                          |                                                                                         |              | Ήχος Επιφάνειας Εργασίας<br>60 55 50 45 40 35 30 25 20 15 10 5 0 | $0.0$ dB                    | Ξεθώριασμα          |  | ٢             |                      | Έναρξη Ροής       |          |
|                                                  |                |                   |                                                       | $\left(\overline{2}\right)$                                              |                                                                                         |              |                                                                  | $\blacksquare$ $\spadesuit$ | Διάρκεια 300 ms     |  | $\hat{\cdot}$ |                      | Έναρξη Καταγραφής |          |
|                                                  |                |                   | Δεν έχετε καμία πηγή<br>Πατήστε το + ακόλουθο κουμπί, |                                                                          | Μικρόφωνο/Αυχ<br>0.0 <sub>d</sub> B<br>-60 -55 -50 -45 -40 -35 -30 -25 -20 -15 -10 -5 0 |              |                                                                  | 画<br>÷                      |                     |  |               | ιρξη Εικονικής Κάμερ | ۰                 |          |
| ή πατήστε το δεξί κλίκ για να<br>προσθέσετε ένα. |                | $\rightarrow$ (i) |                                                       |                                                                          |                                                                                         |              |                                                                  |                             | Λειτουργία στούντιο |  |               |                      |                   |          |
|                                                  |                |                   |                                                       |                                                                          |                                                                                         |              |                                                                  |                             |                     |  |               |                      | Ρυθμίσεις         |          |
| m                                                |                |                   |                                                       |                                                                          |                                                                                         |              |                                                                  |                             |                     |  |               |                      | Έξοδος            |          |
|                                                  |                |                   |                                                       |                                                                          |                                                                                         |              |                                                                  |                             |                     |  |               | CPU: 0.3%, 60.00 fps |                   |          |

*Εικόνα 33 Περιβάλλον OBS Studio*

Στο περιβάλλον αυτό, παρατηρείται ένα παράθυρο που ονομάζεται «Πηγές», στο οποίο επιλέγεται το «+», με το οποίο επιλέγεται και ορίζεται ένα κανάλι, το σημείο από όπου θα «τραβάει» την πληροφορία-πηγή το μέσο.

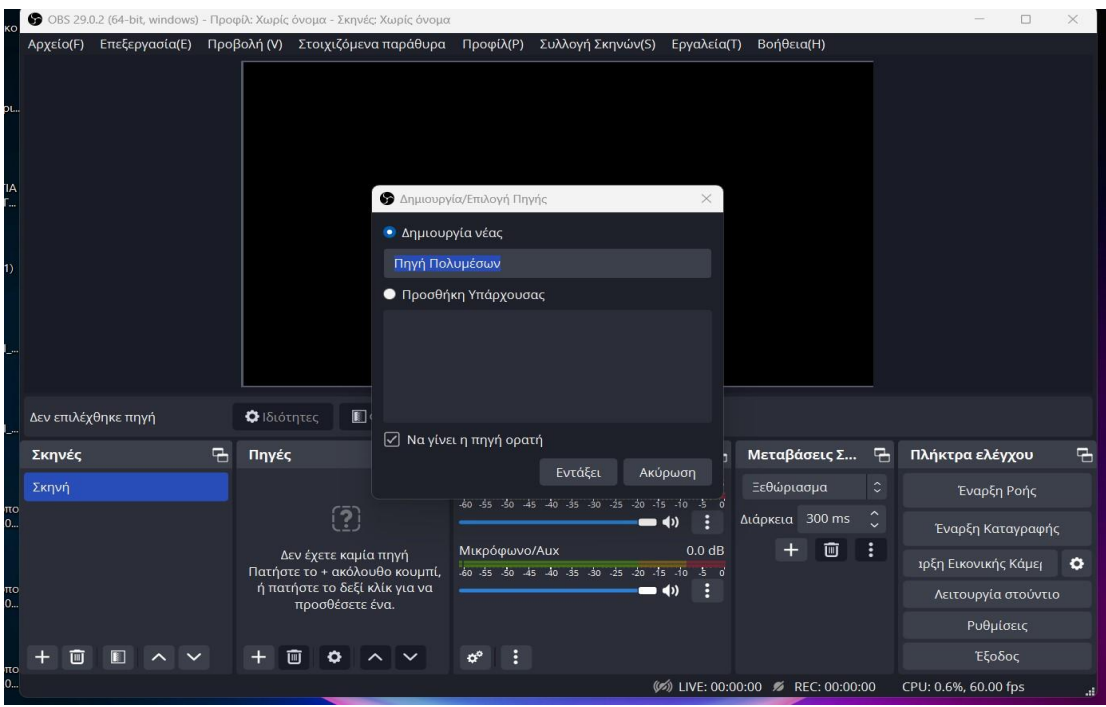

*Εικόνα 34 Επιλογή καναλιού - πηγή πληροφοριών*

Στο σημείο αυτό, δίνεται μία ονομασία στο αρχείο, συνήθως κάποιο όνομα που παραπέμπει στο αποτέλεσμα και στο μέσο από όπου ανακτάται η πληροφορία. Στην προκειμένη περίπτωση δόθηκε η ονομασία Easy Cap.

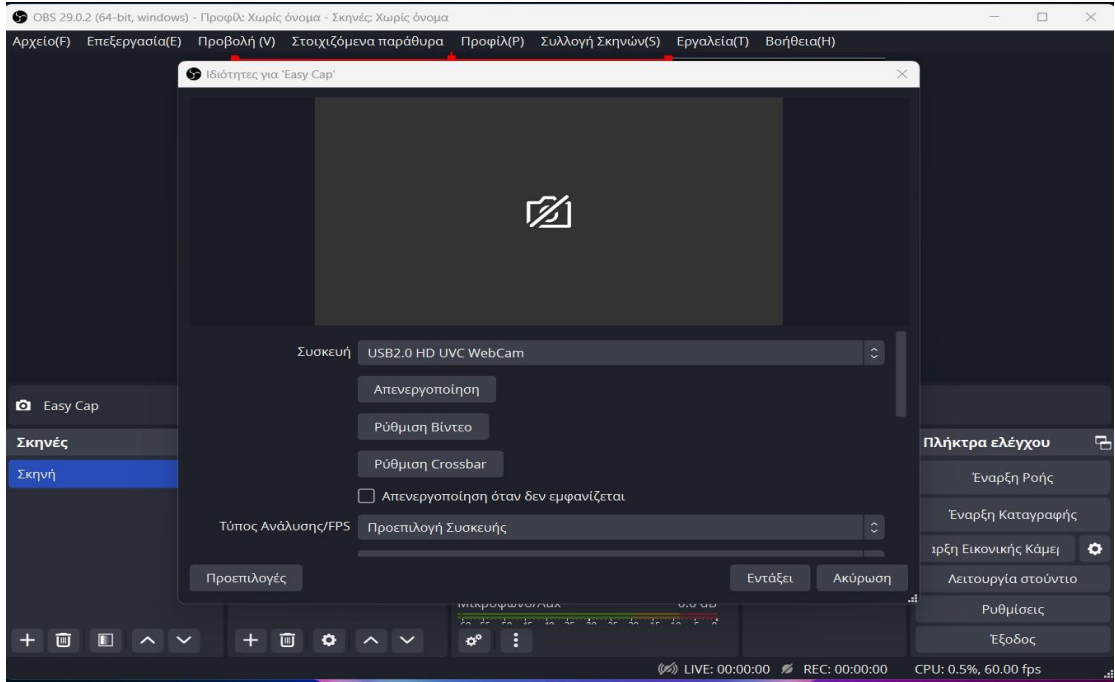

*Εικόνα 35 Ονομασία αρχείου*

Μετά, επιλέγεται η συσκευή από την οποία θα ανακτάται η πληροφορία κι εδώ είναι το AV To USB2.0.

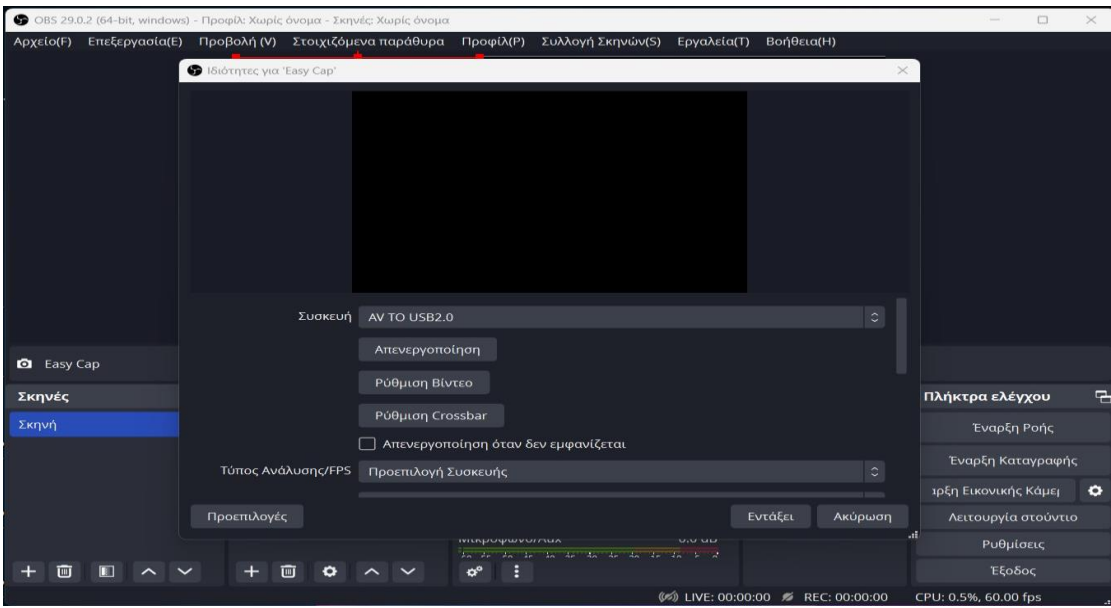

*Εικόνα 36 Επιλογή συσκευής ανάκτησης πληροφορίας*

Στην οθόνη υπάρχει ένα σκόπευτρο στο οποίο γίνεται ο καθορισμός του πλάνου που θα καταγραφεί, για αυτό και «απλώνεται» στη μέση της οθόνης για να καταγράψει όλο το υλικό.

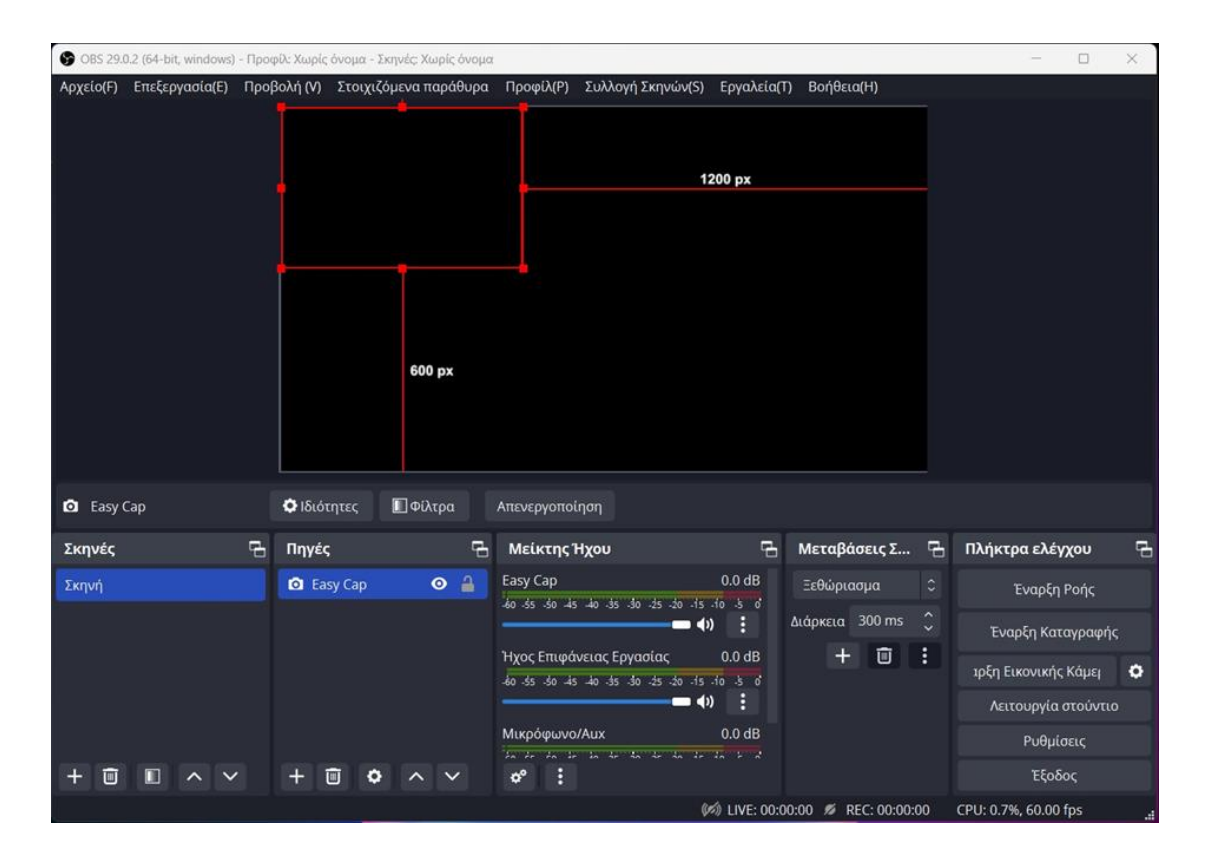

*Εικόνα 37 Επιλογή "μεγέθους" καταγραφής*

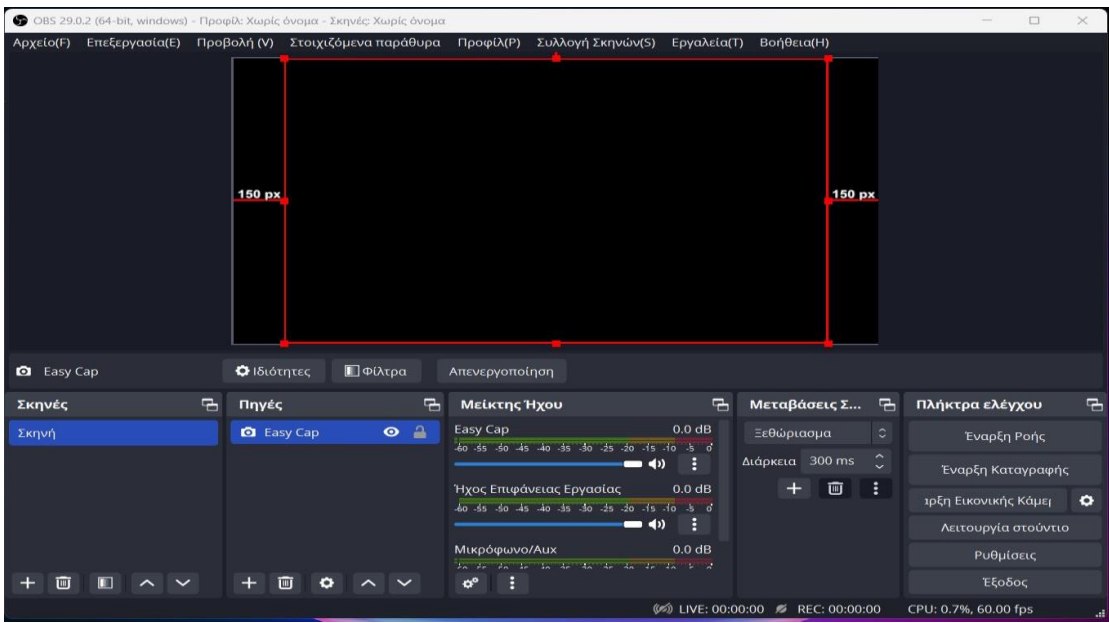

*Εικόνα 38 Επιλογή των κατάλληλων px για την καταγραφή*

[59]

Ολοκληρώνοντας αυτές τις διαδικασίες στο OBS, τοποθετείται η βιντεοκασέτα VHS στην ενεργοποιημένη συσκευή DVD.

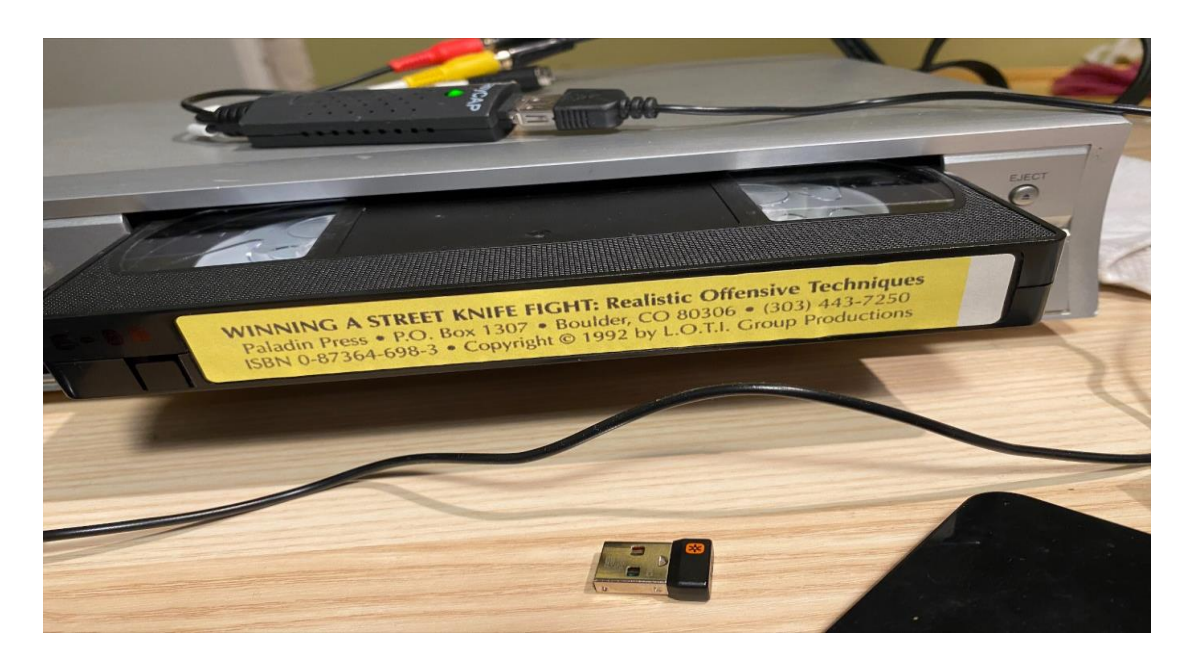

*Εικόνα 39 Τοποθέτηση βιντεοκασέτας VHS στην συσκευή DVD*

Με το πάτημα του κουμπιού play στη συσκευή, ξεκινάει και η προβολή του περιεχομένου της βιντεοκασέτας στο OBS Studio.

| <b>3</b> OBS 29.0.2 (64-bit, windows) - Προφίλ: Χωρίς όνομα - Σκηνές: Χωρίς όνομα |                   |                                                                                                    |                                |                                                                  |                    |                 |               | ⊓                    | $\times$  |
|-----------------------------------------------------------------------------------|-------------------|----------------------------------------------------------------------------------------------------|--------------------------------|------------------------------------------------------------------|--------------------|-----------------|---------------|----------------------|-----------|
| Αρχείο(F)                                                                         |                   | Επεξεργασία(Ε) Προβολή (V) Στοιχιζόμενα παράθυρα                                                                                                    | Προφίλ(Ρ)                      | Συλλογή Σκηνών(S)                                                | Ερναλεία(Τ)        | Βοήθεια(Η)      |               |                      |           |
|                                                                                   | 150 px            | PILIAMISHI IS RAISE In this film are trained<br>SPofessionals. It is dangerous and illegal to<br>engage in any armed and/or unarmed assault.<br>This film is for information purposes only and<br>is not intended to encourage any dangerous or<br>illegal activities.Viewing this film does not toke<br>the place of individualized training or practice.<br>This film is not intended for minors. Neither the<br>writers, producers, nor distributors assume any<br>liability for the use or misuse of information |                                |                                                                  |                    |                 |               |                      |           |
| <b>Q</b> Easy Cap                                                                 | Ο Ιδιότητες       | ΠΦίλτρα                                                                                                    | Απενεργοποίηση                 |                                                                  |                    |                 |               |                      |           |
| Σκηνές                                                                            | 긤<br>Πηγές        |                                                                                                    | $\overline{a}$<br>Μείκτης Ήχου |                                                                  | 呂                  | Μεταβάσεις Σ    | 림             | Πλήκτρα ελέγχου      | 림         |
| Σκηνή                                                                             | <b>Q</b> Easy Cap | $\bullet$ $\bullet$                                                                                                    | Easy Cap                       | 60 -55 -50 -45 -40 -35 -30 -25 -20 -15 -10 -5 0                  | $0.0$ dB           | Ξεθώριασμα      | $\hat{\cdot}$ | Έναρξη Ροής          |           |
|                                                                                   |                   |                                                                                                    |                                | $\bullet$                                                        |                    | Διάρκεια 300 ms |               | Έναρξη Καταγραφής    |           |
|                                                                                   |                   |                                                                                                    |                                | Ήχος Επιφάνειας Εργασίας<br>60 55 50 45 40 35 30 25 20 15 10 5 0 | 0.0 dB             | 画               | $\vdots$      | ιρξη Εικονικής Κάμει | $\bullet$ |
|                                                                                   |                   |                                                                                                    |                                | $\equiv$ (i)                                                     |                    |                 |               | Λειτουργία στούντιο  |           |
|                                                                                   |                   |                                                                                                    | Μικρόφωνο/Αυχ                  | in it in it is at an at an it is it                              | 0.0 <sub>d</sub> B |                 |               | Ρυθμίσεις            |           |
| m                                                                                 |                   | Ш                                                                                                    |                                |                                                                  |                    |                 |               | Έξοδος               |           |
|                                                                                   |                   |                                                                                                    |                                |                                                                  |                    |                 |               | CPU: 0.4%, 60.00 fps |           |

*Εικόνα 40 Εμφάνιση περιεχομένου βιντεοκασέτας στο OBS Studio*

Εάν είναι επιθυμητή η καταγραφή του περιεχομένου της βιντεοκασέτας σε ψηφιακό αρχείο, τότε από το δεξί μενού του προγράμματος επιλέγεται το κουμπί «Έναρξη Καταγραφής», με αποτέλεσμα να ξεκινήσει η διαδικασία αποθήκευσης καθ' όλη τη διάρκεια του βίντεο.

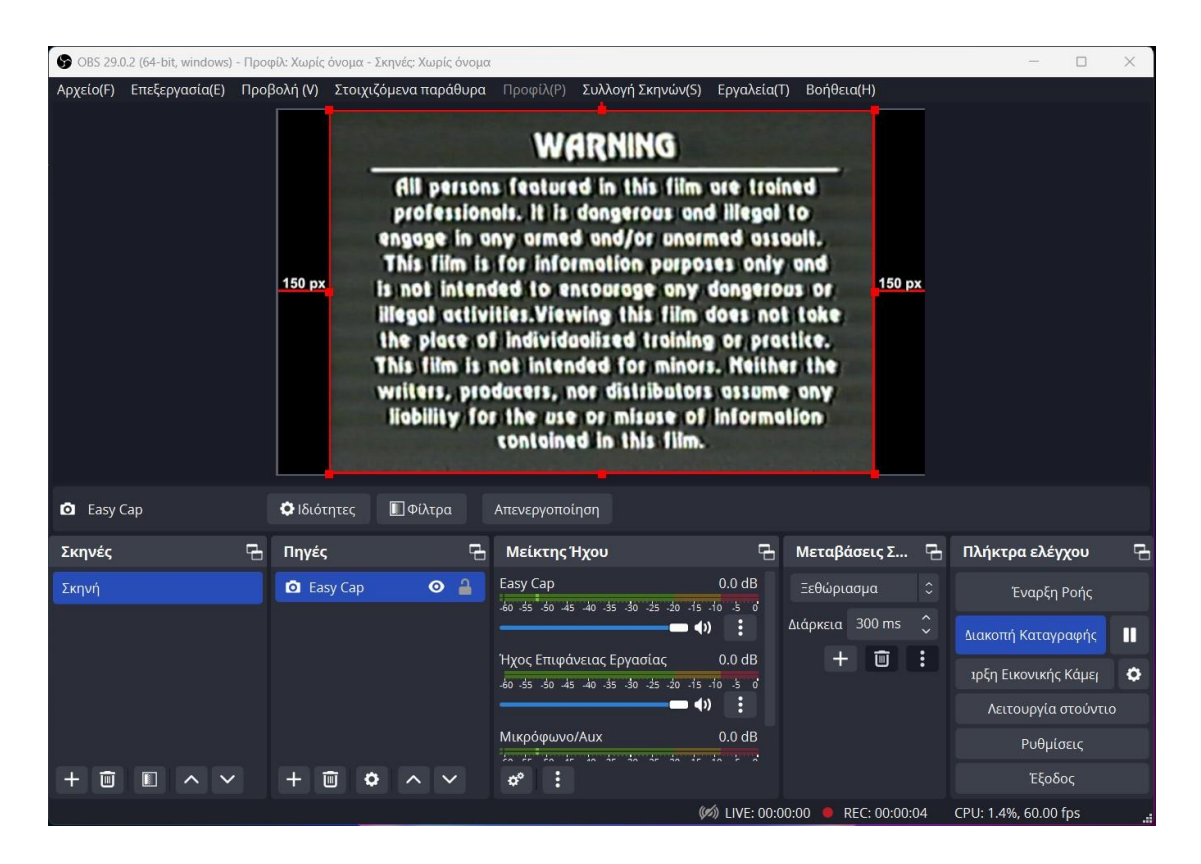

*Εικόνα 41 Έναρξη καταγραφής βιντεοκασέτας*

Όταν τελειώσει το περιεχόμενο της βιντεοκασέτας, επιλέγεται το κουμπί «Διακοπή Καταγραφής» για να σταματήσει η καταγραφή του βίντεο. Έχοντας ορίσει έναν φάκελο αποθήκευσης για το ψηφιοποιημένο αρχείο, σε αυτόν τον φάκελο εμφανίζεται το ψηφιακό αρχείο μετά τη μετατροπή του αναλογικού βίντεο.

Έτσι ολοκληρώνεται η διαδικασία ψηφιοποίησης μίας αναλογικής βιντεοκασέτας και η αποθήκευση του περιεχομένου της στον υπολογιστή.

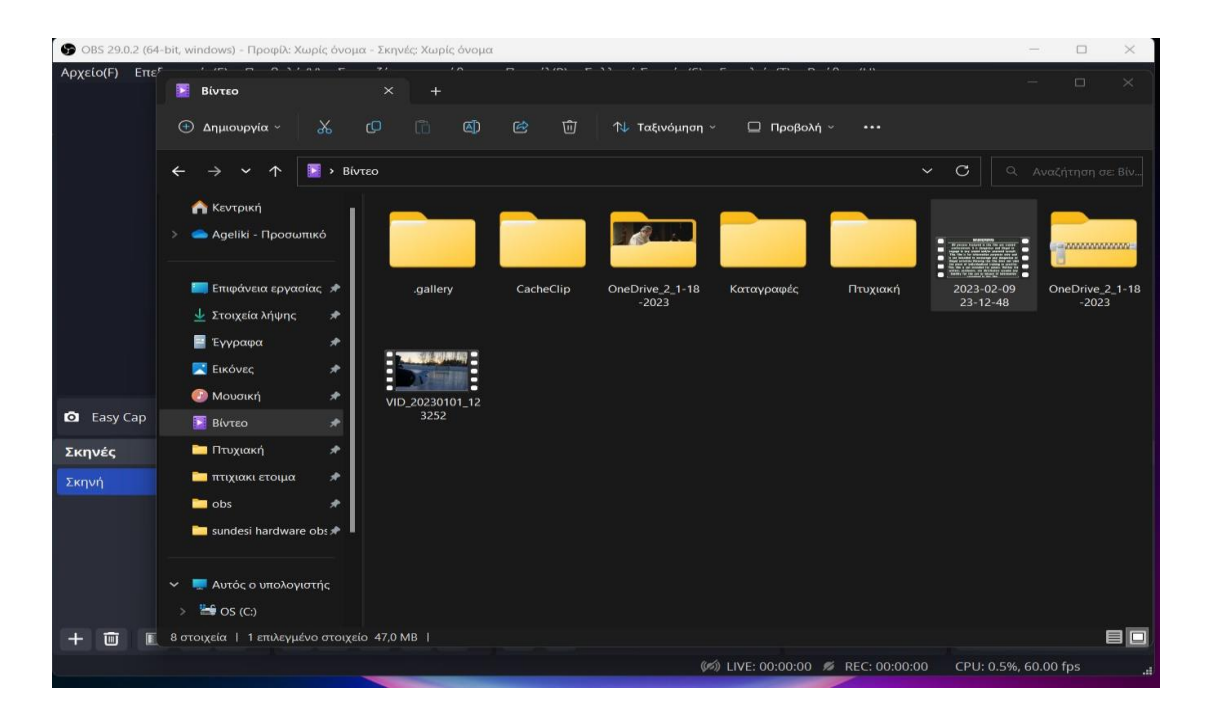

*Εικόνα 42 Αποθήκευση ψηφιοποιημένου βίντεο*

# **4.4 ΠΕΡΙΚΟΠΗ ΒΙΝΤΕΟ ΜΕΣΩ ΤΟΥ DAVINCI RESOLVE – ΤΕΤΑΡΤΗ ΔΙΑΔΙΚΑΣΙΑ**

To DaVinci Resolve είναι μία εφαρμογή που δίνει την δυνατότητα επεξεργασίας βίντεο και παραγωγής ήχου. Μέσω των επιλογών που διαθέτει όπως είναι η βαθμονόμηση των χρωμάτων, η διόρθωση χρωμάτων, η προσθήκη ειδικών εφέ, γίνεται εφικτή η επιδιόρθωση πολλών αρχείων για να αποδοθεί μία καλύτερη «εμφάνιση» στο περιεχόμενό τους.

Στη συγκεκριμένη περίπτωσης της ψηφιοποίησης των βιντεοκασετών, το πρόγραμμα θα ωφελήσει στην περικοπή που θα χρειαστεί το ψηφιοποιημένο υλικό. Για αυτό το λόγο, θα γίνει λήψη κι εγκατάσταση του προγράμματος στην απλοποιημένη και δωρεάν έκδοσή του. Παρακάτω παρουσιάζεται πώς επιτυγχάνεται αυτό.

Αρχικά, γίνεται λήψη του προγράμματος από την ιστοσελίδα του κατασκευαστή.

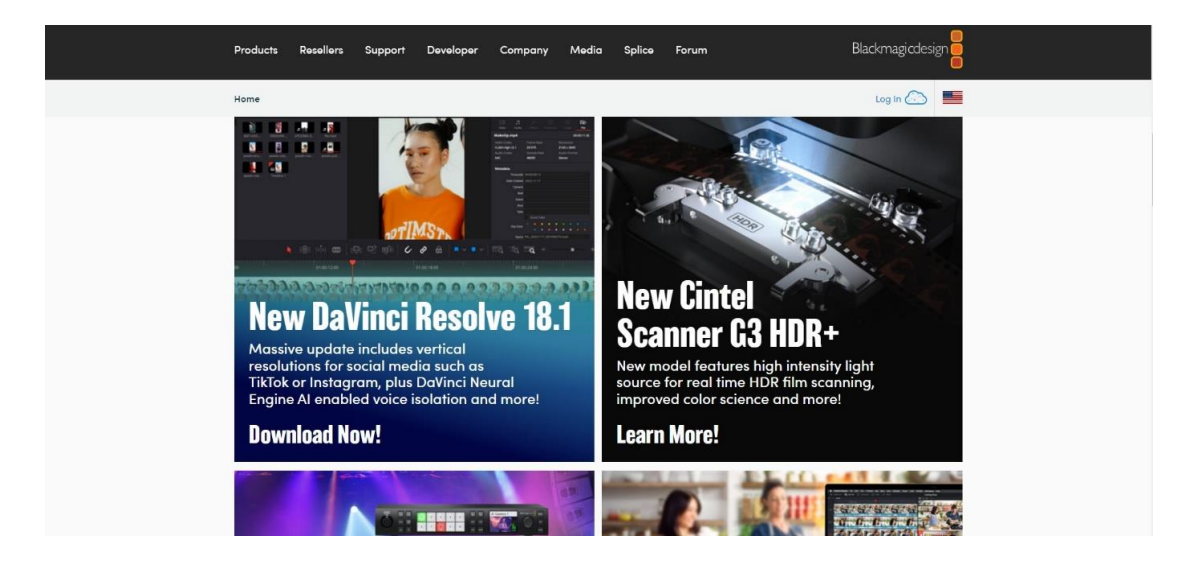

*Εικόνα 43 Λήψη προγραμματος DaVinci Resolve*

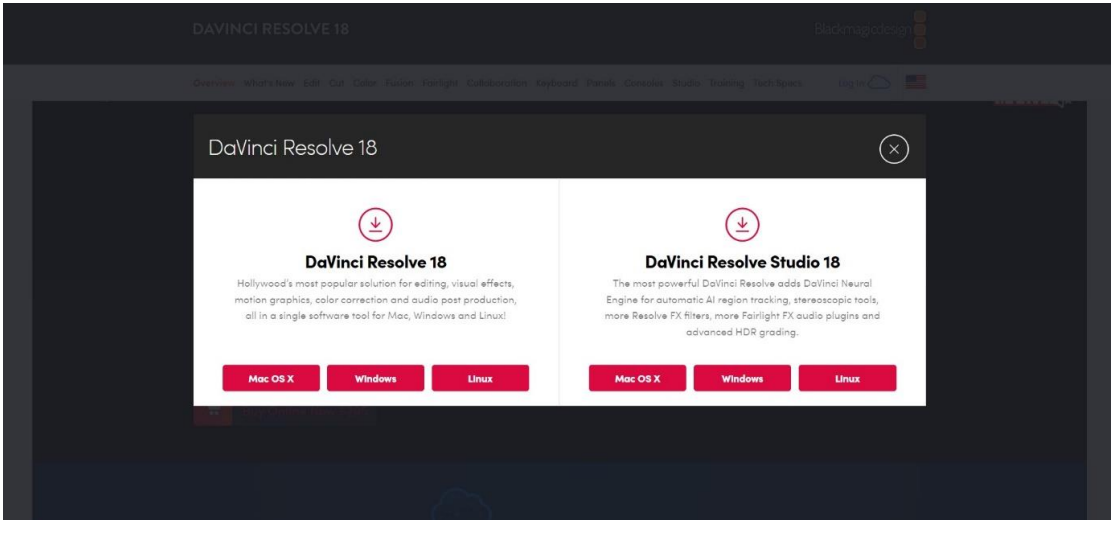

*Εικόνα 44 Λήψη δωρεάν έκδοσης*

Για τη λήψη του αρχείου, ζητούνται κάποια προσωπικά στοιχεία τα οποία δεν δεσμεύουν λόγω της δωρεάν έκδοσης. Η δωρεάν έκδοση δεν έχει χρονικό περιορισμό ωστόσο έχει περιορισμένες δυνατότητες, με βάση την έκδοση που απαιτεί χρηματικό ποσό.

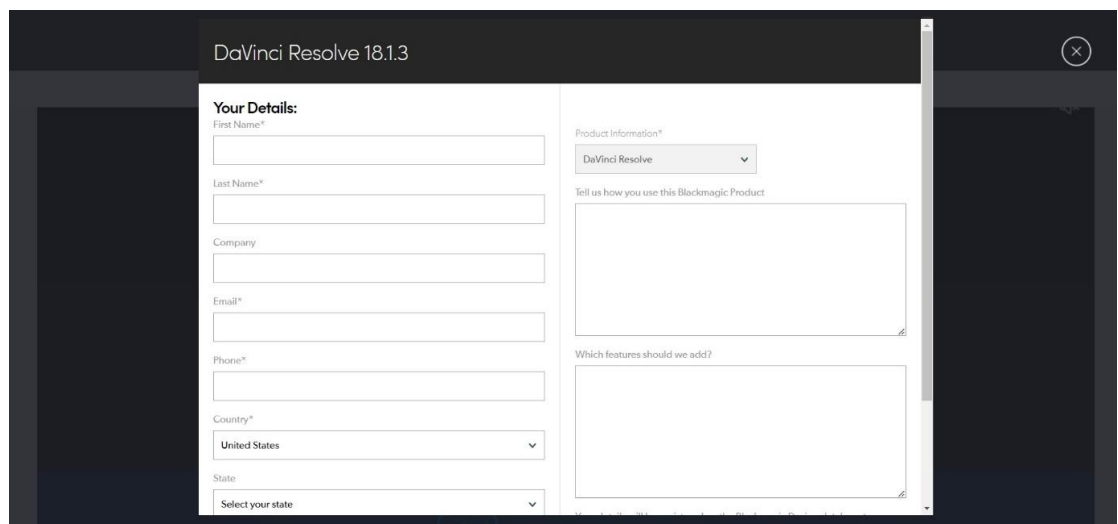

*Εικόνα 45 Συμπλήρωση στοιχείων για λήψη*

Εφόσον συμπληρωθούν τα στοιχεία σωστά, εμφανίζεται η επιλογή της εγκατάστασης.

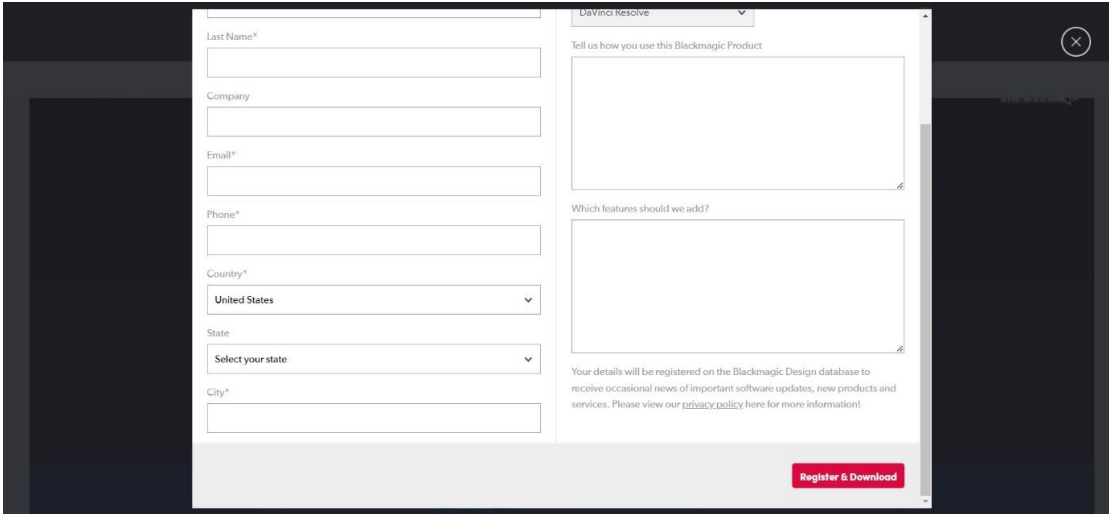

*Εικόνα 46 Επιτυχής λήψη προγράμματος*

Το πρόγραμμα εγκαθίσταται σε συμπιεσμένη μορφή οπότε θα χρειαστεί η αποσυμπίεσή του και η αποθήκευση του αρχείου σε νέο φάκελο ώστε να ξεκινήσει η εγκατάστασή του.

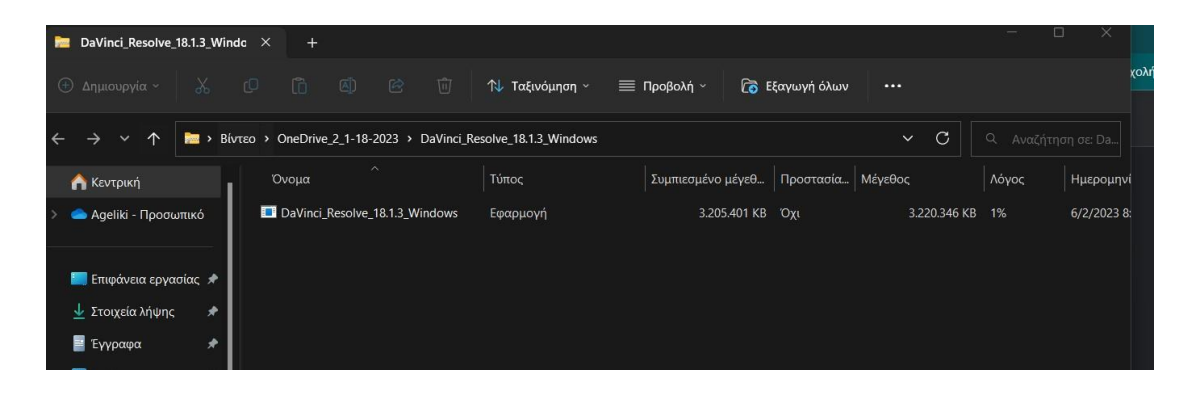

*Εικόνα 47 Λήψη συμπιεσμένης μορφής DaVinci Resolve*

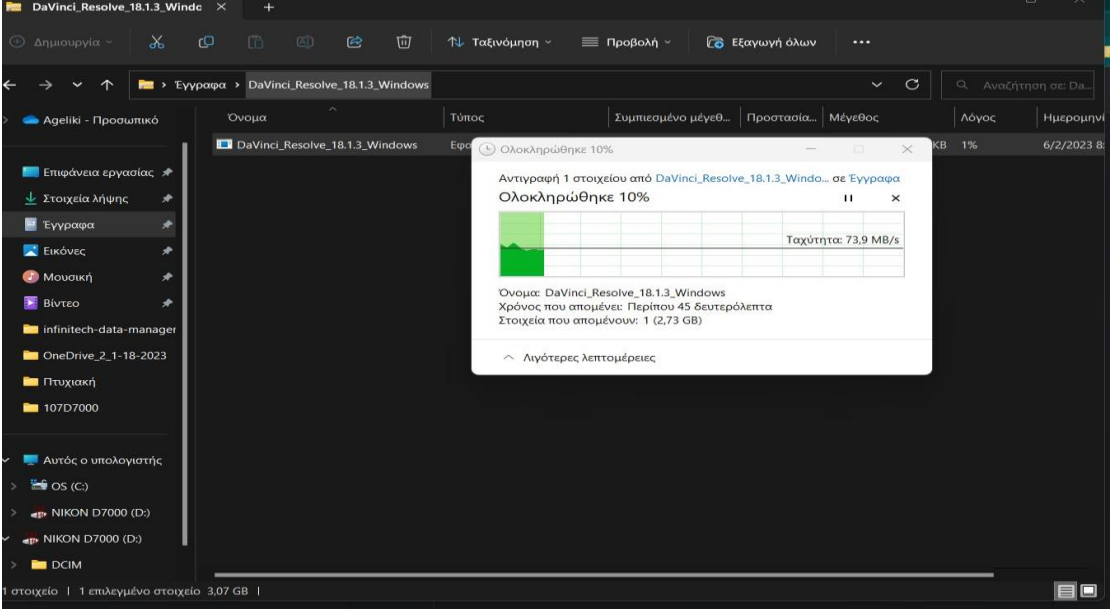

*Εικόνα 48 Αποσυμπίεση προγράμματος DaVinci Resolve*

Μετά την αποσυμπίεση του αρχείου, ακολουθεί η εγκατάσταση. Από τα προγράμματα η εγκατάσταση διαφόρων components αλλά λόγω της απλής χρήσης που απαιτεί η συγκεκριμένη προς υλοποίηση εφαρμογή, δεν είναι απαραίτητη η εγκατάστασή τους.

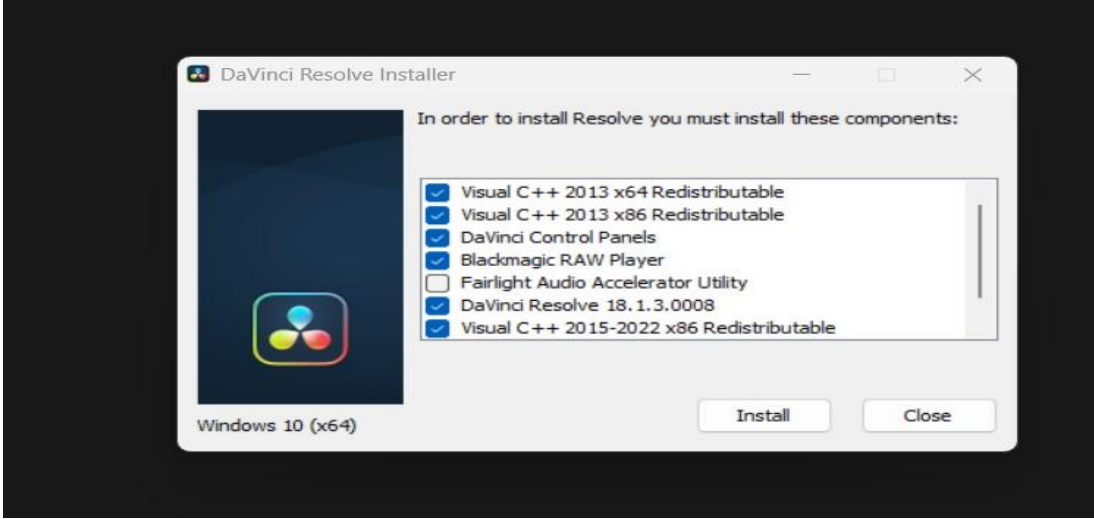

*Εικόνα 49 Εγκατάσταση DaVinci Resolve*

Ακολουθεί η εγκατάσταση του προγράμματος μέσω Wizard.

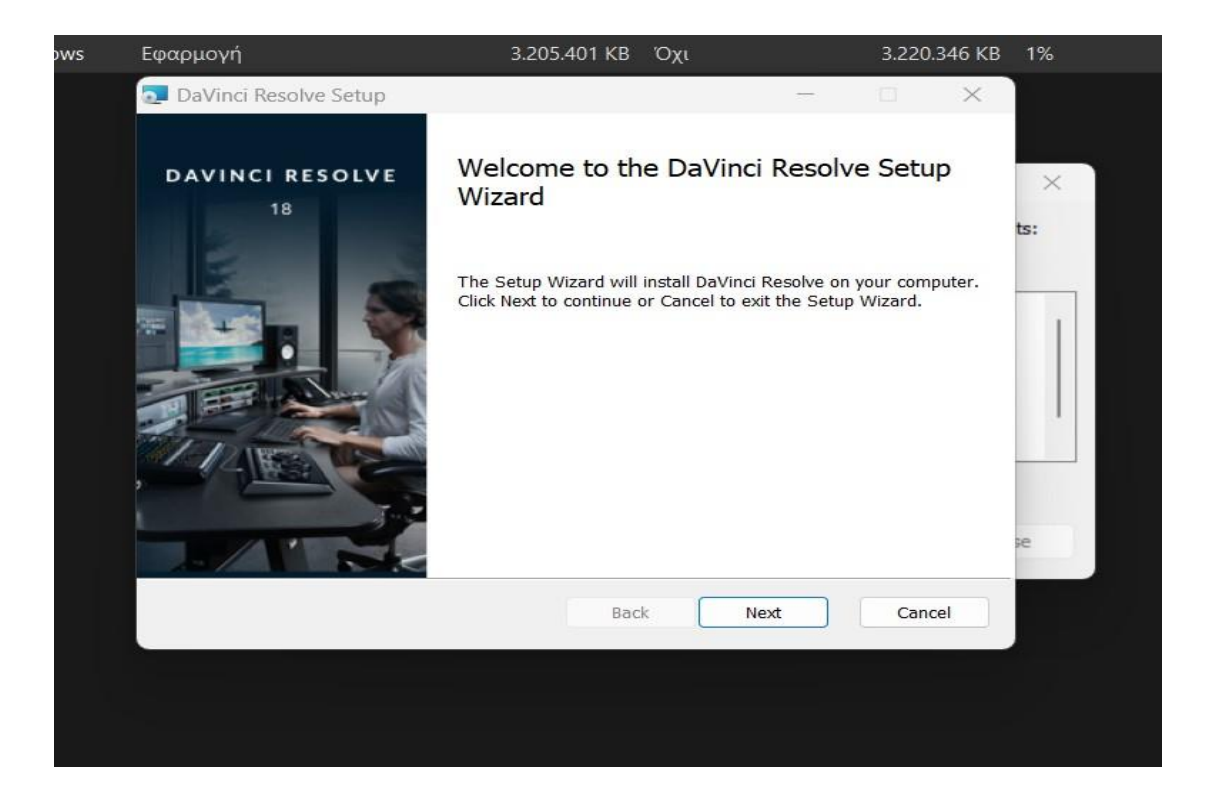

*Εικόνα 50 Εκκίνηση εγκατάστασης*

Για να εγκατασταθεί το πρόγραμμα, πρέπει να γίνουν αποδεκτοί οι όροι χρήσης που θέτει ο κατασκευαστής.

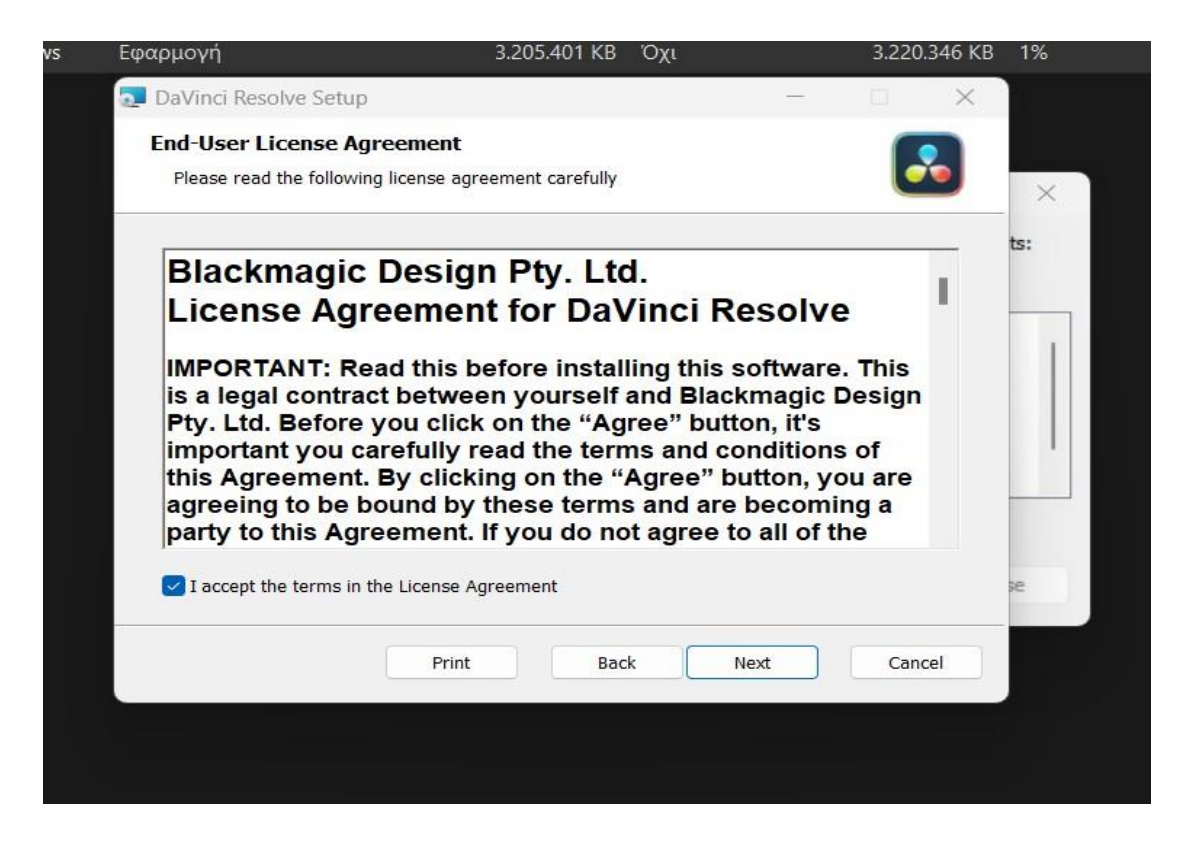

*Εικόνα 51 Αποδοχή όρων για επιτρεπτή εγκατάσταση*

Επιλέγεται η θέση αποθήκευσης του προγράμματος.

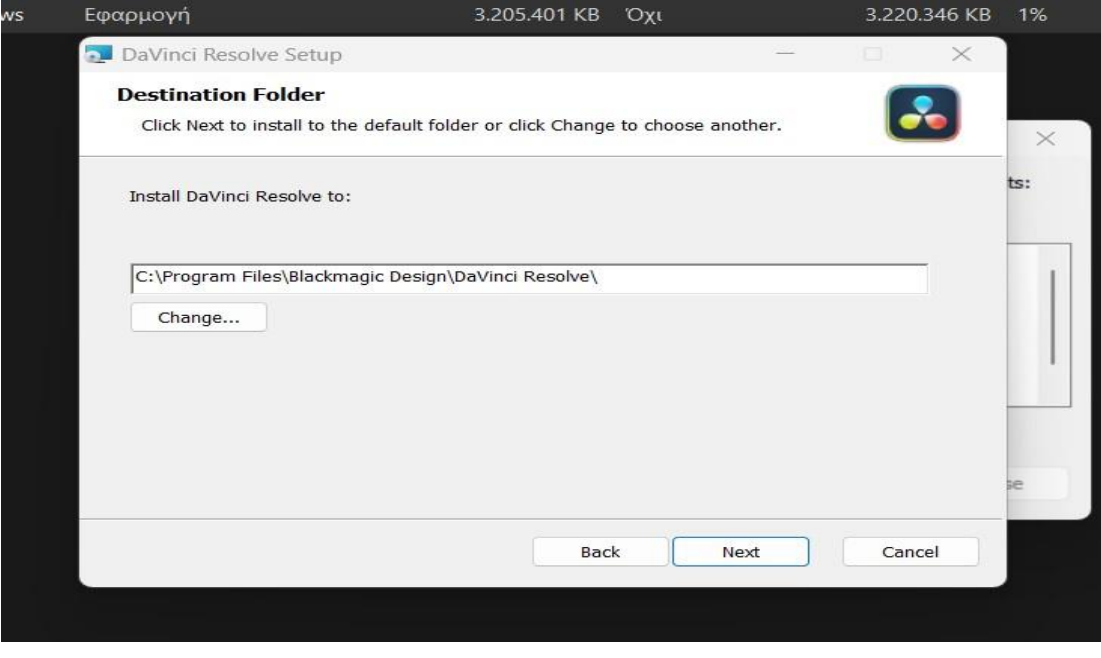

*Εικόνα 52 Επιλογή θέσης αρχείου στον υπολογιστή*

Έγιναν αποδεκτοί οι όροι χρήσης του προγράμματος, επιλέχθηκε η θέση που θα αποθηκευτεί το αρχείο κι αρχίζει η εγκατάσταση,

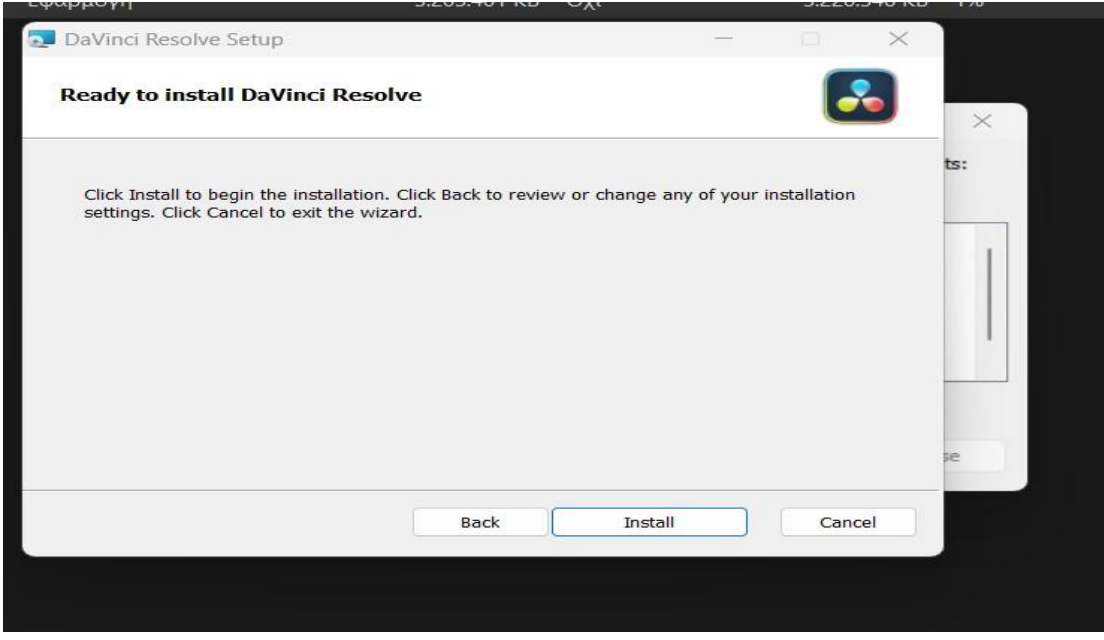

*Εικόνα 53 Εγκατάσταση προγράμματος DaVinci Resolve*

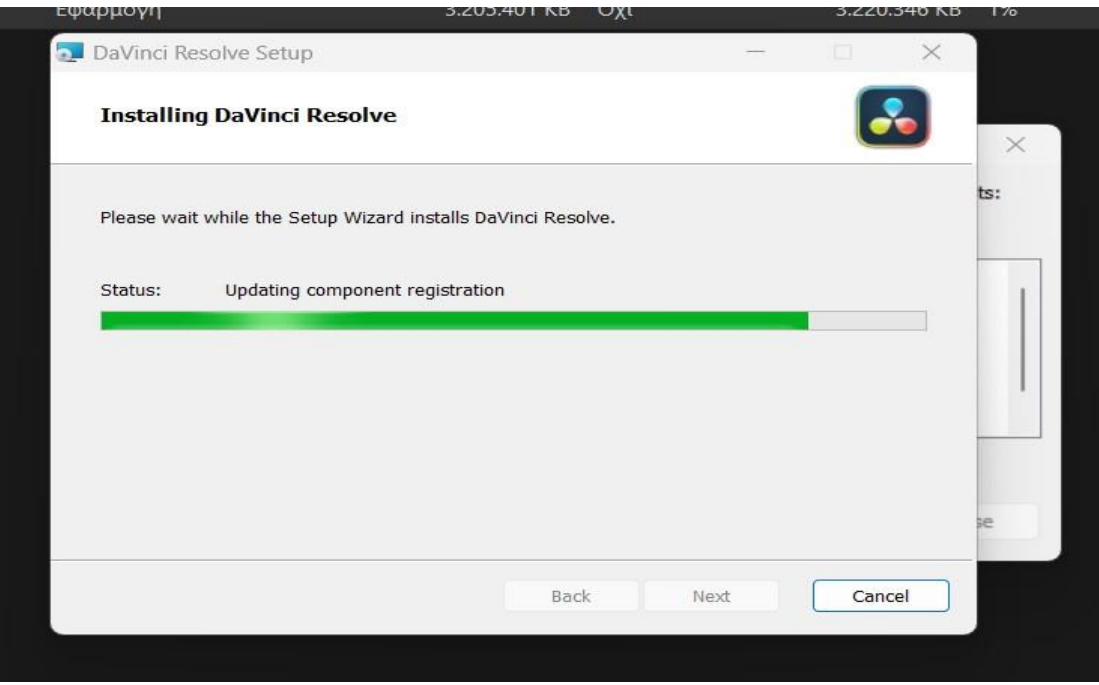

*Εικόνα 54 Εγκατάσταση προγράμματος DaVinci Resolve(συνέχεια)*

Ολοκληρώνοντας την εγκατάσταση, εμφανίζεται το εικονίδιο του προγράμματος στην επιφάνεια εργασίας και επιλέγοντάς το, γίνεται εκκίνησή του.

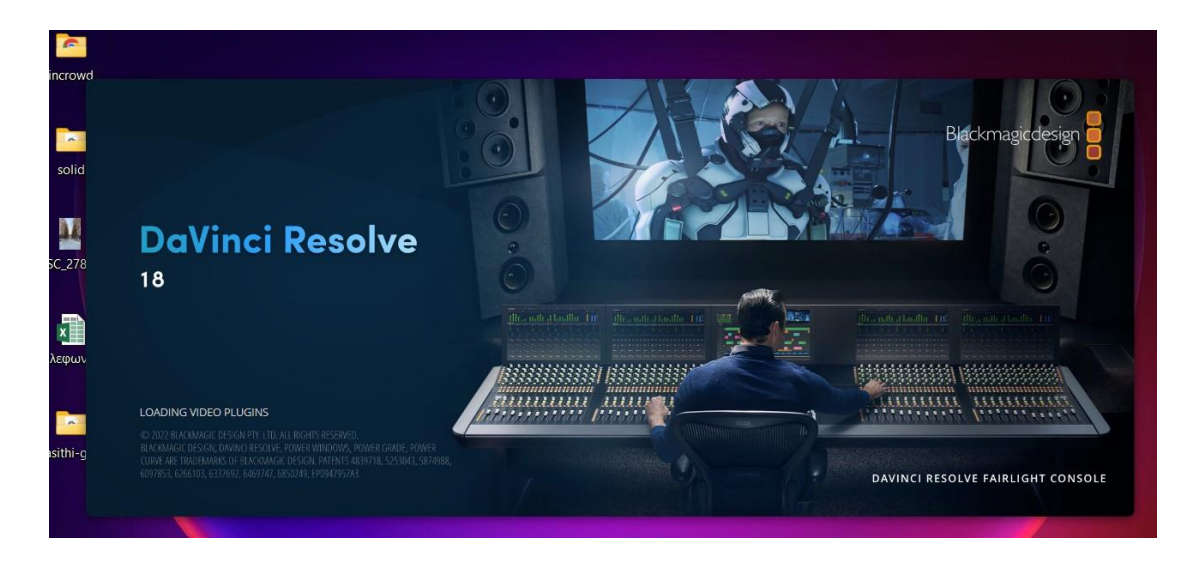

*Εικόνα 55 Εκκίνηση DaVinci Resolve*

Από το πρόγραμμα DaVinci γίνεται εύρεση του φακέλου που έχει αποθηκευτεί το ψηφιοποιημένο οπτικοακουστικό υλικό, μεταφέροντας με drag & drop στο media pool του προγράμματος.

| DaVinci Resolve - Untitled Project  |                                                                                                    |                          |                                                                    |                         |                                        |                                        |                                     | $\overline{\phantom{a}}$                     | $\mathcal{O}$<br>$\times$ |
|-------------------------------------|----------------------------------------------------------------------------------------------------|--------------------------|--------------------------------------------------------------------|-------------------------|----------------------------------------|----------------------------------------|-------------------------------------|----------------------------------------------|---------------------------|
|                                     | DaVinci Resolve File Edit Trim Timeline Clip Mark View Playback Fusion Color Fairlight Workspace Help |                          |                                                                    |                         |                                        |                                        |                                     |                                              |                           |
|                                     | Media Pool <b>The Sync Bin</b>   <b>1 Transitions</b>   <b>1 Tritles</b>   $\frac{1}{2}$ Effects      |                          |                                                                    | <b>Untitled Project</b> |                                        |                                        |                                     | Quick Export       Full Screen   X Inspector |                           |
| 日配Q包<br>$\Box$                      |                                                                                                    | $\equiv$ $\equiv$ Search |                                                                    | FL G E ET HE ET V       |                                        |                                        | 00:00:00:00<br>$\checkmark$         | $9 - 10$                                     | $\blacktriangleleft$      |
| Master                              |                                                                                                    |                          |                                                                    |                         |                                        |                                        |                                     |                                              |                           |
|                                     |                                                                                                    |                          |                                                                    |                         |                                        |                                        |                                     |                                              |                           |
|                                     |                                                                                                    |                          |                                                                    |                         |                                        |                                        |                                     |                                              | $-10.5$                   |
|                                     |                                                                                                    |                          |                                                                    |                         |                                        |                                        |                                     |                                              | $-15.$                    |
|                                     |                                                                                                    |                          |                                                                    |                         |                                        |                                        |                                     |                                              |                           |
|                                     | No clips in media pool                                                                                |                          |                                                                    |                         |                                        |                                        |                                     |                                              | $-20 -$                   |
|                                     |                                                                                                    |                          |                                                                    |                         |                                        |                                        |                                     |                                              |                           |
|                                     | Add clips from Media Storage to get started                                                           |                          |                                                                    |                         |                                        |                                        |                                     |                                              | $-30$                     |
|                                     |                                                                                                    |                          |                                                                    |                         |                                        |                                        |                                     |                                              | $-40$                     |
|                                     |                                                                                                    |                          |                                                                    |                         |                                        |                                        |                                     |                                              | $-50 -$                   |
| $\lim_{\epsilon\to 0} z^2$          | <b>电电话目电</b>                                                                                          |                          | $\overline{\text{Im}}$<br>$\overline{\mathcal{Q}\mathcal{Q}}$<br>非 | 零 壬                     | $\langle$ 0 >                          | $\blacktriangleleft$<br>$\blacksquare$ | <b>H</b> C<br>$\blacktriangleright$ | $\blacksquare$                               | $\equiv$                  |
| $\alpha$                            |                                                                                                    |                          |                                                                    |                         |                                        |                                        |                                     | 00:00:00:00                                  |                           |
| $\overline{\langle}$<br>$T_{\rm A}$ | 00:00:00                                                                                              | 01:00:10:00              | 01:00:20:00                                                        |                         | 01:00:30:00                            |                                        | 01:00:40:00                         | 01:00:50:00                                  |                           |
| $\Rightarrow$<br>节                  |                                                                                                    |                          |                                                                    |                         |                                        |                                        |                                     |                                              |                           |
| $\alpha =$                          | 00:59:56:00                                                                                           |                          | 00:59:58:00                                                        |                         | 100.00.00                              |                                        | 01:00:02:00                         |                                              | 01:00:0                   |
|                                     |                                                                                                    |                          |                                                                    |                         |                                        |                                        |                                     |                                              |                           |
|                                     |                                                                                                    |                          |                                                                    |                         |                                        |                                        |                                     |                                              |                           |
|                                     |                                                                                                    |                          |                                                                    |                         |                                        |                                        |                                     |                                              |                           |
|                                     |                                                                                                    |                          |                                                                    |                         |                                        |                                        |                                     |                                              |                           |
|                                     |                                                                                                    |                          |                                                                    |                         |                                        |                                        |                                     |                                              |                           |
|                                     |                                                                                                    |                          |                                                                    |                         |                                        |                                        |                                     |                                              |                           |
|                                     |                                                                                                    |                          |                                                                    |                         |                                        |                                        |                                     |                                              |                           |
|                                     |                                                                                                    |                          |                                                                    |                         |                                        |                                        |                                     |                                              |                           |
| 2. DaVinci Resolve 18               |                                                                                                    | $\Rightarrow$            | $\exists \exists$<br>47 J                                          | $\sim$                  | $\mathcal{L}^{\text{in}}_{\text{int}}$ | F.                                     | $\sqrt{6}$                          | $\rightarrow$                                | 水                         |

*Εικόνα 56 Μεταφορά ψηφιοποιημένου υλικού στο DaVinci*

Στη συνέχεια, επιλέγεται από το media pool το βίντεο που πρόκειται να οδηγηθεί σε περικοπή, σέρνοντάς το στο time line.

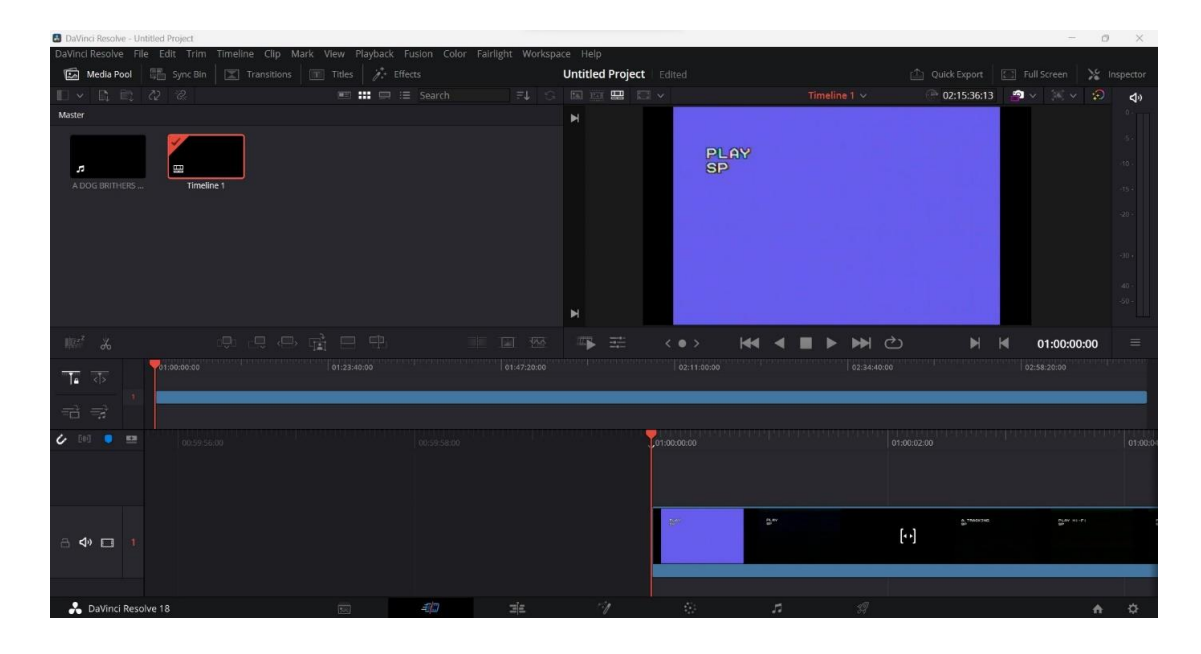

*Εικόνα 57 Επιλογή βίντεο που θα περικοπεί*

Με τον κόκκινο κέρσορα επιλέγεται ποιο κομμάτι του βίντεο θα υποστεί αποκοπή, μεταφέροντας τη γραμμή στο επιθυμητό σημείο ενώ με την επιλογή «ψαλίδι» επιλέγεται το σημείο που θα κοπεί και θα διαγραφεί από τη ροή του βίντεο.

| <b>B</b> DaVinci Resolve - Untitled Project |                             |                                                                                                    |                               |                            |                                                    |                                                                                     |                                                                  |                                                    |                                                    | $\circ$                                  |
|---------------------------------------------|-----------------------------|----------------------------------------------------------------------------------------------------|-------------------------------|----------------------------|----------------------------------------------------|-------------------------------------------------------------------------------------|------------------------------------------------------------------|----------------------------------------------------|----------------------------------------------------|------------------------------------------|
|                                             |                             | DaVincl Resolve File Edit Trim Timeline Clip Mark View Playback Fusion Color Fairlight Workspace Help |                               |                            |                                                    |                                                                                     |                                                                  |                                                    |                                                    |                                          |
| 同<br>Media Pool                             | 图 Sync Bin                  | $\boxed{\mathbb{Z}}$ Transitions $\boxed{00}$ Titles<br>$A^*$ Effects                                 |                               | <b>Untitled Project</b>    |                                                    |                                                                                     |                                                                  | Quick Export   [3] Full Screen                     |                                                    | > Inspector                              |
| R E<br>$\checkmark$                         | $\mathcal{D}$ $\mathcal{C}$ | $\equiv$ $\equiv$ $\equiv$ Search                                                                     | F1 G                          | 国面票巨                       |                                                    | Timeline 1 $\vee$                                                                   |                                                                  | 02:15:30:23                                        | $\blacksquare \vee \square \vee \vee$              | ා<br>$\blacktriangleleft$                |
| Master                                      |                             |                                                                                                    |                               |                            |                                                    |                                                                                     |                                                                  |                                                    |                                                    |                                          |
| A DOG BRITHERS                              | Timeline 1                  |                                                                                                    |                               | н                          |                                                    | ©DBIMA 2000<br>Home use only.<br>Not only is<br>copying illegal,<br>it is not nice. |                                                                  |                                                    |                                                    | $\sim$<br>$-20$<br>$-30.4$<br>40<br>-50- |
| L.                                          |                             | <b>のうつう あいま</b>                                                                                       | $\mathbb{E}$<br>$\frac{1}{2}$ | ╼<br><b>III</b>            | $\langle$ 0 $\rangle$                              | 44                                                                                  | $\mathcal{C}$<br>ÞЫ                                              | $\blacktriangleright$<br>$\blacksquare$            | 01:00:14:21                                        | ≡                                        |
|                                             | 1:00:00:00                  | 01:23:37:12                                                                                           | 01:47:15:00                   |                            | 02:10:52:12                                        |                                                                                     | 02:34:30:00                                                      |                                                    | 02:58:07:12                                        |                                          |
| $\sqrt{2}$<br>Ta 1                          |                             |                                                                                                    |                               |                            |                                                    |                                                                                     |                                                                  |                                                    |                                                    |                                          |
| 급<br>$\Rightarrow$                          |                             |                                                                                                    |                               |                            |                                                    |                                                                                     |                                                                  |                                                    |                                                    |                                          |
| $C$ 100<br>۰<br>$5$                         |                             | 01:00:12:00                                                                                           |                               | 01:00:14:00                |                                                    | 01:00:16:00                                                                         |                                                                  |                                                    | 01:00:18:00                                        |                                          |
|                                             |                             |                                                                                                    |                               |                            |                                                    |                                                                                     |                                                                  |                                                    |                                                    |                                          |
|                                             |                             |                                                                                                    |                               |                            |                                                    |                                                                                     |                                                                  |                                                    |                                                    |                                          |
|                                             |                             |                                                                                                    |                               |                            | CENIMA 2000<br>Home use only.                      | @INGMA 2000<br>Home use only                                                        | COBINA 2000                                                      | COBIMA 2000<br>Home use only.                      | CINEMA 2000<br>Home use only.                      |                                          |
| 8 40 □                                      |                             | $[\cdot]$                                                                                             |                               |                            | Not only is<br>copying illegal.<br>It is not nice. | Not ealy is<br>copying illegal<br>It is not olde.                                   | Home use only<br>Not only<br>copying ill [21]<br>it is not nice. | Not only is<br>copying illegal.<br>It is not nice. | Not only is<br>copying illegal.<br>it is not nice. |                                          |
|                                             |                             |                                                                                                    |                               |                            |                                                    |                                                                                     |                                                                  |                                                    |                                                    |                                          |
|                                             |                             |                                                                                                    |                               |                            |                                                    |                                                                                     |                                                                  |                                                    |                                                    |                                          |
| DaVinci Resolve 18                          |                             | 473<br>$\overline{\infty}$                                                                            | $\exists \in$                 | $\tau_{\rm eff}^{\rm obs}$ | $\mathcal{L}^{\mathcal{P}}$                        | n                                                                                   | $\mathcal{O}$                                                    |                                                    |                                                    | 办<br>٨                                   |

*Εικόνα 58 Αποκοπή επιθυμητού σημείου*

[70]

Αμέσως μετά, το πρόγραμμα ξεκινάει τηδιαδικασία εξαγωγής, με διάρκεια μερικών λεπτών έως και ωρών, και με τη λήξη της αποθηκεύεται στο φάκελο που έχει επιλεχθεί εξ' αρχής να αποθηκευτεί.

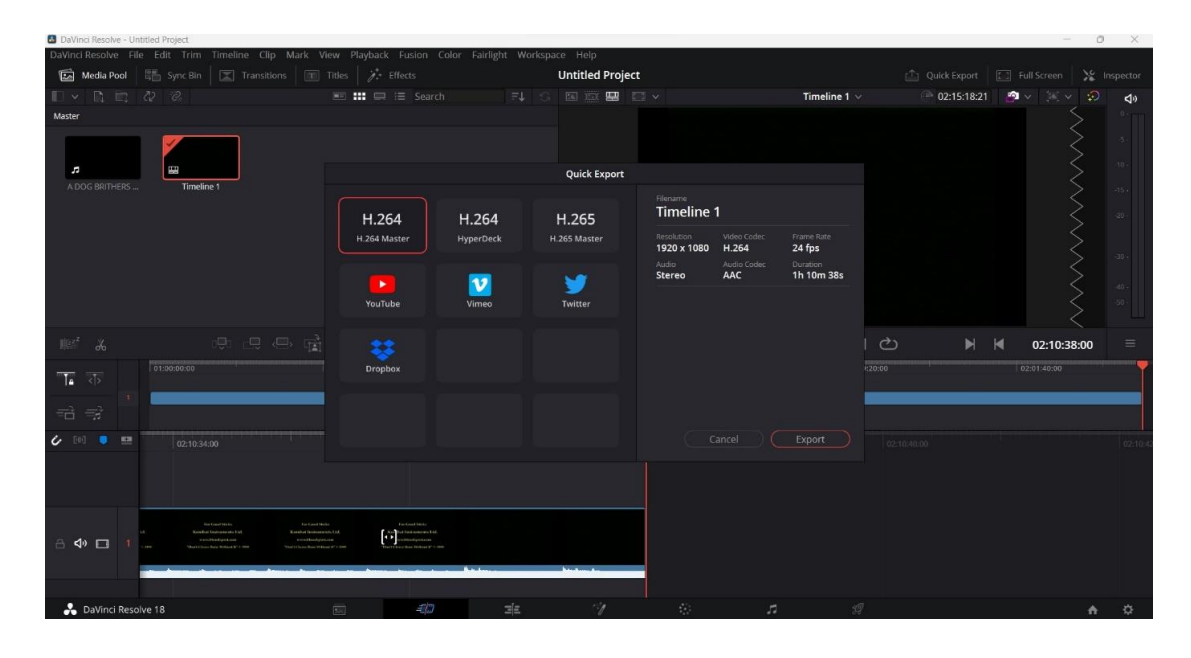

*Εικόνα 59 Εξαγωγή αρχείου από το DaVinci*

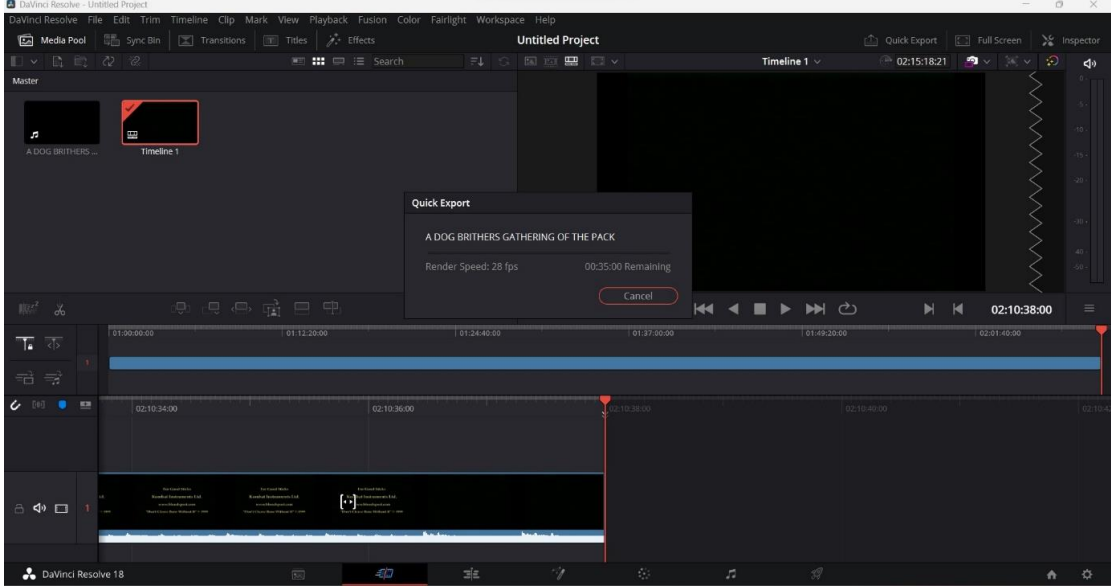

*Εικόνα 60 Εξαγωγή αρχείου από το DaVinci(συνέχεια)*

# **4.5 ΕΓΓΡΑΦΗ ΒΙΝΤΕΟ ΣΕ DVD ΜΕ ΤΟ ΠΡΟΓΡΑΜΜΑ NERO VIDEO – ΠΕΜΠΤΗ ΔΙΑΔΙΚΑΣΙΑ**

Για να εγγραφεί το βίντεο σε .mp4 ή .avi μορφή σε ένα DVD ούτως ώστε να είναι δυνατή η αναπαραγωγή του σε μία συσκευή αναπαραγωγής DVD, απαιτείται η εγκατάσταση συγκεκριμένου λογισμικού που εκτελεί αυτή τη διαδικασία. Στη συγκεκριμένη εφαρμογή χρησιμοποιείται το πρόγραμμα **Nero Video** με τη διαδικασία που ακολουθείται για την εγγραφή να περιγράφεται παρακάτω.

Το πρώτο βήμα που εκτελείται είναι η δημιουργία του DVD-Video, δηλαδή μιας δομής μορφής δίσκου που επιτρέπει την αναπαραγωγή αρχείων μέσω ενός μενού επιλογών δίσκων DVD.

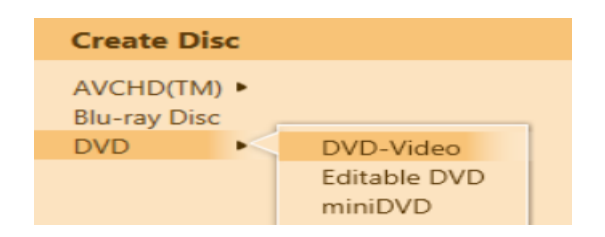

*Εικόνα 61 Επιλογή δημιουργίας DVD-Video*

Το δεύτερο βήμα είναι να εισαχθεί το περιεχόμενο και να ταξινομηθεί. Αρχικά μέσω της επιλογής «Εισαγωγή» και μετά «Εισαγωγική αρχείου», προστίθενται τα αρχεία βίντεο στο έργο του δίσκου ενώ στη συνέχεια επιλέγεται το βίντεο που θα προστεθεί, επιλέγοντας το «Άνοιγμα», ώστε να εισαχθεί και να καταχωρηθεί.
| <b>nero</b> Video                                                                 |                    | <b>Untitled Project * [DVD-Video]</b> |                                                          | $\neg$ $\bullet$ $\times$                                                                                                    |
|-----------------------------------------------------------------------------------|--------------------|---------------------------------------|----------------------------------------------------------|----------------------------------------------------------------------------------------------------|
| <b>■</b> Home                                                                     |                    |                                       | Market                                                   | Tools $\star$<br>Options -<br>KnowHow -                                                                                                    |
| Content                                                                           |                    |                                       |                                                          |                                                                                                    |
| Create and arrange titles for your project.                                       |                    |                                       |                                                          |                                                                                                    |
|                                                                                   |                    |                                       | 00022 MTS<br>Ε<br>Video<br>Type:                         | O Import<br>$\cdot$                                                                                                    |
|                                                                                   |                    |                                       | Duration: 0h 01m 43s                                     | Edit                                                                                                    |
|                                                                                   |                    |                                       | 00019.MTS<br>E<br>Video<br>Type:<br>Duration: 0h 00m 54s | Delete                                                                                                    |
| <b>TELEPHONE</b>                                                                  |                    |                                       | 00017.MTS                                                | (D) Move Up                                                                                                    |
|                                                                                   |                    |                                       | <b>Video</b><br>Type:<br>Duration: 0h 02m 00s            | Move Down                                                                                                    |
|                                                                                   |                    |                                       | 00018.MTS                                                | $\Box$ Join                                                                                                    |
|                                                                                   |                    |                                       | Video<br>Type:<br>Duration: 0h 00m 38s                   |                                                                                                    |
|                                                                                   |                    |                                       | 00020.MTS                                                |                                                                                                    |
|                                                                                   |                    |                                       | E<br>Video<br>Type:<br>Duration: 0h 00m 36s              |                                                                                                    |
|                                                                                   |                    |                                       | 00021.MTS                                                | More                                                                                                    |
|                                                                                   |                    |                                       | E<br>Video<br>Type:<br>Duration: 0h 00m 36s              | $\boxed{\fbox{$\supset$}$ Never use black                                                                                                    |
|                                                                                   |                    | 00:00:00.00                           | ÷<br>00023.MTS                                           | $\fbox{\begin{minipage}{1.5\linewidth}} \hspace*{-0.2cm} \fbox{\begin{minipage}{1.5\linewidth}} \hspace*{-0.2cm} \fbox{\begin{minipage}{1.5\linewidth}} \hspace*{-0.2cm} \fbox{\begin{minipage}{1.5\linewidth}} \hspace*{-0.2cm} \fbox{\begin{minipage}{1.5\linewidth}} \hspace*{-0.2cm} \fbox{\begin{minipage}{1.5\linewidth}} \hspace*{-0.2cm} \fbox{\begin{minipage}{1.5\linewidth}} \hspace*{-0.2cm} \fbox{\begin{minipage}{1.5\linewidth}} \hspace*{-0.2cm} \fbox{\begin{minipage}{1.5$ |
| $\mathbf{F}$<br>$\blacksquare$<br>面-<br>$\chi$<br>$\P$ $V$<br>Þ<br>$\blacksquare$ |                    |                                       | 日<br>Video<br>Type:<br>Duration: 0h 02m 30s              |                                                                                                    |
|                                                                                   |                    |                                       | <b><i>BRAKA AAMA</i></b>                                 | $\ddot{\phantom{0}}$                                                                                                    |
| 0.0GB<br>1.0 <sub>GB</sub>                                                        | 2.0GB              | 3.0GB                                 | 4.0 <sub>GB</sub>                                        | $\mathcal{Q}$<br>DVD<br>$\checkmark$                                                                                                    |
|                                                                                   | $f$ Export<br>Save | Save As<br>$0$ Undo                   | Redo                                                     | Next O<br><b>Gill</b> Disc Format                                                                                                    |

*Εικόνα 62 Εισαγωγή και ταξινόμηση περιεχομένου*

Το τρίτο βήμα είναι να επιλεχθεί το κατάλληλο μενού δίσκου που ταιριάζει στην εφαρμογή, μέσω των κατηγοριών που προσφέρονται από το πρόγραμμα και τα διάφορα πρότυπα αυτών των κατηγοριών ενώ, το τέταρτο βήμα αφορά την προεπισκόπηση του δίσκου όπου εμφανίζεται μία ρεαλιστική προεπισκόπηση του δίσκου με τα μενού και τις σελίδες, όπως ακριβώς αντικατοπτρίζεται και στο DVD player.

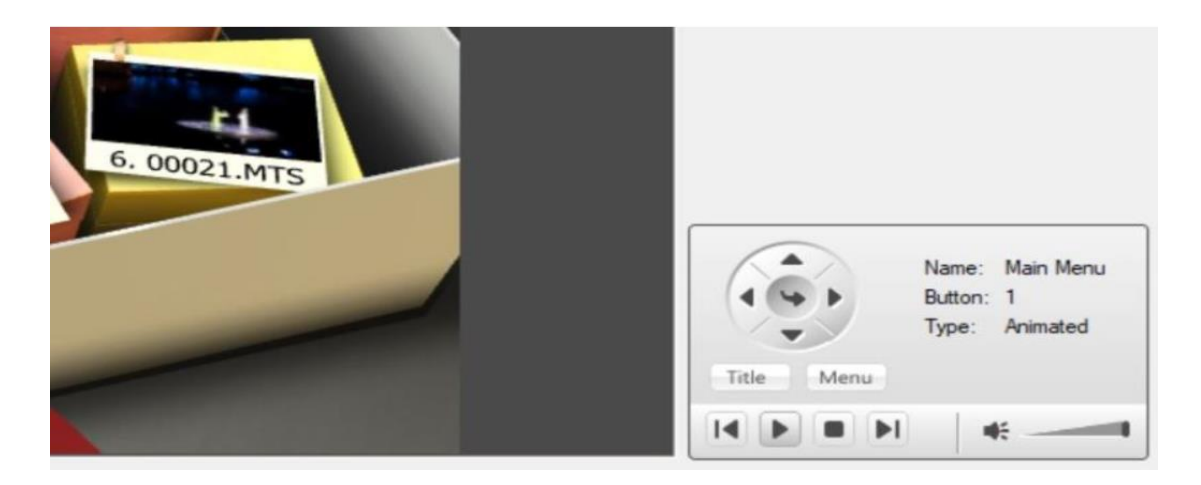

*Εικόνα 63 Προεπισκόπηση δίσκου*

Πέμπτο και τελευταίο βήμα είναι αυτό της εγγραφής του δίσκου DVD-Video, επιλέγοντας από το μενού την συσκευή εγγραφής, επιλέγοντας το «Εγγραφή σε..», κι αυτό πραγματοποιείται τοποθετώντας έναν κενό δίσκο DVD στη συσκευή εγγραφής. Στο τέλος, επιλέγεται το «Εγγραφή» κι εμφανίζεται το παράθυρο κατάστασης της επεξεργασίας, πριν τη μετάβαση στην κατάσταση της τελικής διαδικασίας εγγραφής (Nero, 2022).

m.

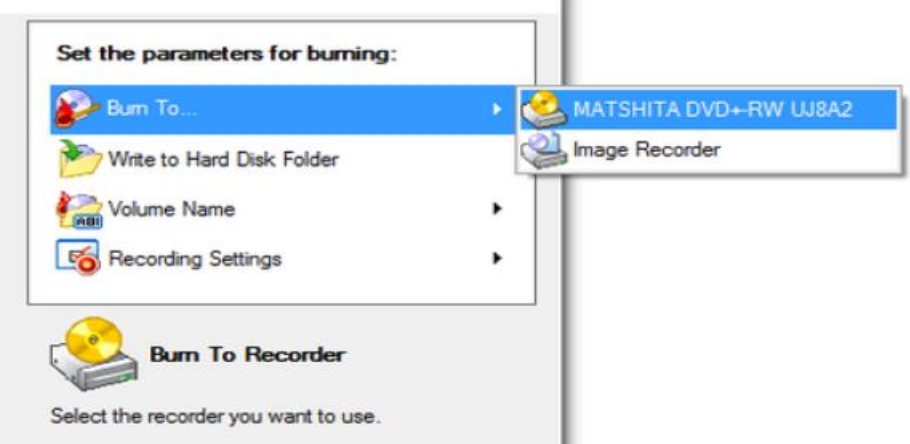

*Εικόνα 64 Εγγραφή δίσκου*

## **4.6 ΕΓΓΡΑΦΗ ΔΙΣΚΟΥ ΔΕΔΟΜΕΝΩΝ ΜΕ ΤΟ ΠΡΟΓΡΑΜΜΑ NERO BURNING ROM – ΈΚΤΗ ΔΙΑΔΙΚΑΣΙΑ**

Το DVD δεδομένων (DVD data) είναι ένα μέσο αποθήκευσης παρόμοιο με USB ή έναν σκληρό δίσκο. Αυτό που το χαρακτηρίζει είναι πως εάν δεν εγγραφούν τα αρχεία που θα μετακινηθούν στο DVD data, τότε τα αρχεία αυτά μπορούν να τροποποιηθούν, να γίνει επιπλέον προσθήκη αρχείων σε αυτό, να διαγραφούν αλλά και να επεξεργαστούν, αρκεί να μην εγγραφούν τα αρχεία.

Για αυτό τον λόγο και θα χρησιμοποιηθεί για να εγγραφούν τα ψηφιοποιημένα αρχεία στον δίσκο αυτό και να είναι δυνατή η όποια προσθήκη αρχείου προκύψει μετέπειτα ή η όποια τροποποίηση. Ακολουθούν τα βήματα της διαδικασίας.

Πρώτο βήμα που πραγματοποιείται είναι η τοποθέτηση ενός άδειου δίσκου στη συσκευή εγγραφής DVD του υπολογιστή ενώ στη συνέχεια γίνεται εκκίνηση του προγράμματος Nero Burning ROM, το οποίο έχει εγκατασταθεί.

| nero                                 | Nero Start<br><b>UPGRADEO</b><br>Your trial period will end in / days |                                               | $\bigcirc$                                            |                                                   |  |  |
|--------------------------------------|-----------------------------------------------------------------------|-----------------------------------------------|-------------------------------------------------------|---------------------------------------------------|--|--|
| <b>Start</b>                         | <b>Your installed applications</b>                                    |                                               |                                                       |                                                   |  |  |
| <b>Extras</b>                        | Manage & Play                                                         | Edit & Convert                                | Rip & Burn                                            | Backup & Rescue                                   |  |  |
| Search                               | <b>Nero DuplicateManager</b><br>C Mare Info                           | <b>Nero Video</b><br>1 More Info D Tutorials  | <b>Nero Burning ROM</b><br>1 Mare Info (B) Tutorials  | <b>Nero RescueAgent</b><br>1 More Info 1 Tutoriak |  |  |
| <b>Creative Content</b>              |                                                                       |                                               |                                                       |                                                   |  |  |
| <b>Mobile Apps</b>                   | <b>Nero MediaHome</b><br>( More Info ( Tutorials                      | <b>Nero Recode</b><br>1 More Info 1 Tutorials | <b>Nero Express</b><br>1 More Info 1 Tutorials        | <b>Nero BackItUp</b><br>(i) More Info             |  |  |
| Sale                                 |                                                                       |                                               |                                                       |                                                   |  |  |
|                                      | <b>Nero MediaBrowser</b><br>(b) More Info. (b) Tutorials              | <b>Audials Music Recorder</b><br>1 More Info  | <b>Nero Disc to Device</b><br>1 Mare Info 1 Tutorian  | <b>Nero TuneItUp</b><br><b>C</b> More Info        |  |  |
|                                      | <b>Nero WaveEditor</b><br>C Mare Info                                 | <b>Nero SoundTrax</b><br><b>O</b> More Info   | <b>Nero CoverDesigner</b><br>to Mare Info @ Tutorials | <b>Nero ControlCenter</b><br><b>O</b> More Info   |  |  |
| $\overline{\phantom{a}}$<br>Platinum |                                                                       |                                               |                                                       |                                                   |  |  |

*Εικόνα 65 Τοποθέτηση δίσκου και εκκίνηση προγράμματος Nero Burning ROM*

Στο δεύτερο βήμα γίνεται η νέα «μεταγλώττιση» DVD-Video, με την αναπτυσσόμενη λίστα που περιέχει το DVD από CD, DVD, Blu-ray, USB Stick/Card, επιλέγοντας το DVD-Video ενώ στην συνέχεια επιλέγεται το «Νέο».

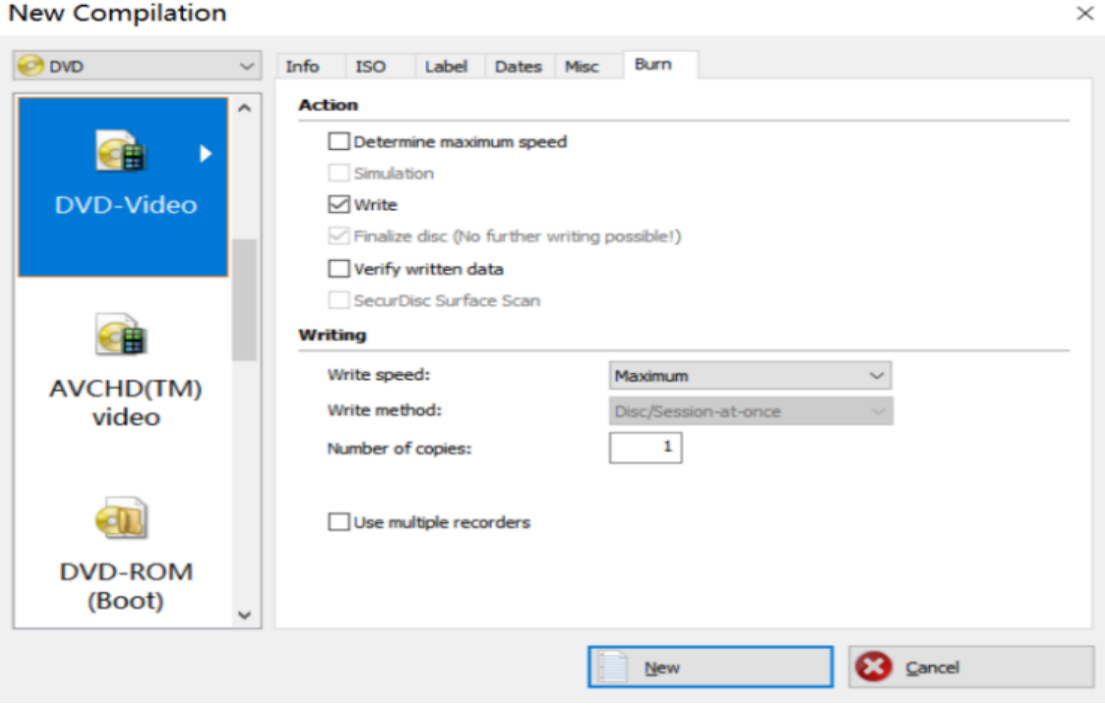

*Εικόνα 66 Νέα Μεταγλώττιση DVD-Video*

Στο τρίτο βήμα γίνεται η προσθήκη των αρχείων βίντεο, σέρνοντας τα αρχεία που είναι προς εγγραφή κι εν τέλει εγγράφοντας με την επιλογή «Εγγραφή τώρα».

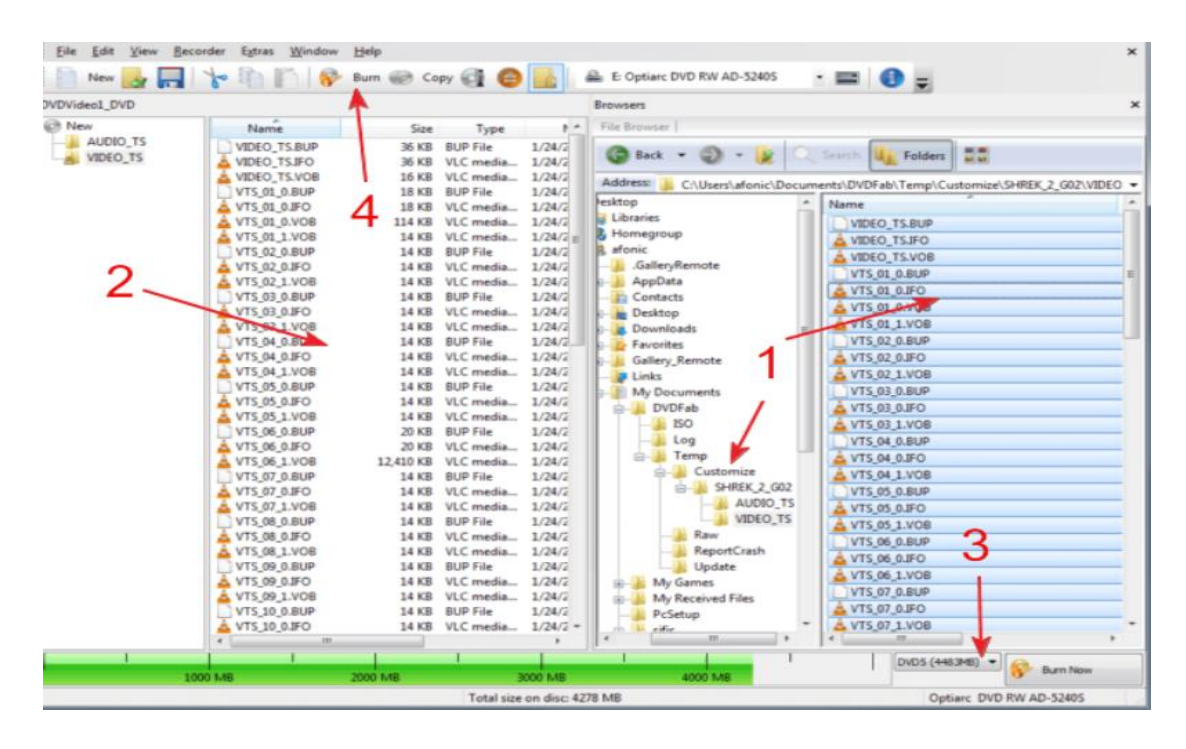

*Εικόνα 67 Έναρξη εγγραφής αρχείων στο DVD Data*

Στο τέταρτο και τελευταίο βήμα, μέσω της επιλογής «ΟΚ» ολοκληρώνεται επιτυχώς η εγγραφή των αρχείων στον δίσκο DVD data (BlurayVid, 2022).

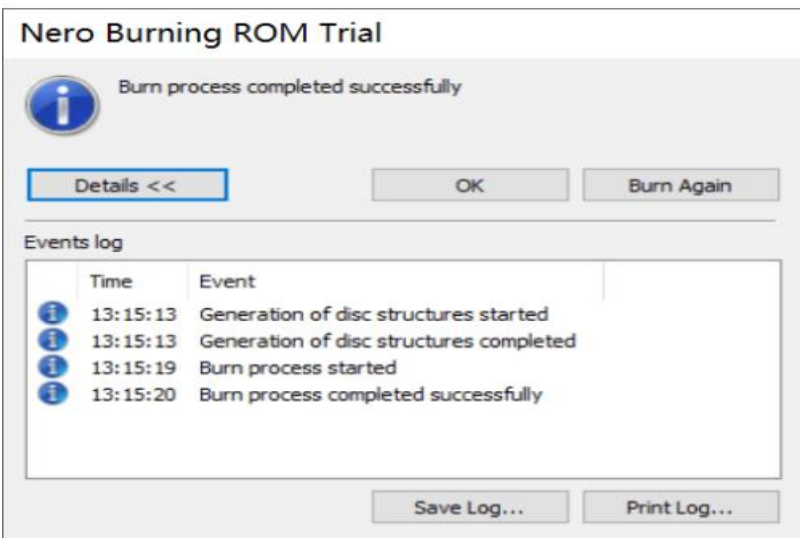

*Εικόνα 68 Επιτυχής ολοκλήρωση της διαδικασίας εγγραφής στον δίσκο DVD Data*

#### **5. ΣΥΜΠΕΡΑΣΜΑΤΑ**

Συνοψίζοντας όσα αναφέρθηκαν στα κεφάλαια της διπλωματικής, γίνεται κατανοητό πως η ψηφιοποίηση οποιουδήποτε αγαθού, κινητού ή ακίνητου, υλικού ή άυλου, συμβάλλει στη διάσωση, στην επιβίωση και την προβολή των ιστορικών δεδομένων, των πολιτιστικών αλλά και των επιστημονικών, όχι μόνο σε εθνικό επίπεδο αλλά και σε παγκόσμιο.

Σε αυτή την διπλωματική εργασία πραγματοποιήθηκε η ψηφιοποίηση του διαθέσιμου υλικού της ελληνικής σχολής Kali μέσα από μία χρονοβόρα, και με δυσκολίες, αλλά πετυχημένη διαδικασία, με τον τρόπο που παρουσιάζεται εκτενώς στο τέταρτο κεφάλαιο και τη σχεδίαση και υλοποίηση της εφαρμογής.

Κύριο μέλημα για την επίτευξη και την αξιοποίηση μίας πετυχημένης ψηφιοποίησης είναι η διαχείριση των διαθέσιμων μέσων, ιδίως των υλικών, καθώς η όποια έκθεσή τους και κακομεταχείρισή τους μπορεί να αποβεί μοιραία και να επιφέρει συνέπειες, είτε μικρές όπως είναι μία βλάβη, ένα ράγισμα, είτε μεγάλες συνέπειες όπως είναι η ολική καταστροφή του υλικού.

Αν σε κάθε εύρεση πραγματοποιείται επιτόπου ψηφιοποίηση και αποθήκευση του περιεχομένου σε κάποιο ηλεκτρονικό μέσο, με τις ορθές πρακτικές πάντα και με βάση τα πρότυπα που θέτει ο εκάστοτε αρμόδιος φορέας, θα διασφαλίζεται η υψηλή ποιότητα του παραγόμενου ψηφιακού αρχείου και η μακροπρόθεσμη διατήρησή του.

Η ψηφιοποίηση είναι μία διαδικασία που απαιτεί προσεκτική μελέτη των βημάτων που θα πραγματοποιηθούν ώστε να μην υπάρξει κάποια απώλεια πληροφορίας στο νέο περιεχόμενο. Για αυτόν το λόγο, είναι σημαντικό πριν την οποιαδήποτε διαδικασία να πραγματοποιείται συστηματική μελέτη των μεθόδων ώστε να είναι βέβαιη η αποτελεσματικότητα κάθε εφαρμογής, τόσο στον τομέα του υλικού που θα χρησιμοποιηθεί όσο και στον τομέα του λογισμικού που θα χρησιμοποιηθεί για να καταγραφούν τα δεδομένα επιτυχώς. Η πετυχημένη ψηφιοποίηση είναι ανάλογη και της ανάδειξής της καθώς μία ορθή και προσεγμένη προβολή του περιεχομένου θα επιφέρει την ανάγκη για την ψηφιοποίηση νέων αρχείων, διασώζοντας κατά αυτό τον τρόπο πλήθος ιστορικών «κειμηλίων».

#### **Βιβλιογραφία**

BlurayVid. (20202, 02 13). *BlurayVid*. Ανάκτηση από How to Use Nero Burning ROM to Burn a DVD: https://www.blurayvid.com/dvd/burn-dvd-with-nero/

*L@b Σύγχρονο Εργαστήριο Υπολογιστών*. (2021, 07 01). Ανάκτηση από Drivers: Τι είναι και γιατί τους χρειάζομαι;: https://www.lab.com.gr/drivers- %CF%84%CE%B9-%CE%B5%CE%AF%CE%BD%CE%B1%CE%B9- %CE%BA%CE%B1%CE%B9- %CE%B3%CE%B9%CE%B1%CF%84%CE%AF- %CF%84%CE%BF%CF%85%CF%82-%CF%87%CF%81%CE%B5%CE%B9%CE%AC%CE%B6%CE%BF%CE% BC%CE%B1%CE%B9/

Nero. (2022, 05 06). *Nero*. Ανάκτηση από How to burn .mp4 or .avi movies to DVD so that they play on a DVD Player?: https://support.nero.com/en/support/solutions/articles/44000953548-how-toburn-mp4-or-avi-movies-to-dvd-so-that-they-play-on-a-dvd-player-

Αναγνώστου, Ε. (2005, 07). *ΜΕΛΕΤΗ ΚΑΙ ΜΕΘΟ∆ΟΛΟΓΙΑ ΑΝΑ∆ΕΙΞΗΣ ΚΑΛΩΝ ΠΡΑΚΤΙΚΩΝ ΓΙΑ ΤΗΝ ΨΗΦΙΟΠΟΙΗΣΗ ΠΟΛΙΤΙΣΤΙΚΟΥ ΠΕΡΙΕΧΟΜΕΝΟΥ.* Ανάκτηση από https://nemertes.library.upatras.gr/server/api/core/bitstreams/e7550eb2-7d8e-4b65-aef8-c5b775b61499/content

ΠΑΠΑΚΙΤΣΟΣ ΕΥΑΓΓΕΛΟΣ Χ. (2001). *ΕΛΛΗΝΙΚΗ ΣΧΟΛΗ ΚΑΛΙ.* ΑΘΗΝΑ: ΕΙΔΙΚΗ ΕΚΔΟΣΗ.

Τσαπατσούλης, Ν. (2006). *Συµπίεση και Μετάδοση Πολυµέσων.* Ανάκτηση από Συµπίεση Βίντεο: Αναλογικό και Ψηφιακό Βίντεο, Υποδειγµατοληψία χρώµατος: http://oldeclass.uop.gr/modules/document/file.php/TST128/lectures/mm09.pdf

## **ΠΑΡΑΡΤΗΜΑΤΑ – ΛΙΣΤΑ ΕΞΑΡΤΗΜΑΤΩΝ**

Παρακάτω παρατίθενται τα εξαρτήματα που χρησιμοποιήθηκαν για την υλοποίηση της εφαρμογής.

• **Easy CAP USB 2.0 Video καταγραφής Video RCA σε USB**

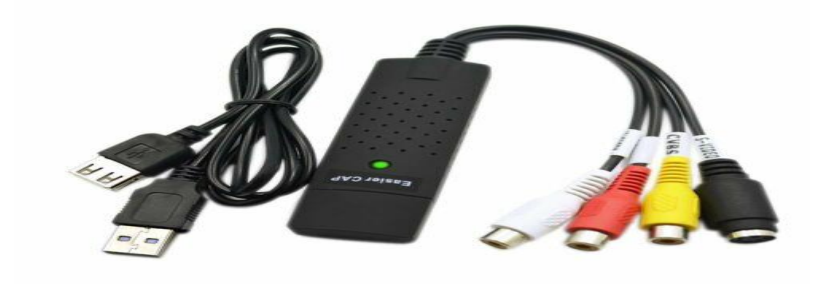

#### **Χαρακτηριστικά**

- Συμβατό με θύρα USB 2.0
- $\blacksquare$  Συμβατό με Windows 2000, XP / 7 / Vista/10/11
- Δυνατότητα καταγραφής υψηλής ποιότητας TV, VHS αρχείο βίντεο και αρχείων ήχου απευθείας από το USB 2.0 , χωρίς τη χρήση κάρτας ήχου
- Πράσινη ένδειξη LED λειτουργικότητας
- **·** Ακροδέκτες: 3 RCA ήχου S-Video κατάλληλοι για TV VHS DVD Recorder
- Απαιτήσεις: 4GB χωρητικότητα σκληρού δίσκου και 256 MB RAM
- Τηλεοπτικά συστήματα: NTSC, PAL
- Είσοδος video: AV, S-Video
- **·** Είσοδος audio: Ήχος στέρεο (RCA)
- **•** NTSC: 720 x 480 @ 30fps
- PAL: 720 x 576 @ 25fps
- Χρώμα: Μαύρο
- $\blacksquare$  Διαστάσεις: 9 x 2.6 x1.4 cm
- **Toshiba DVD Player/ Video Cassette Recorder/ Model No: SD-24VESE**

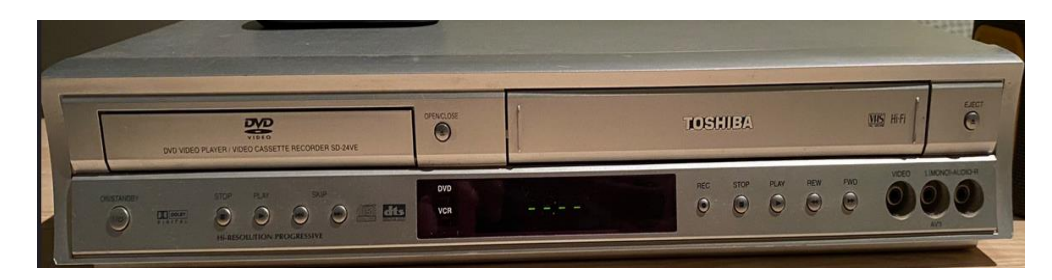

• **Μετατροπέας Nedis Scart CVGP31902BK Male σε RCA / S-Video Female**

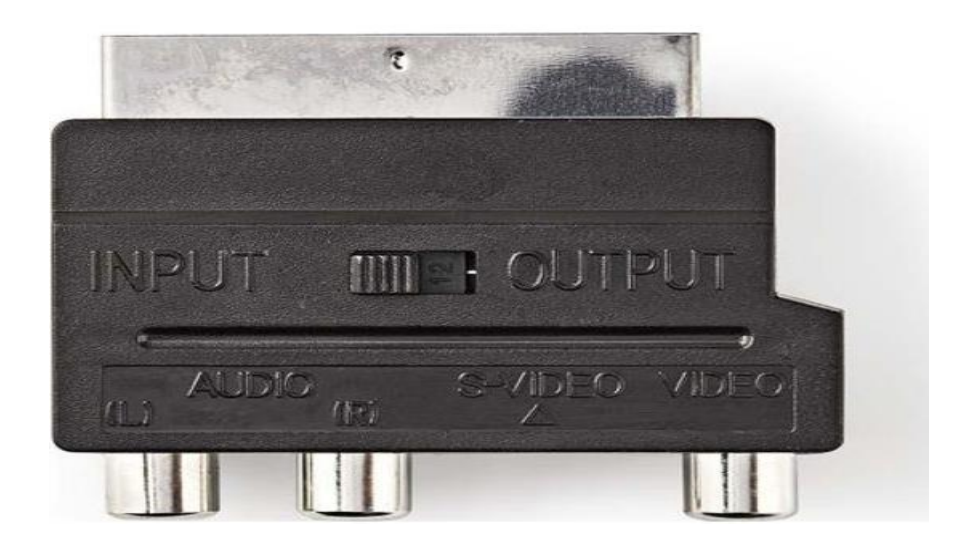

#### **Χαρακτηριστικά**

- Σύνδεση 1: Scart αρσενικό
- Σύνδεση 2: S-Video θηλυκό + 3 RCA θηλυκό
- Διαθέτει διακόπτη input/output
- Εξωτερικό υλικό: ABS
- **Καλώδιο Audio Video Powertech 3X Rca Male σε 3X Rca Male 1.5M Cab-R004**

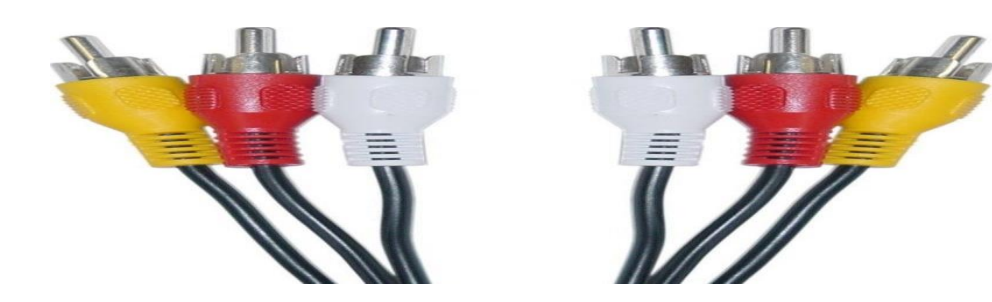

### **Χαρακτηριστικά**

- **· Κατασκευαστής: [Powertech](https://shopflix.gr/powertecgh/)**
- **·** Ακροδέκτης Α: Composite male
- **·** Ακροδέκτης Β: Composite male
- **■** Μήκος: 1,5 m
- Επίχρυσος Ακροδέκτης: Όχι
- **Κάρτα Τηλεόρασης & Video για PC/Laptop με Σύνδεση USB-A**

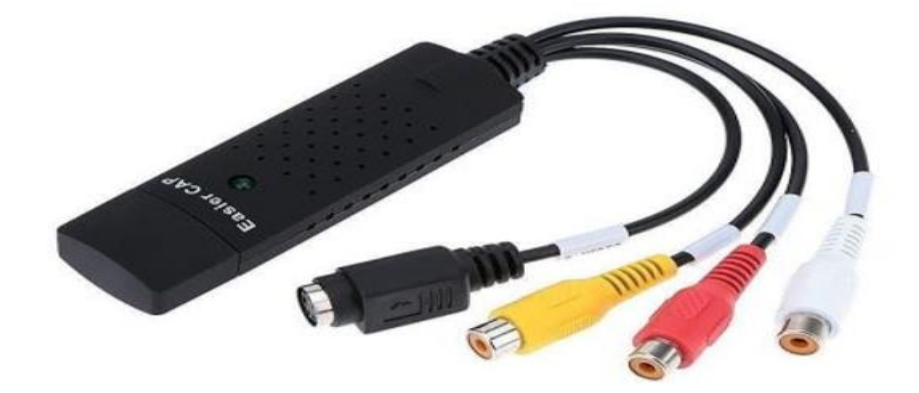

#### **Χαρακτηριστικά**

- **· Κατασκευαστής: ΟΕΜ**
- Τύπος: USB Video Recorder
- Χρήση: Laptop, PC
- Σύνδεση: USB-A

# **ΠΙΝΑΚΑΣ ΥΛΙΚΟΥ ΒΙΝΤΕΟΚΑΣΕΤΩΝ ΚΑΙ CD ΤΗΣ ΕΛΛΗΝΙΚΗ ΣΧΟΛΗΣ KALI**

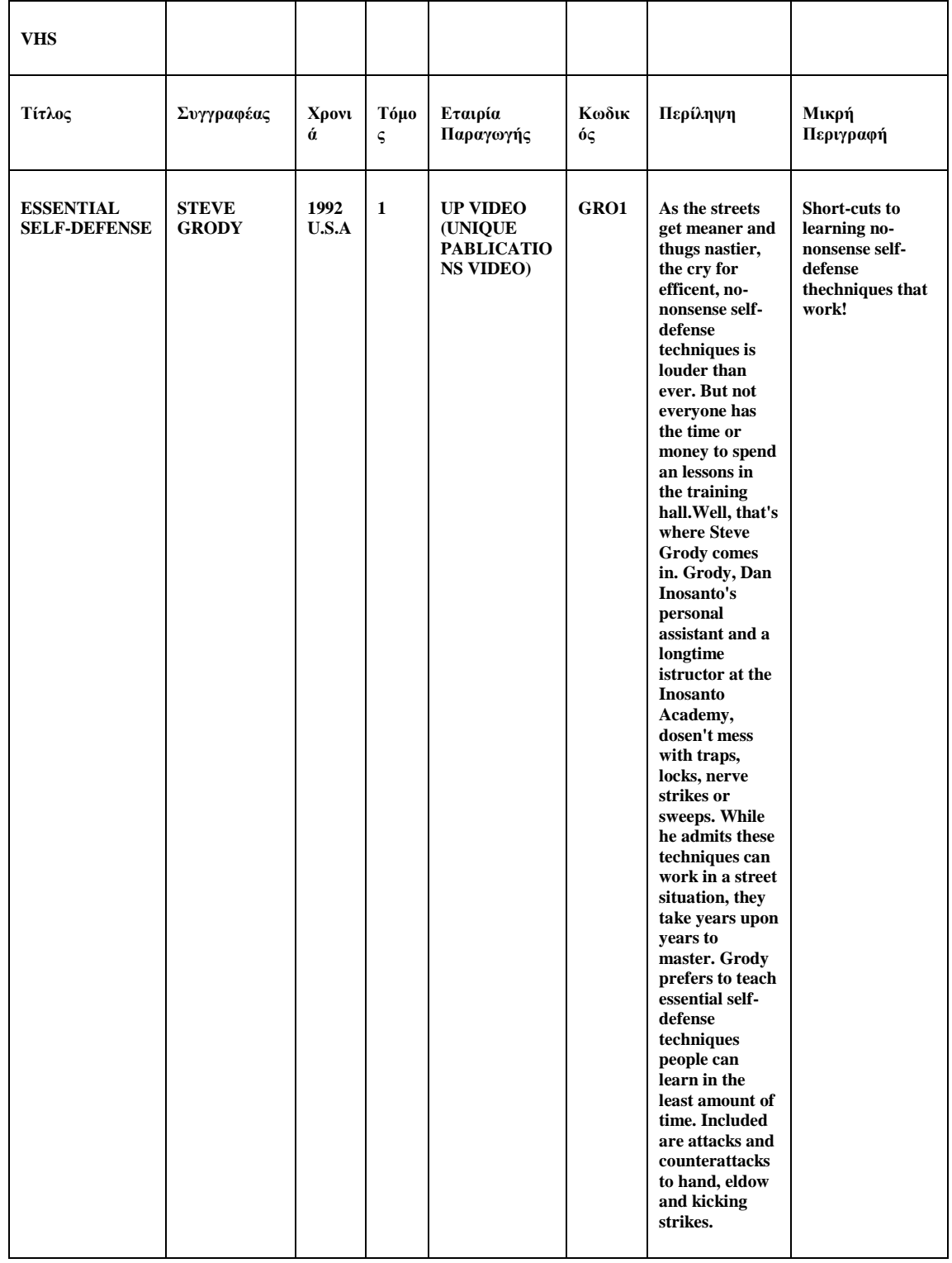

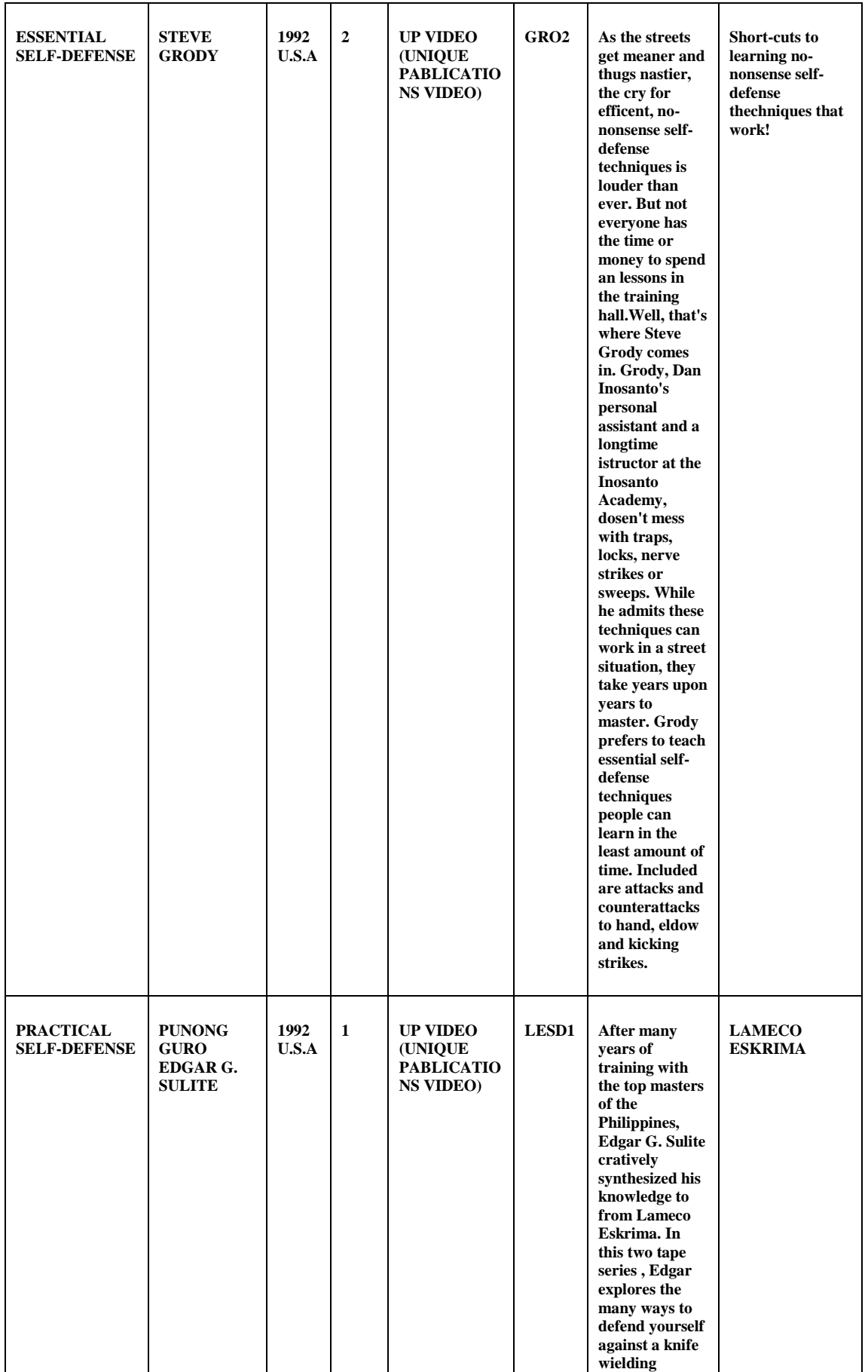

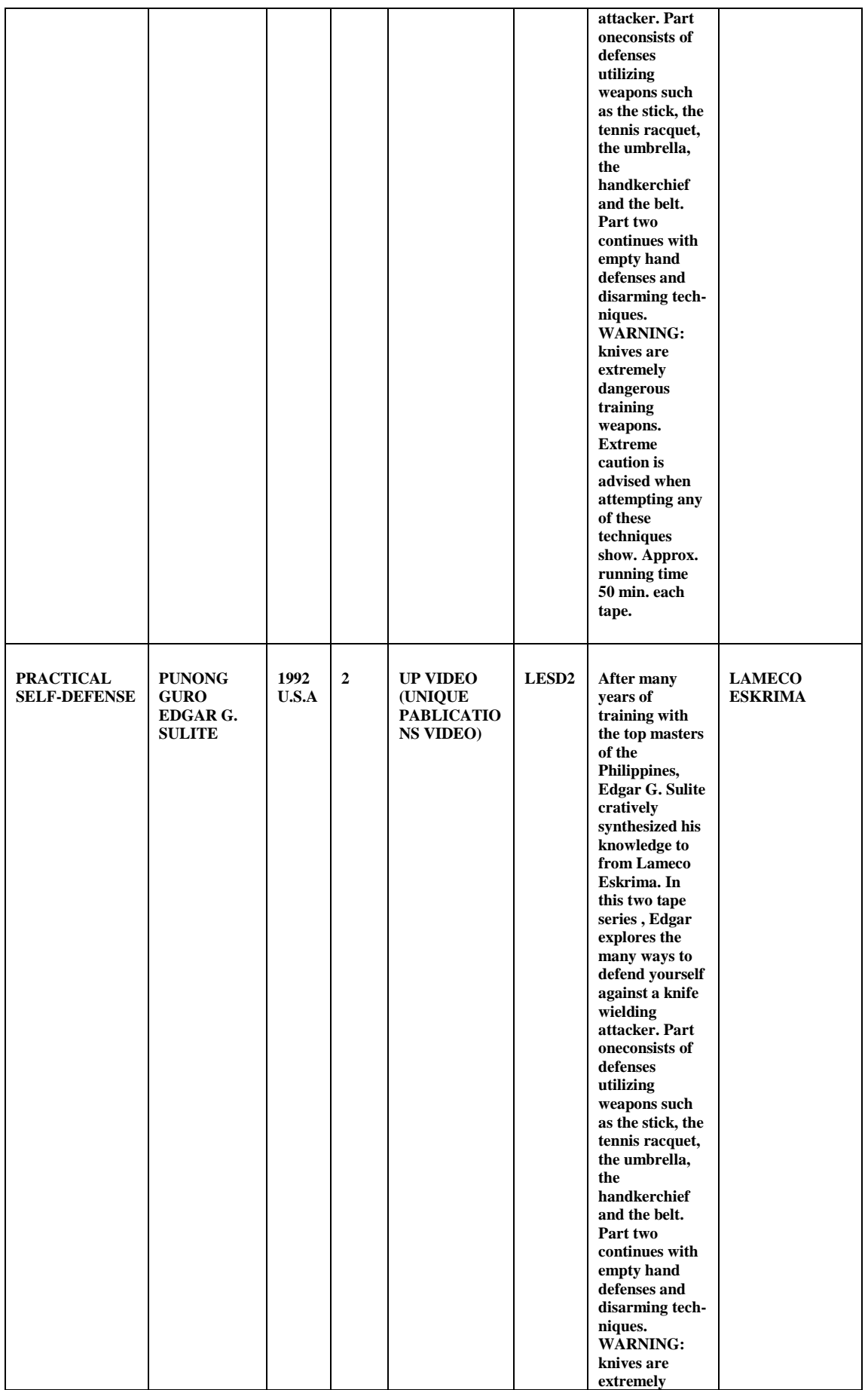

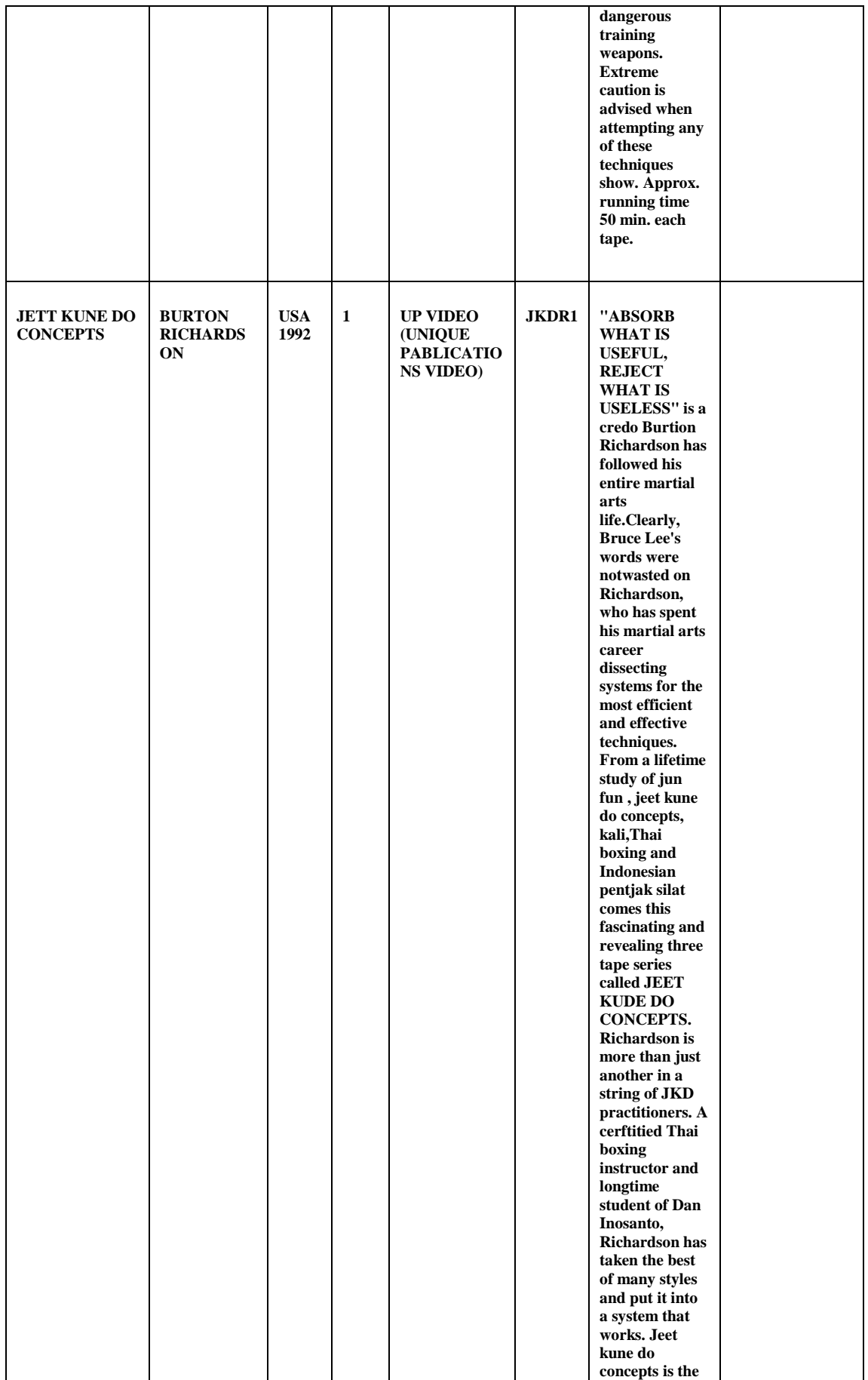

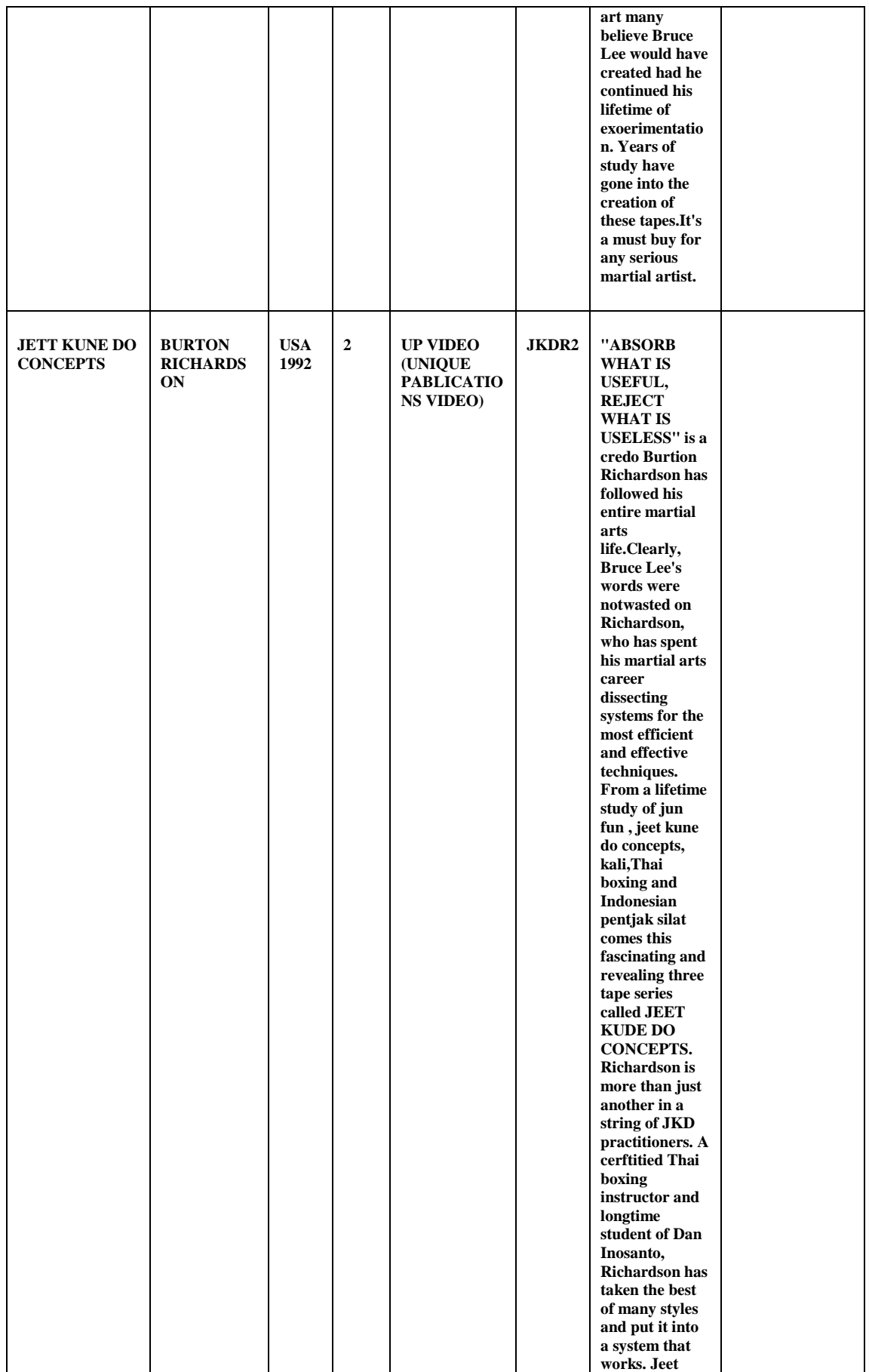

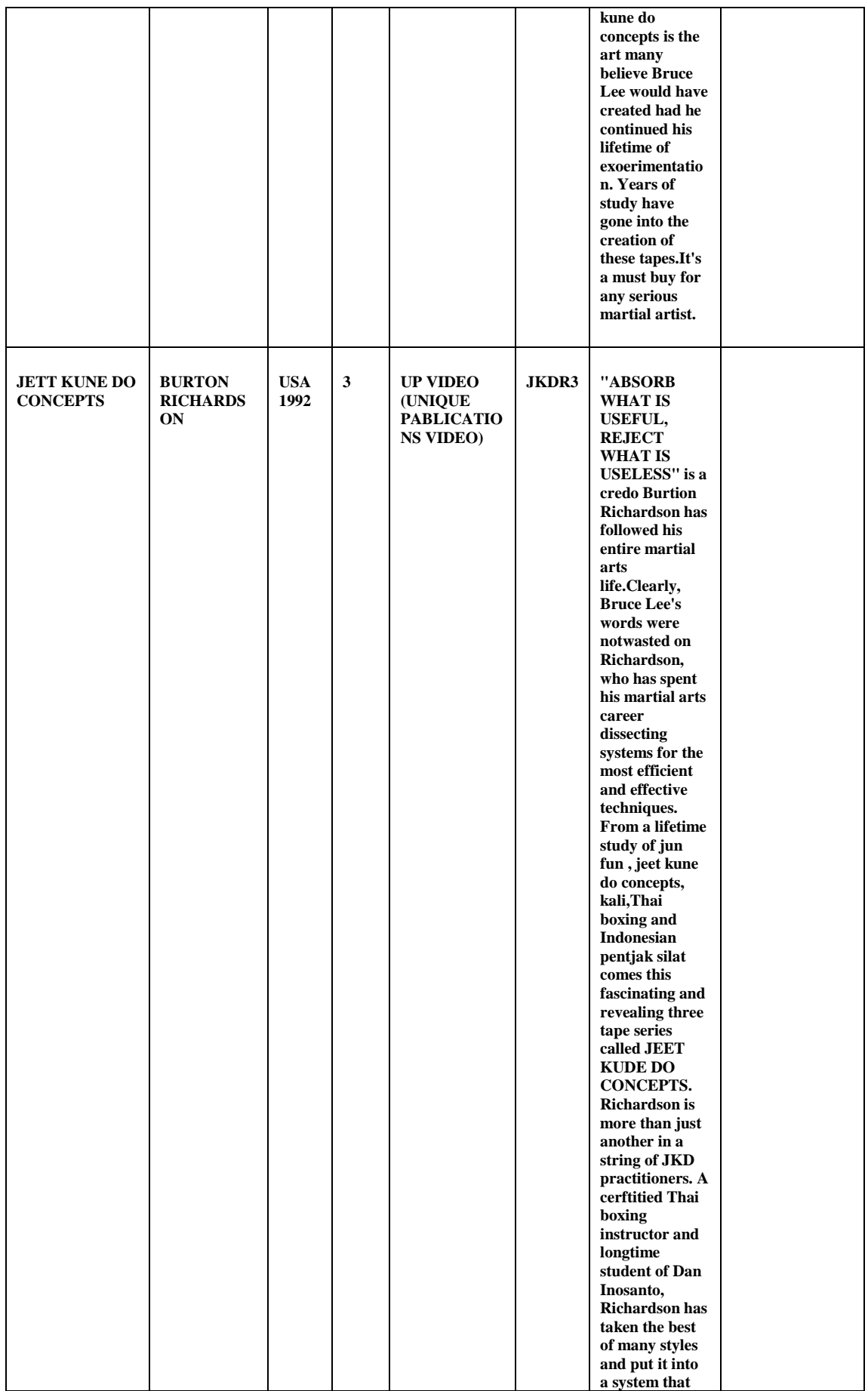

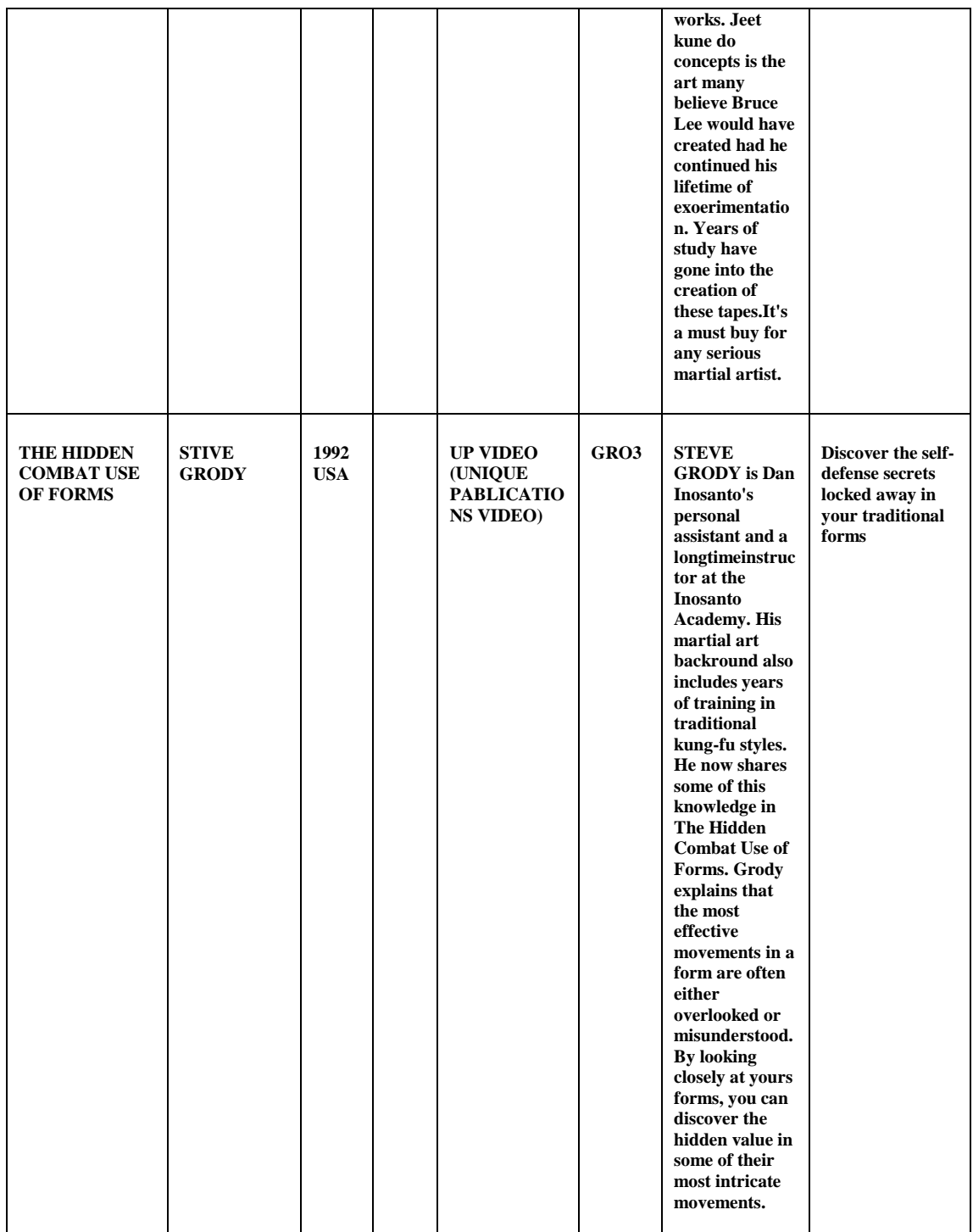

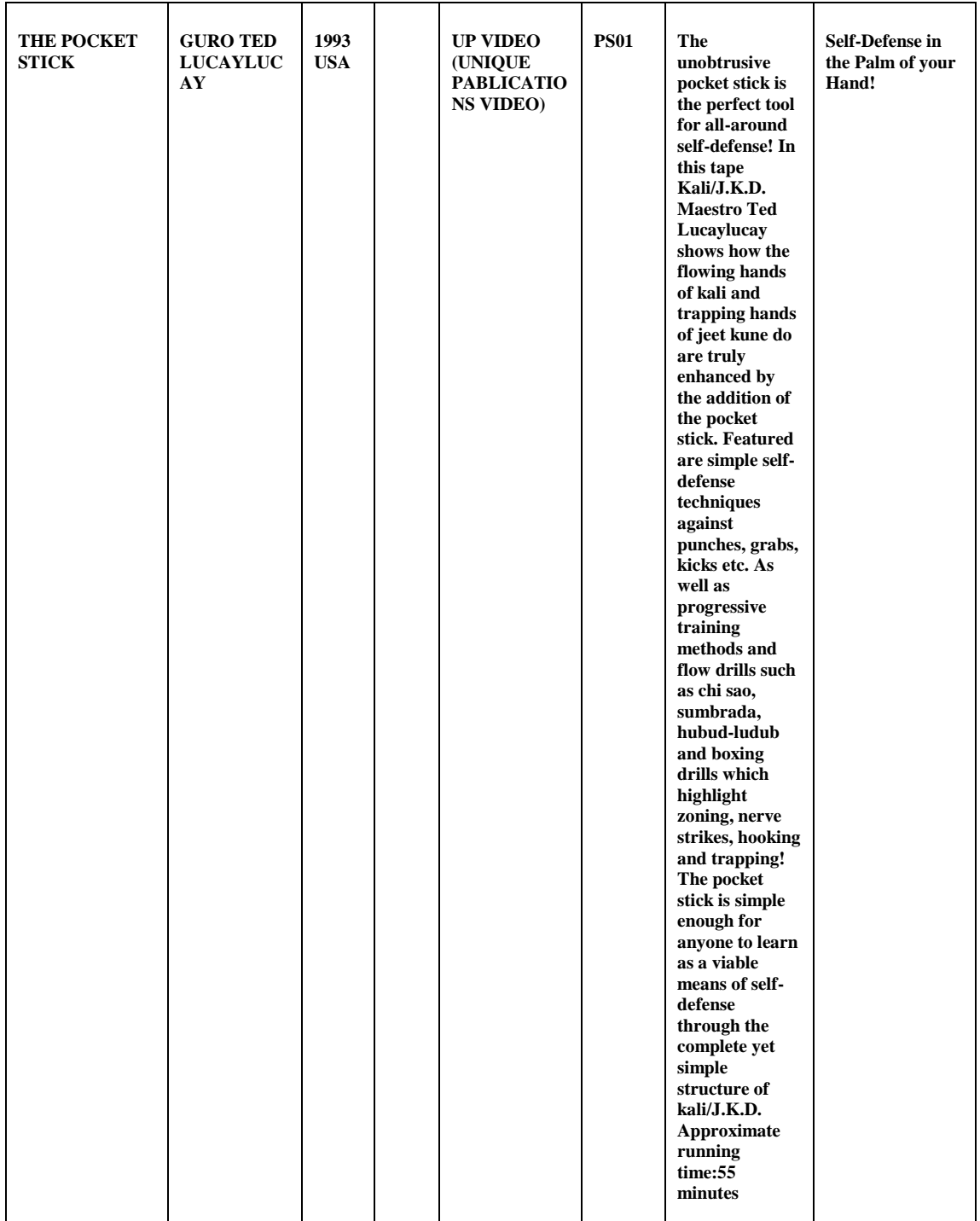

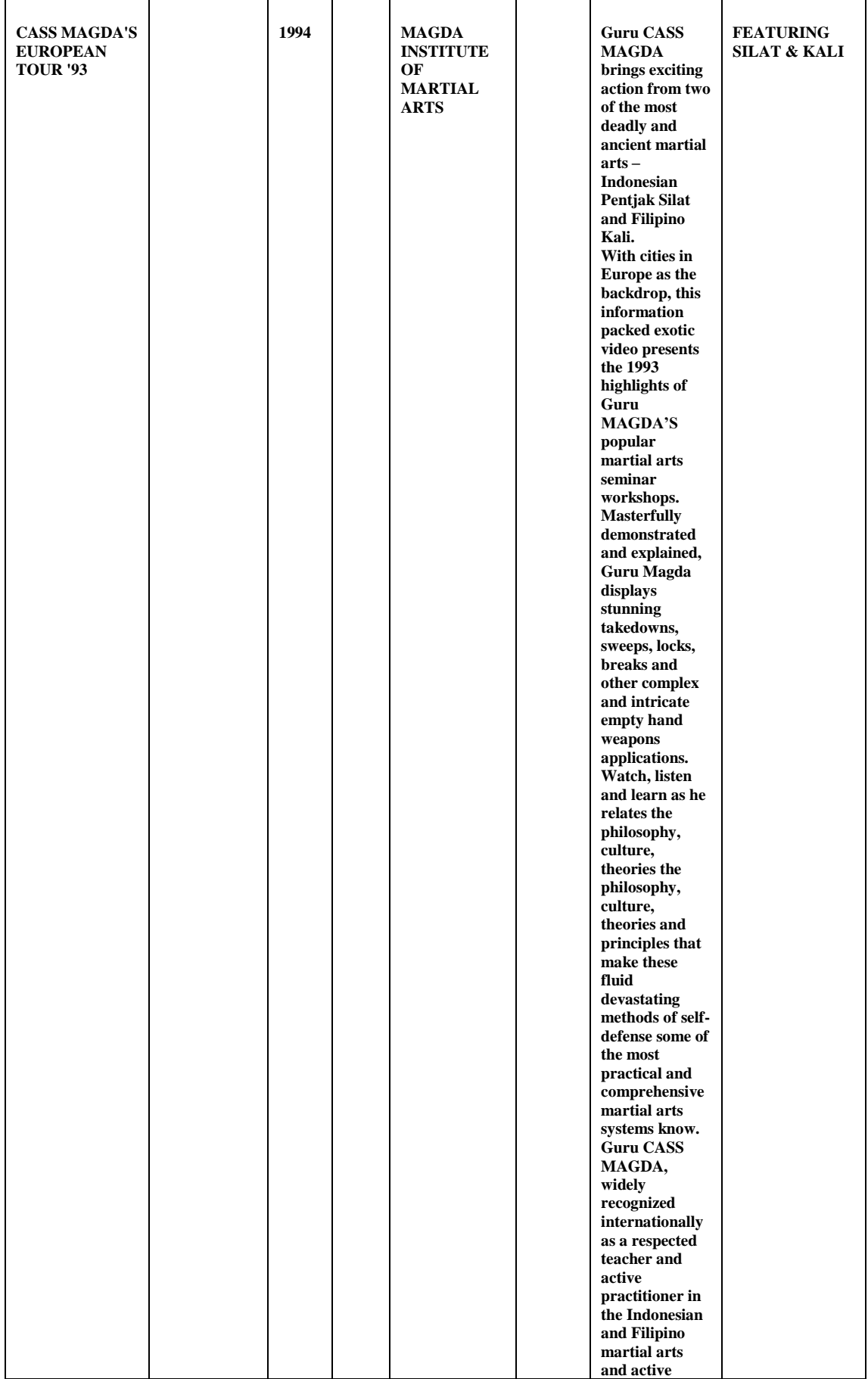

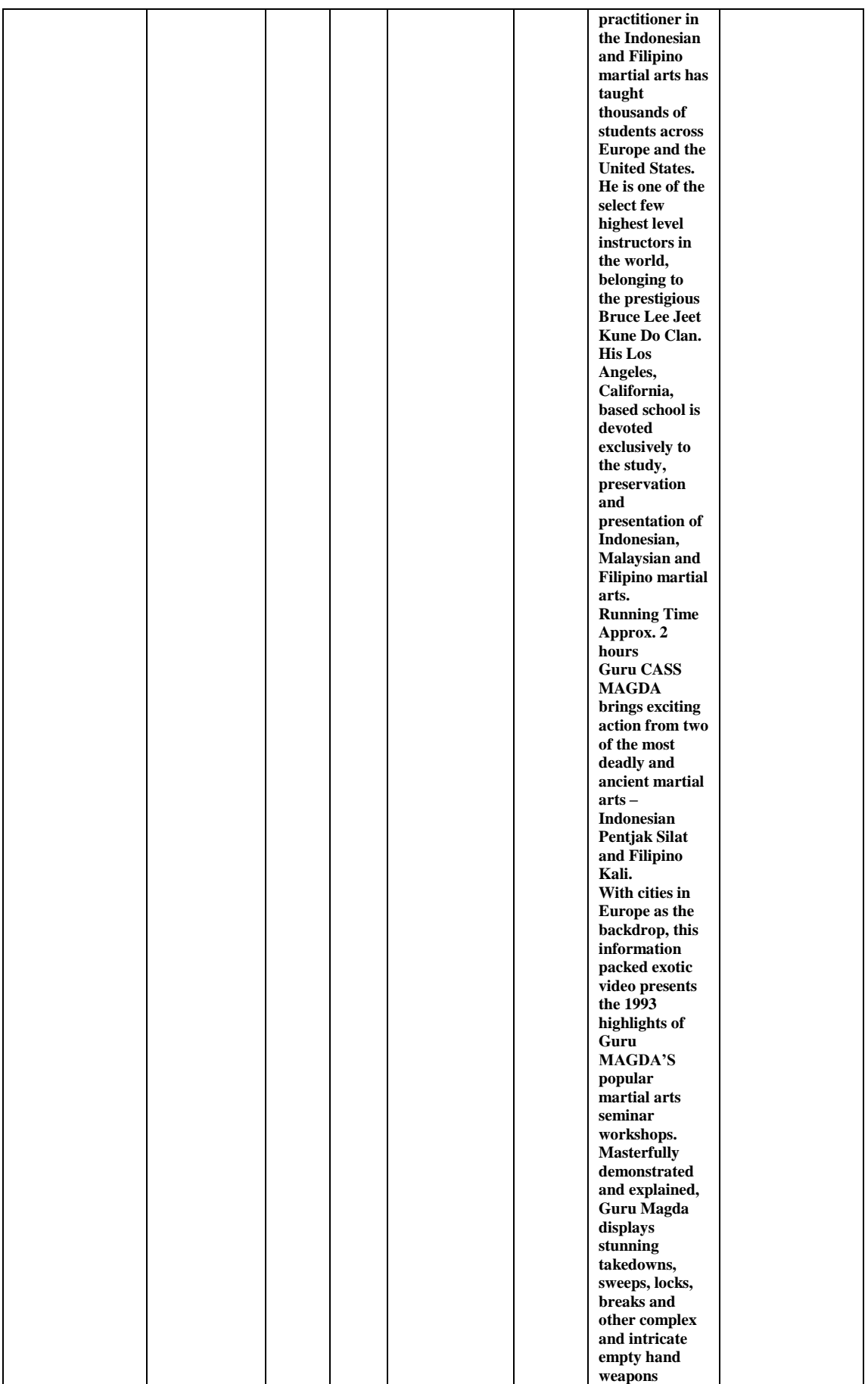

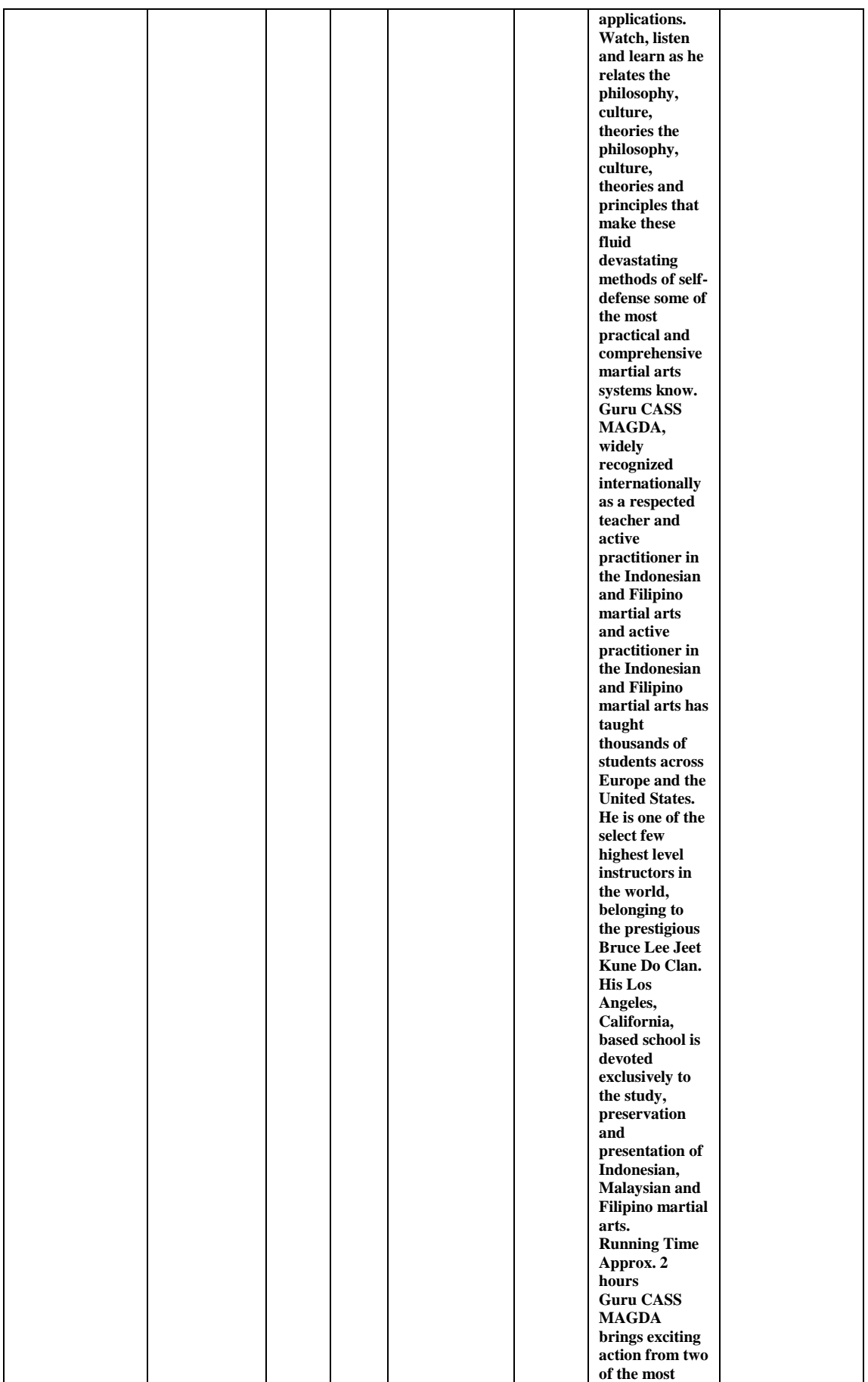

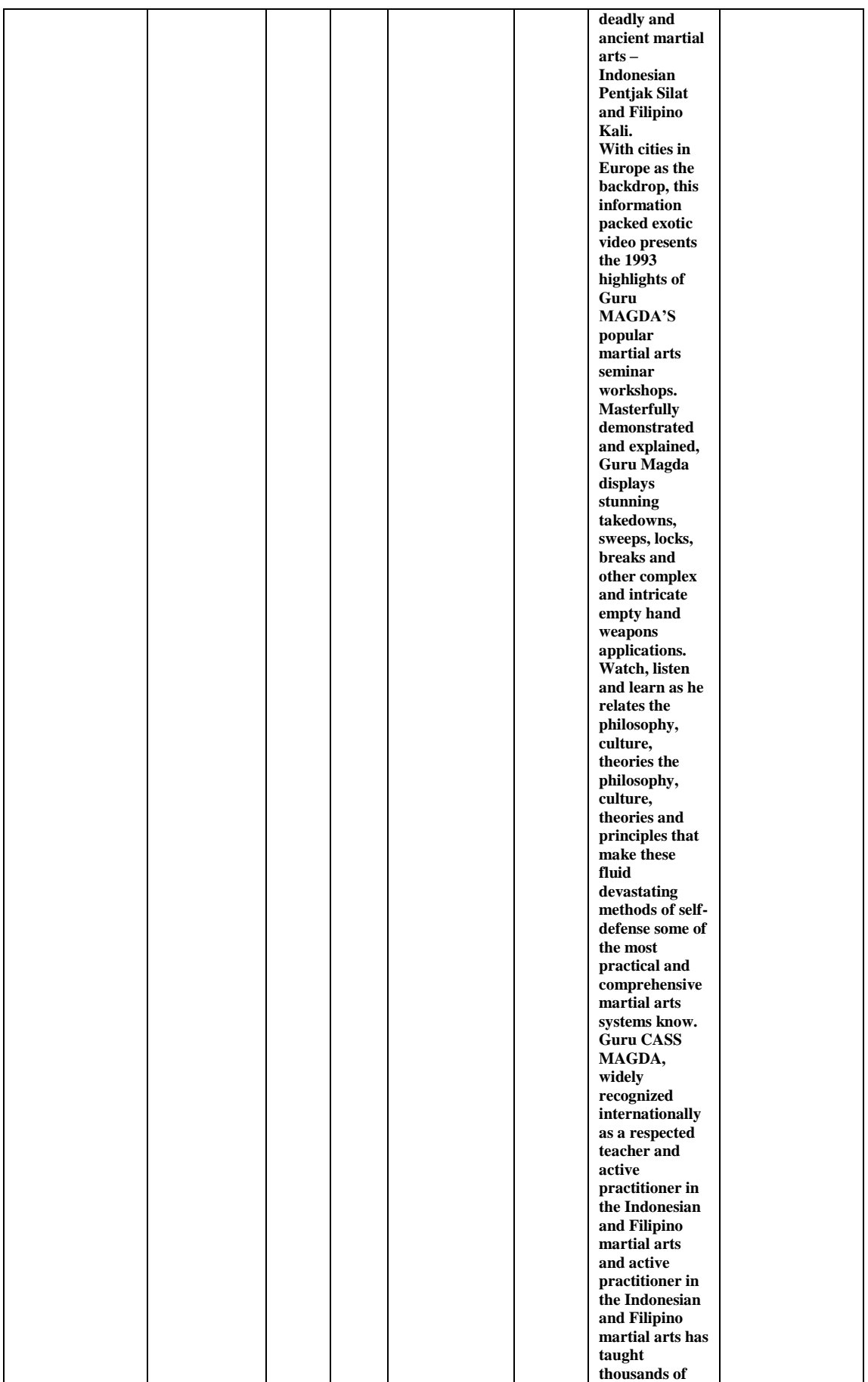

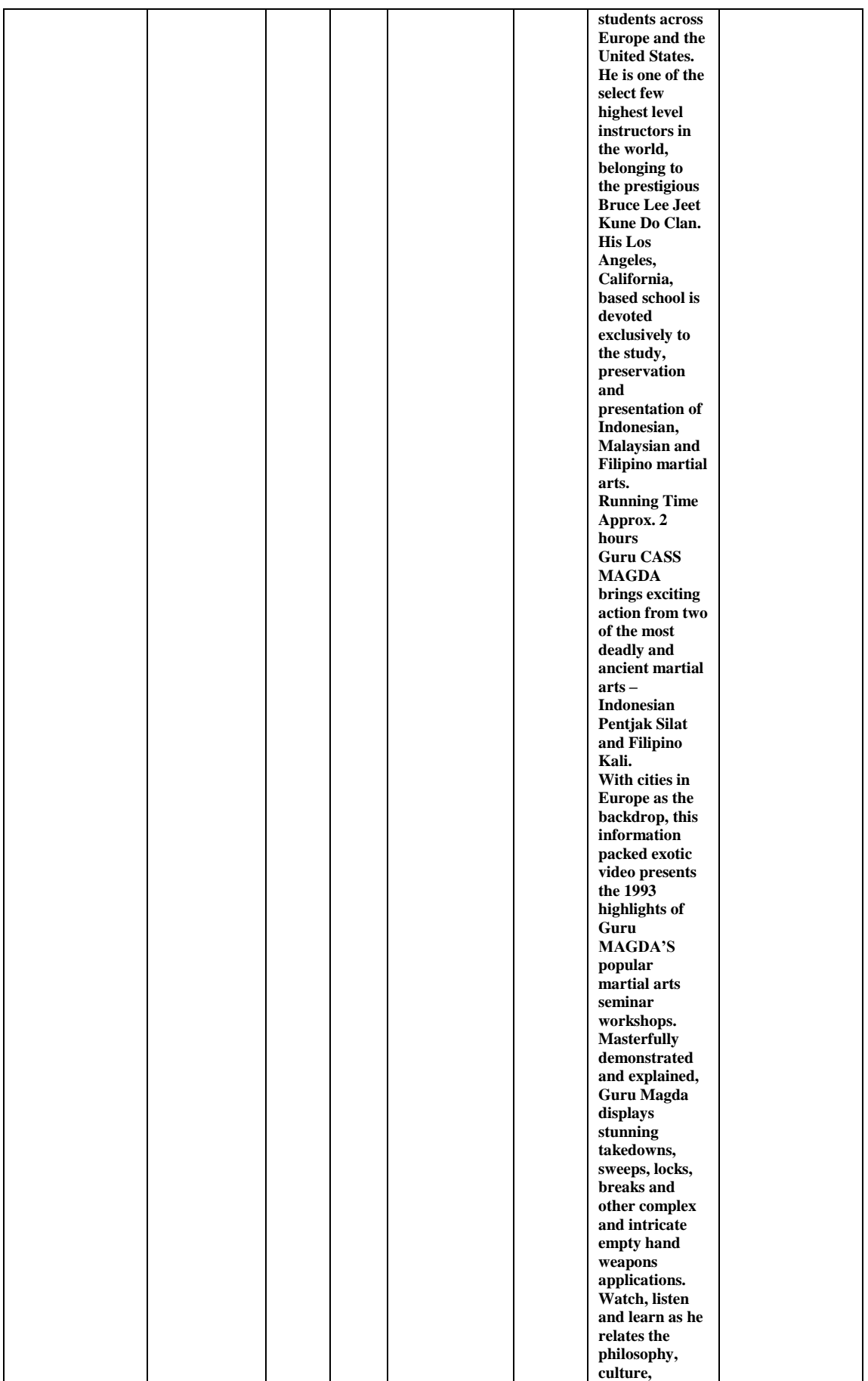

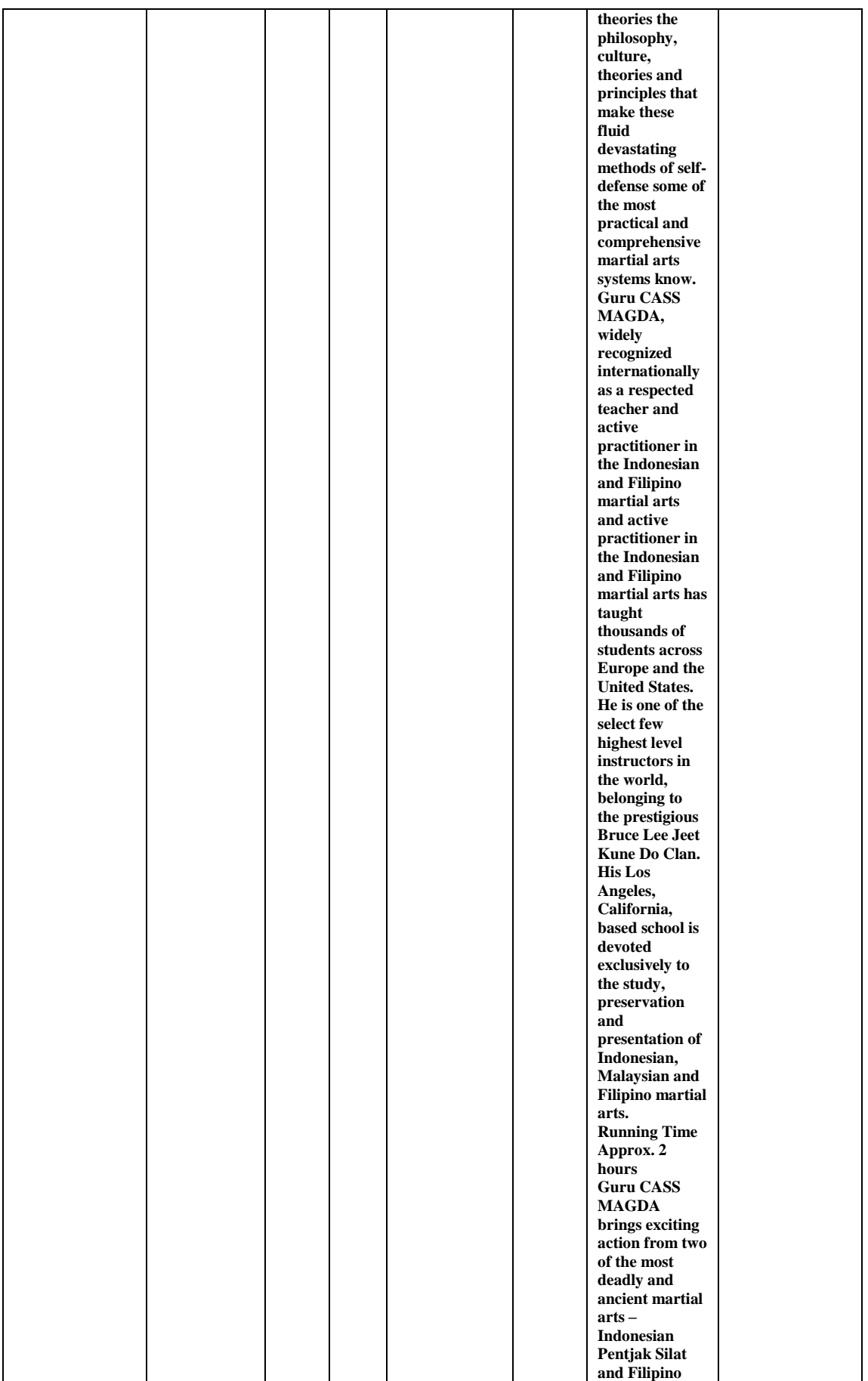

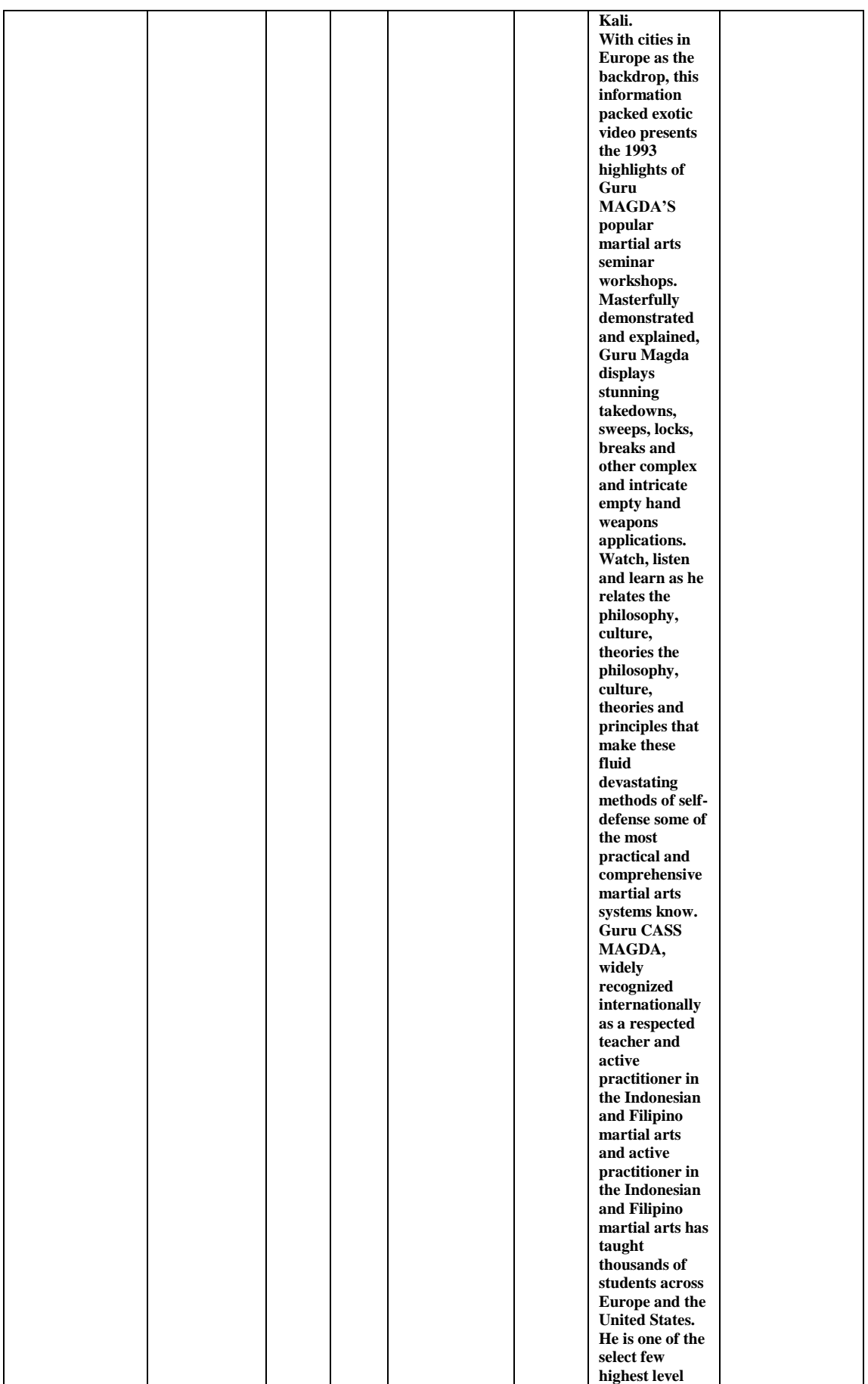

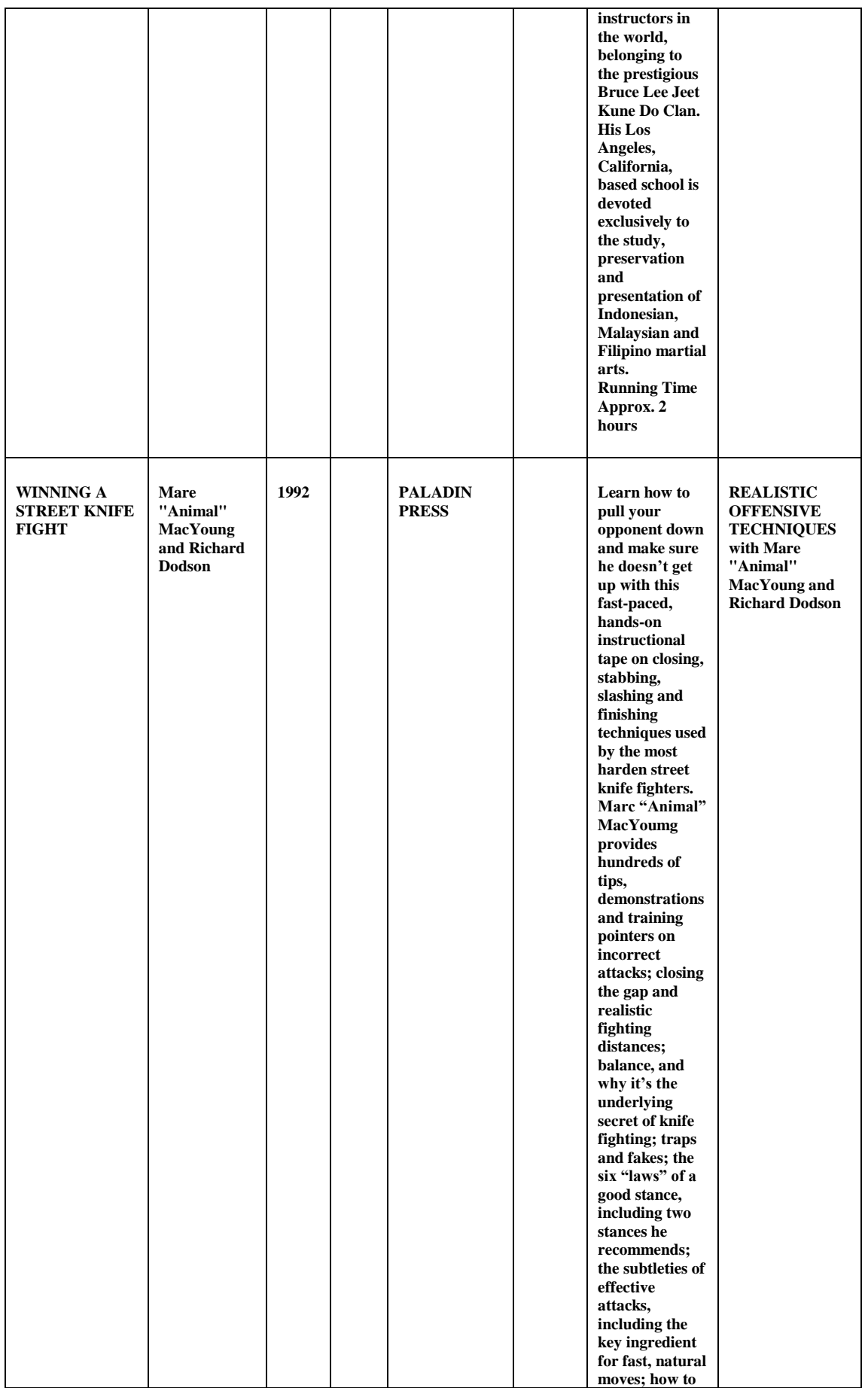

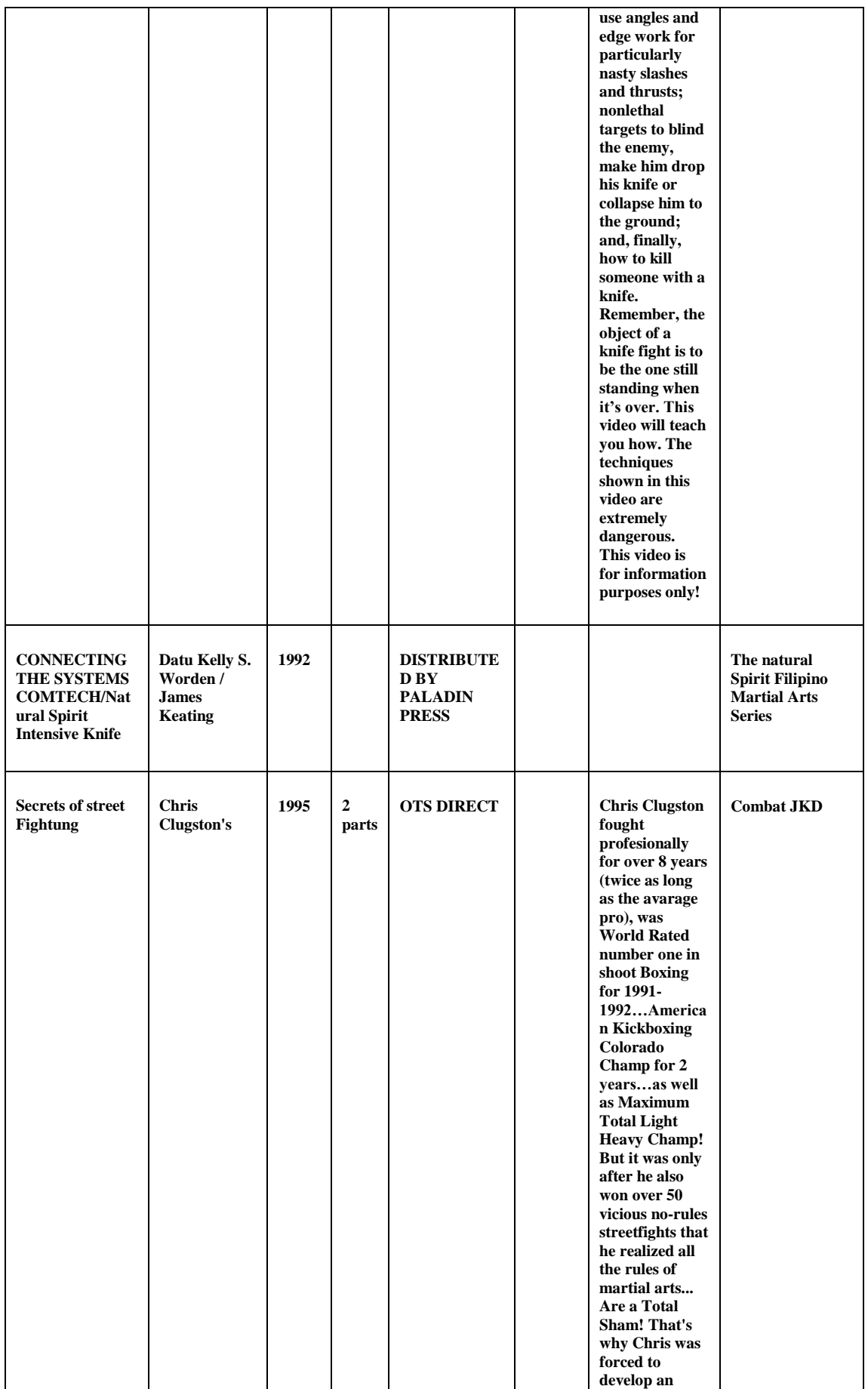

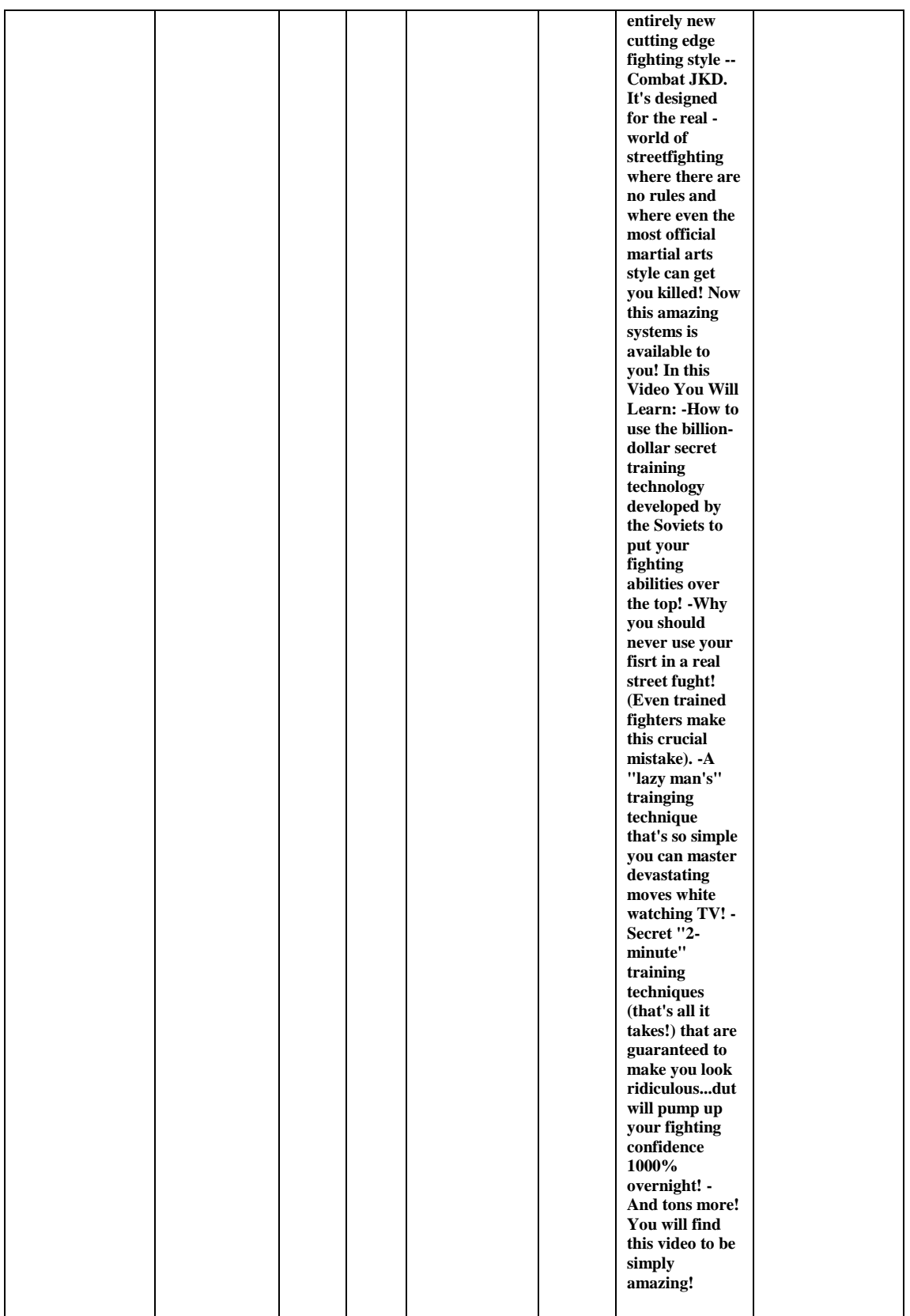

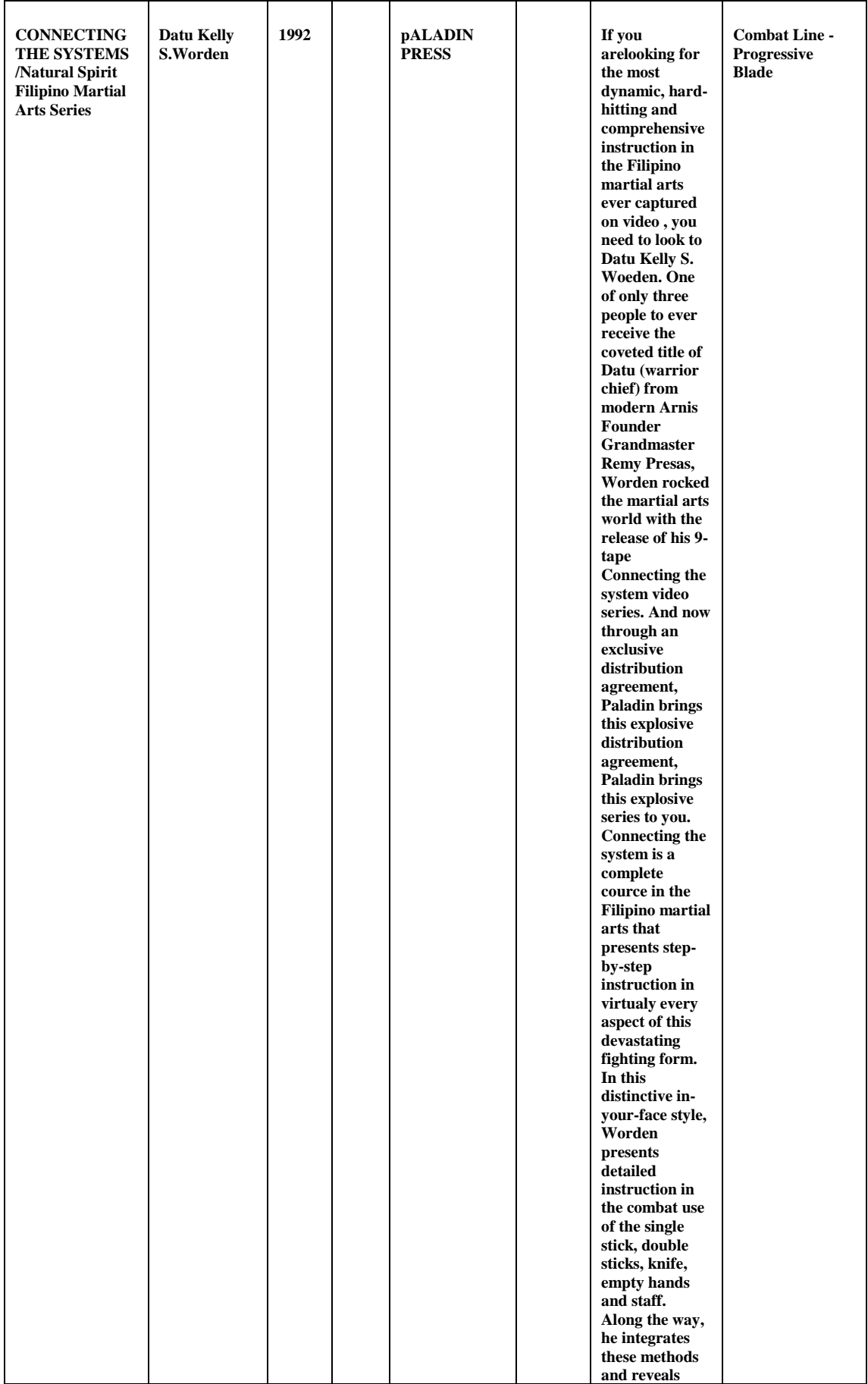

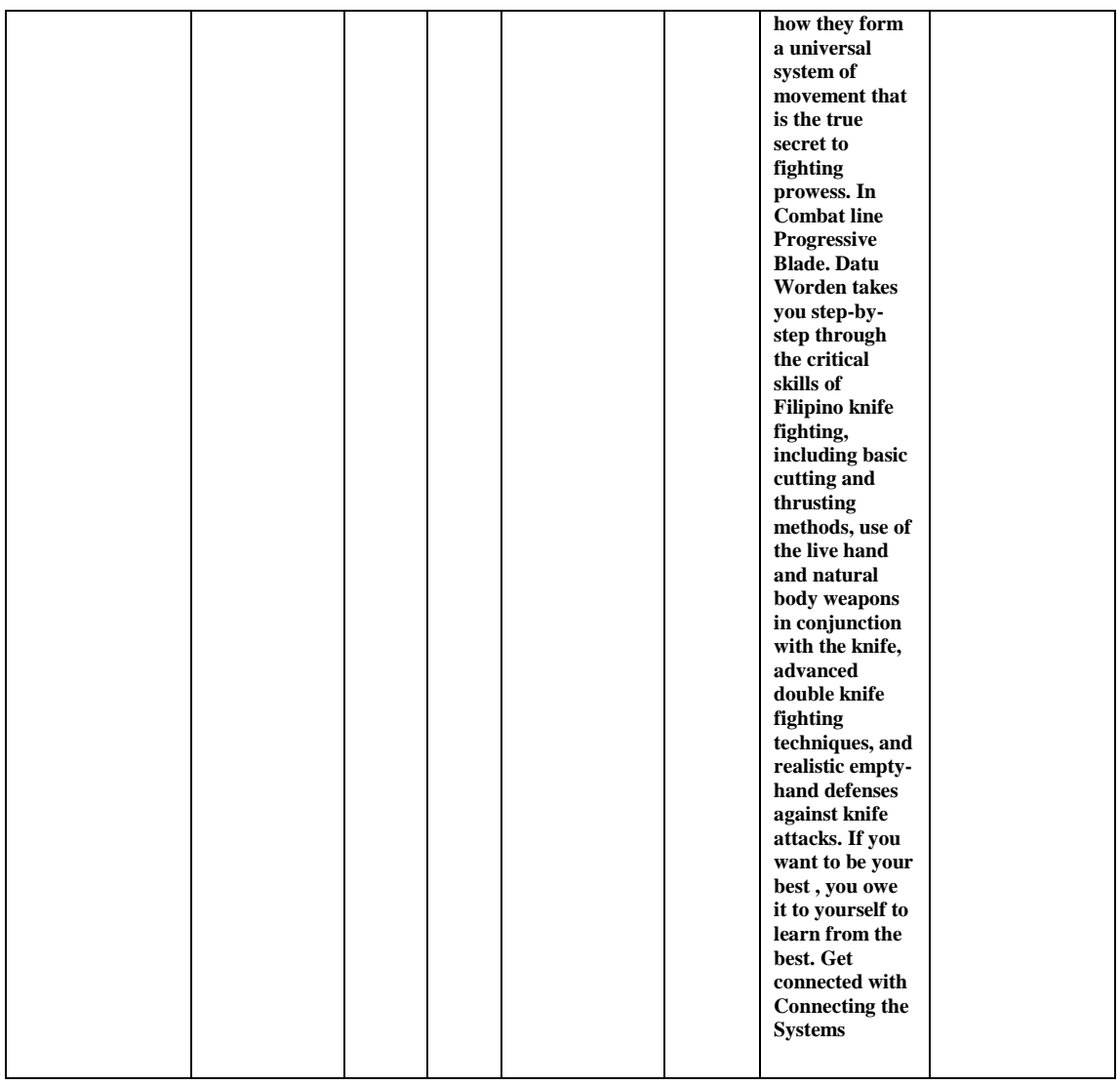

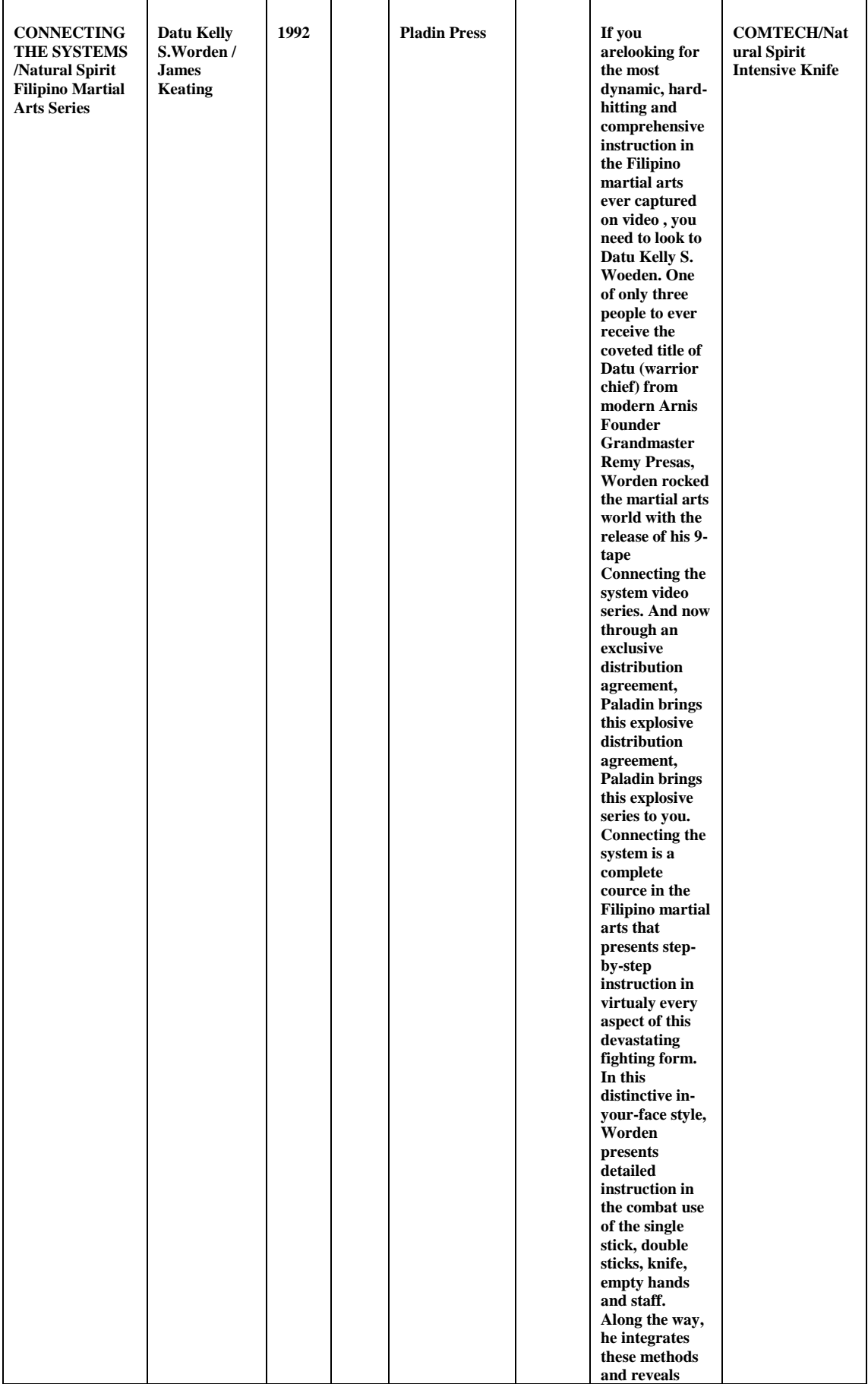

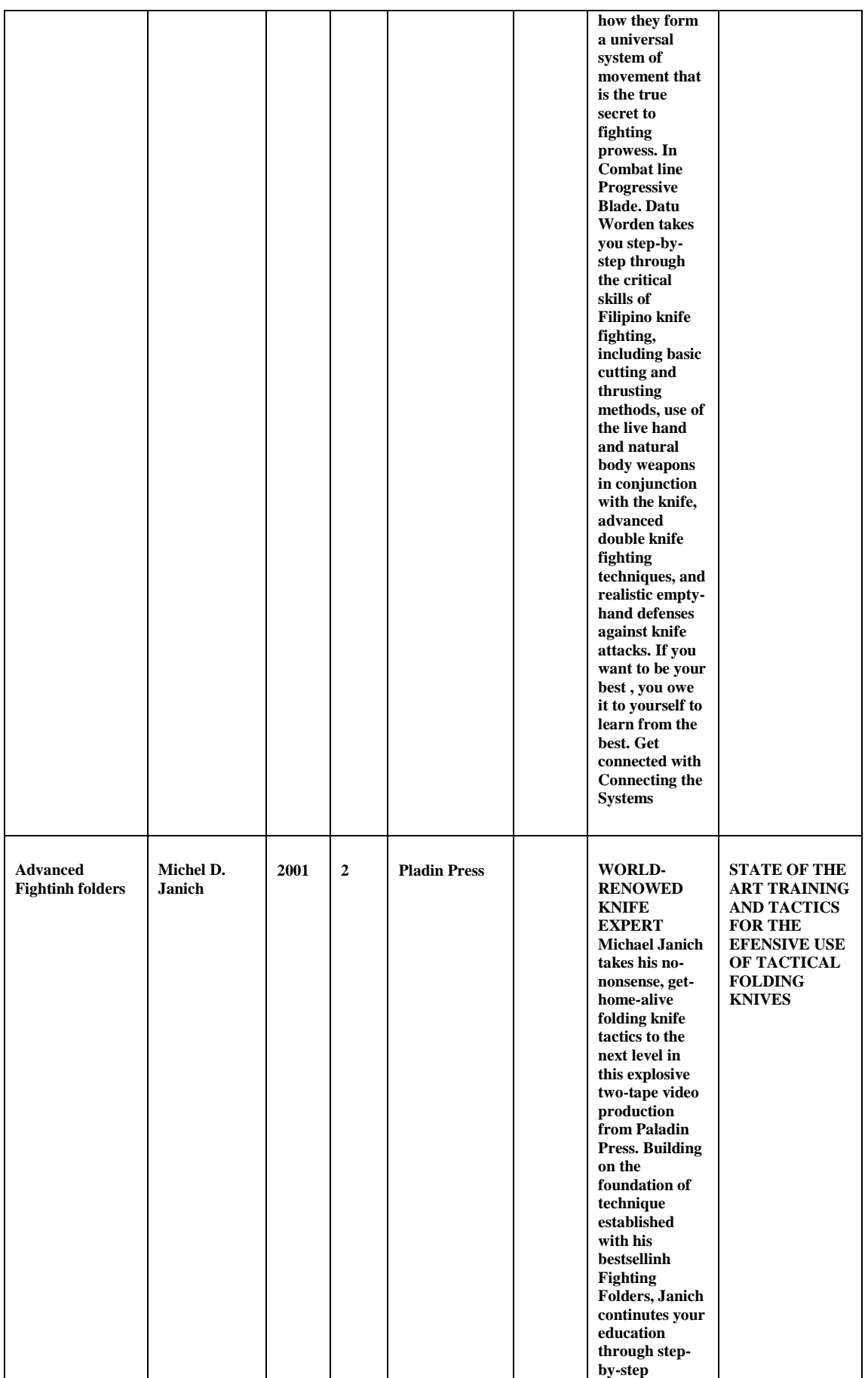

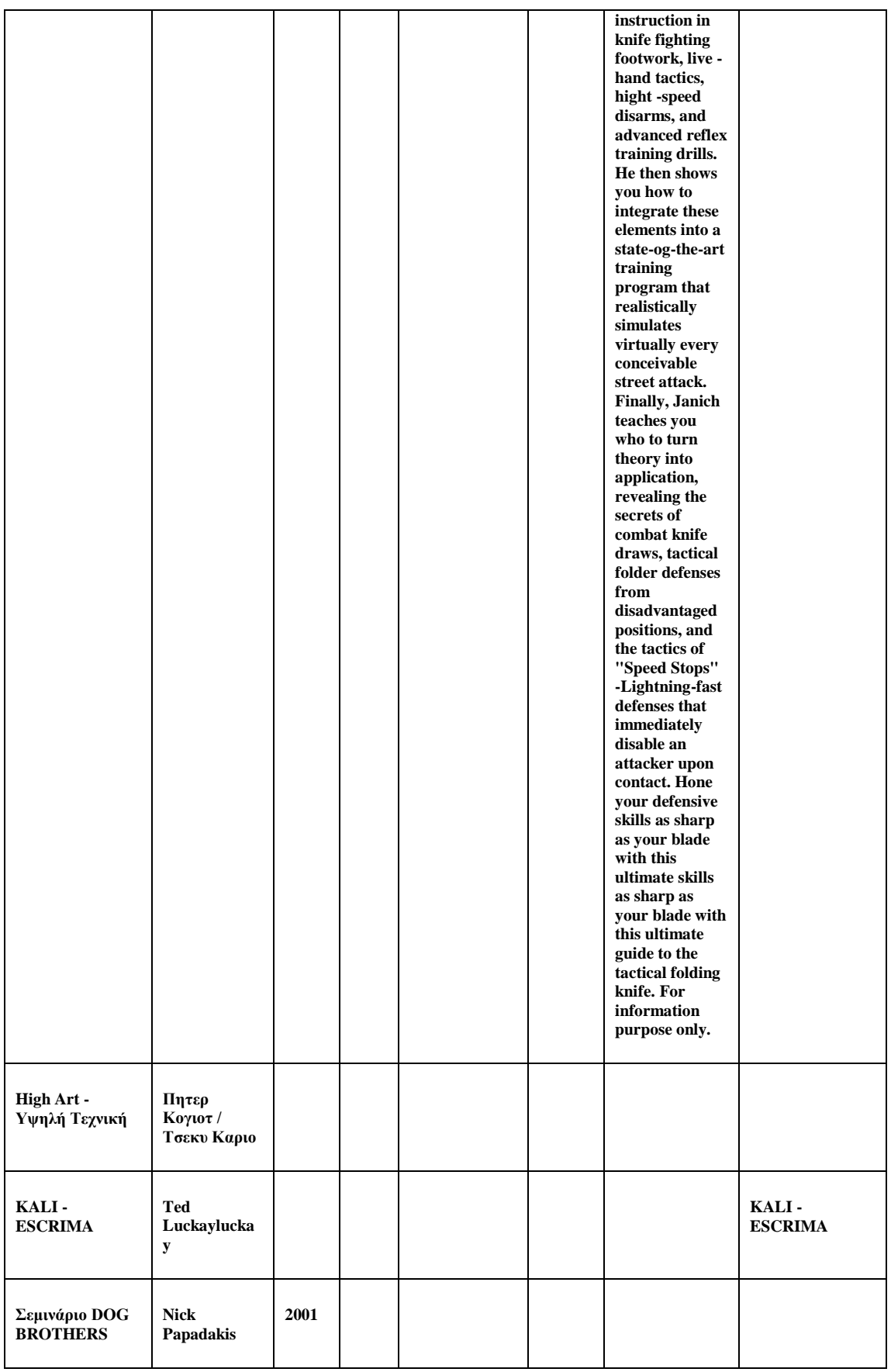

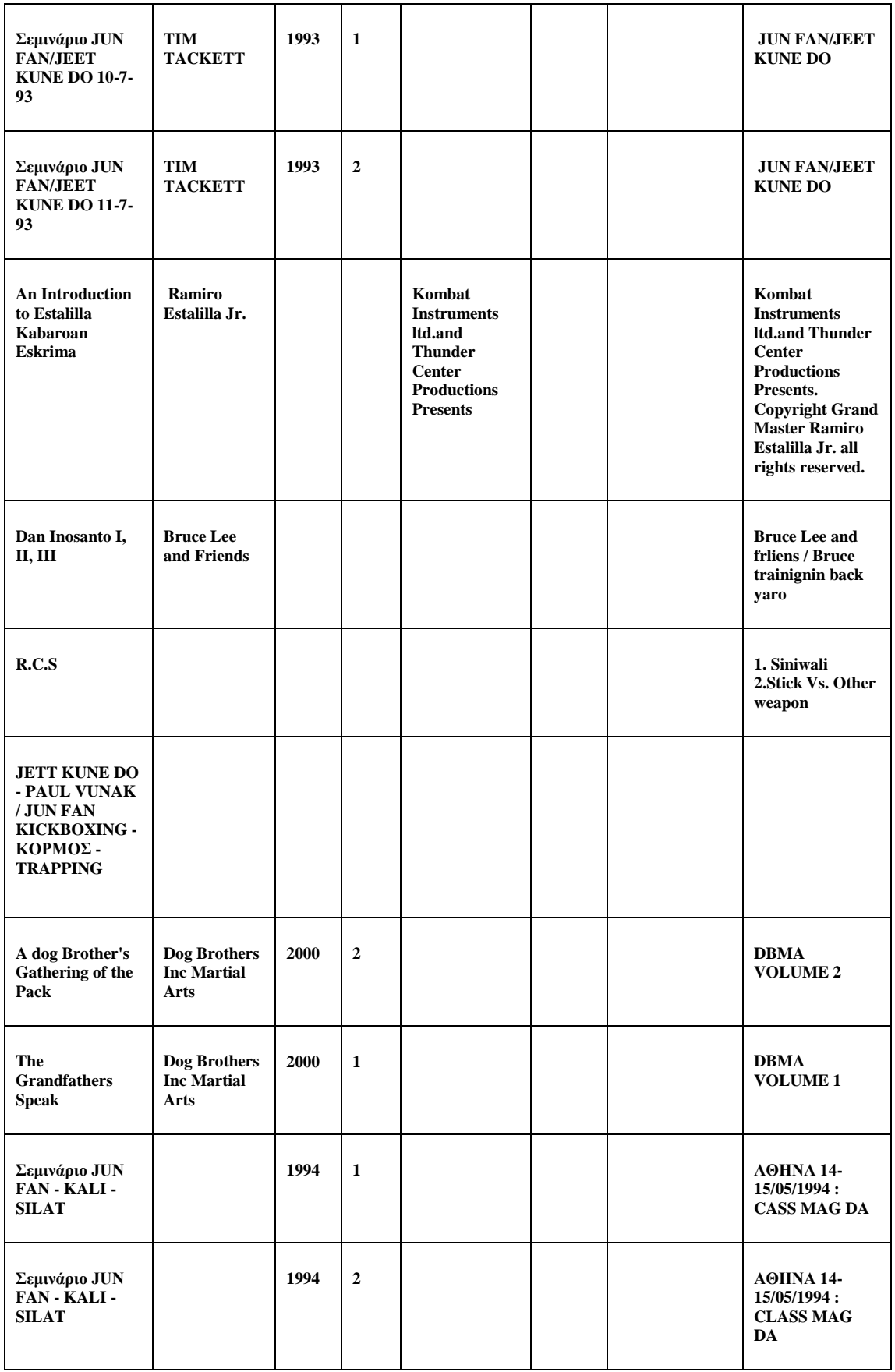

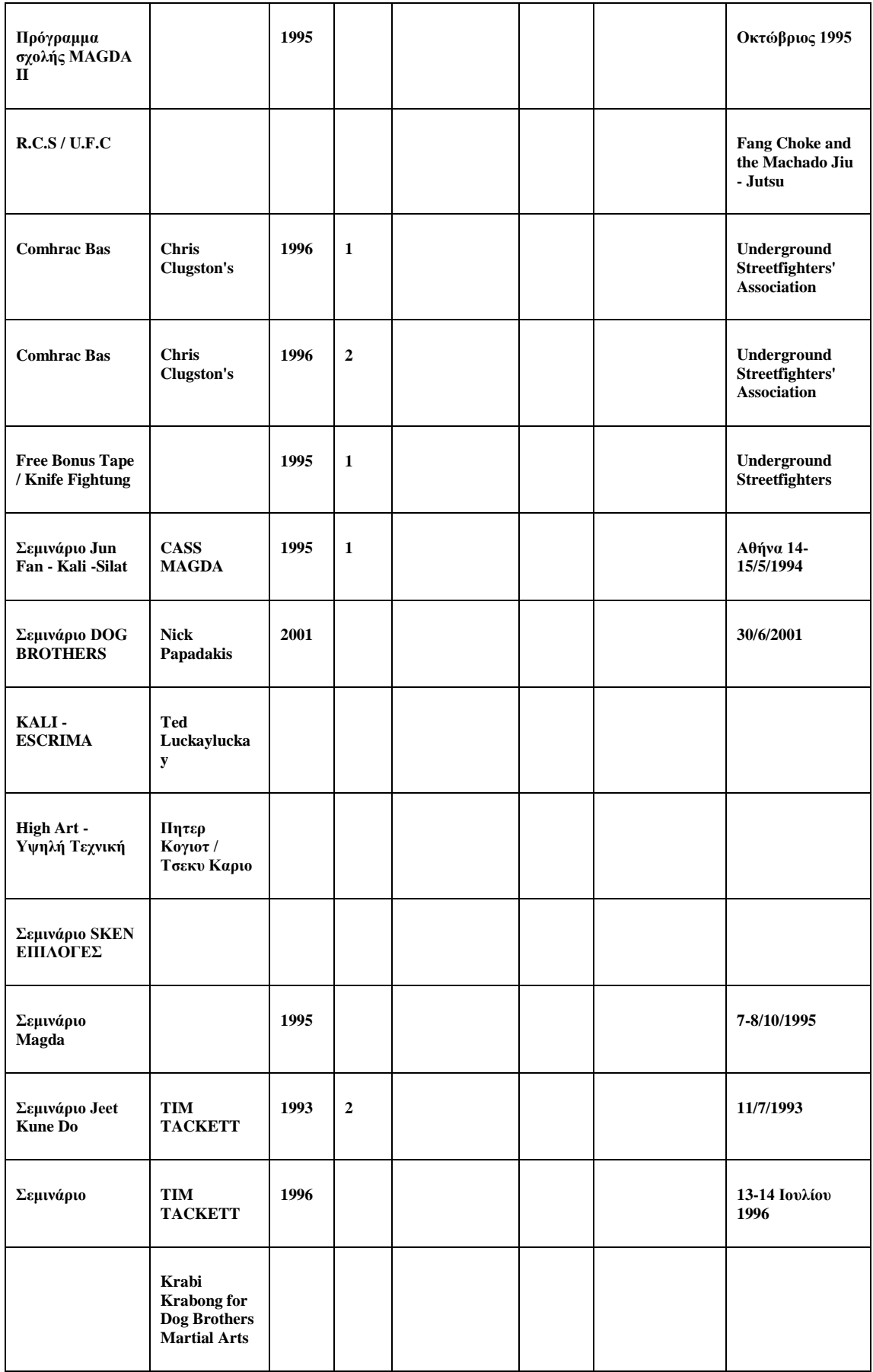

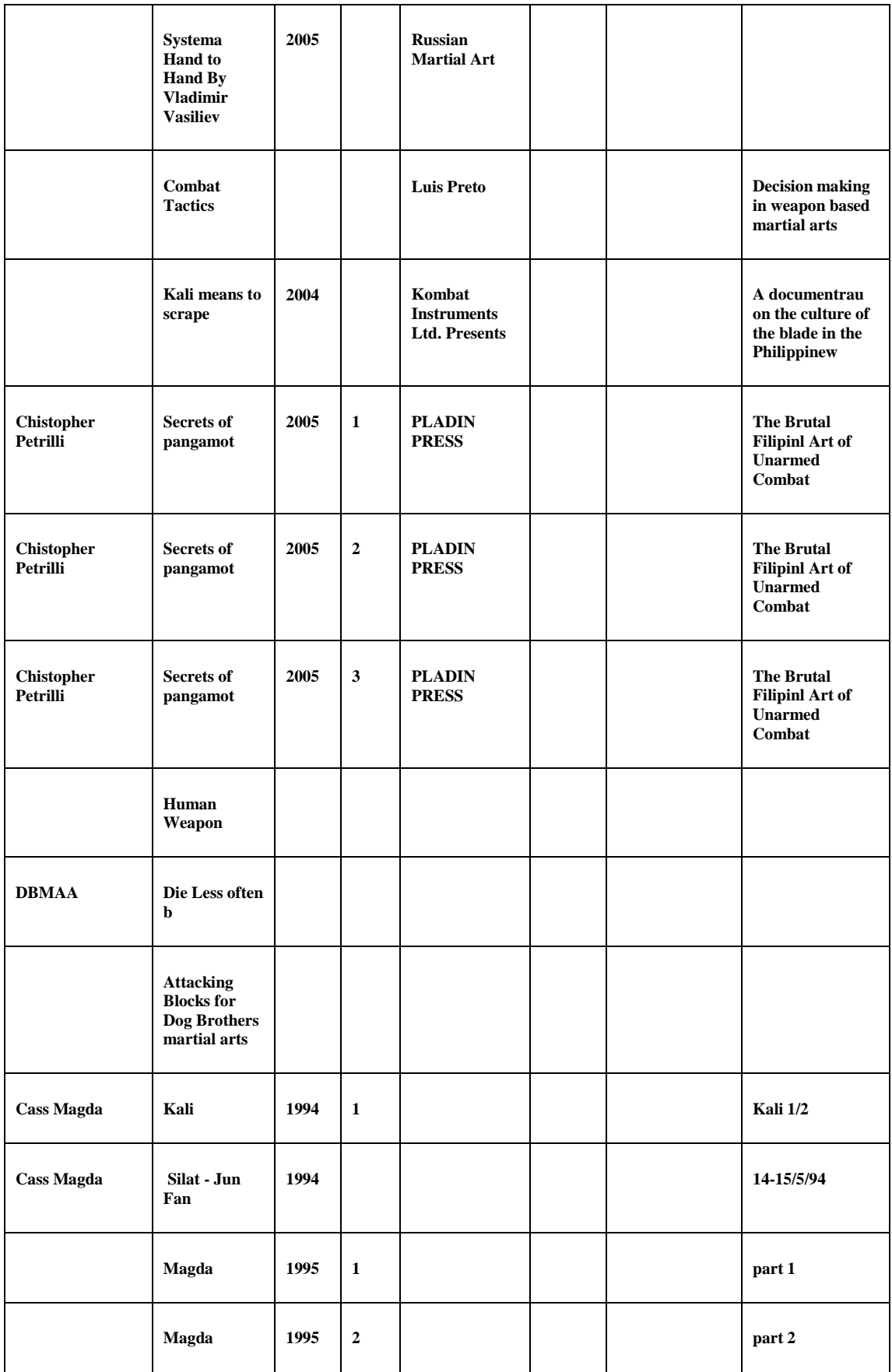

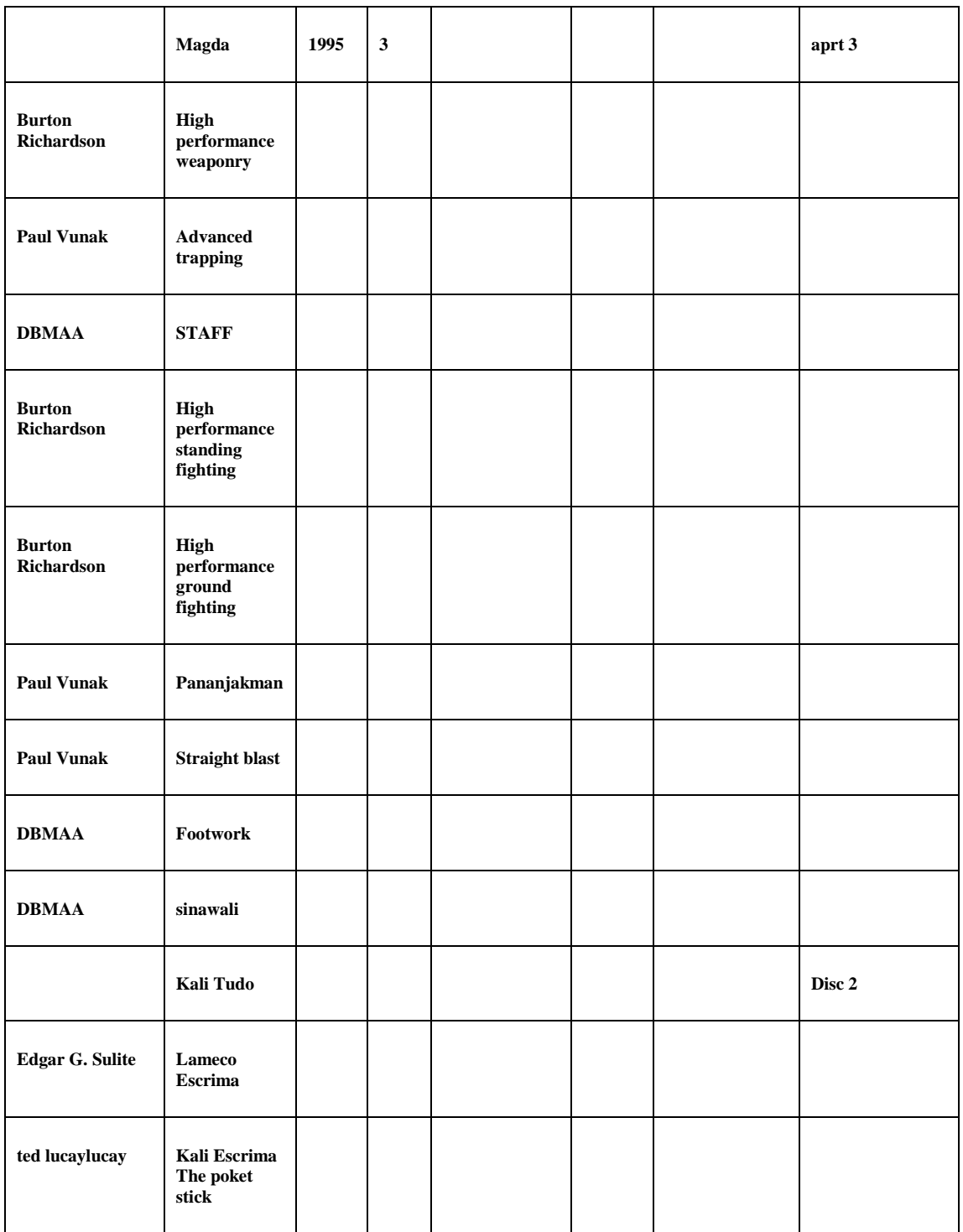